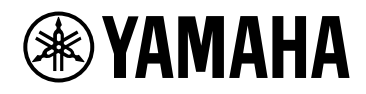

# **PC412-D PC412-DI PC406-D PC406-DI**

Manual do Proprietário

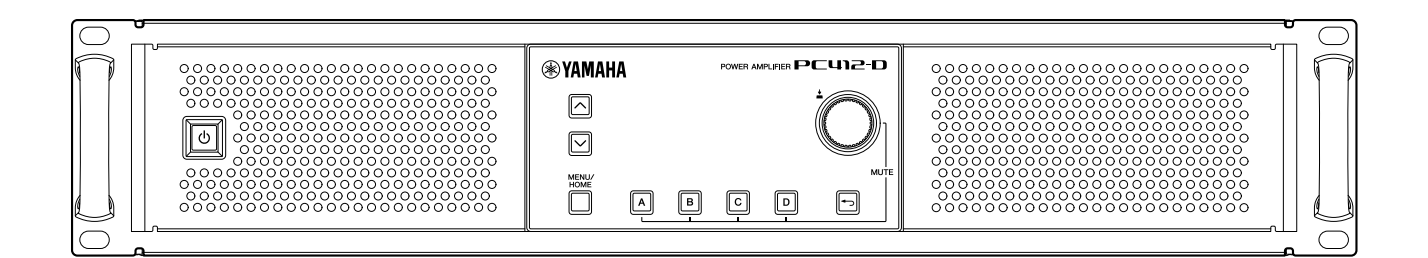

POWER AMPLIFIER

# **Sumário**

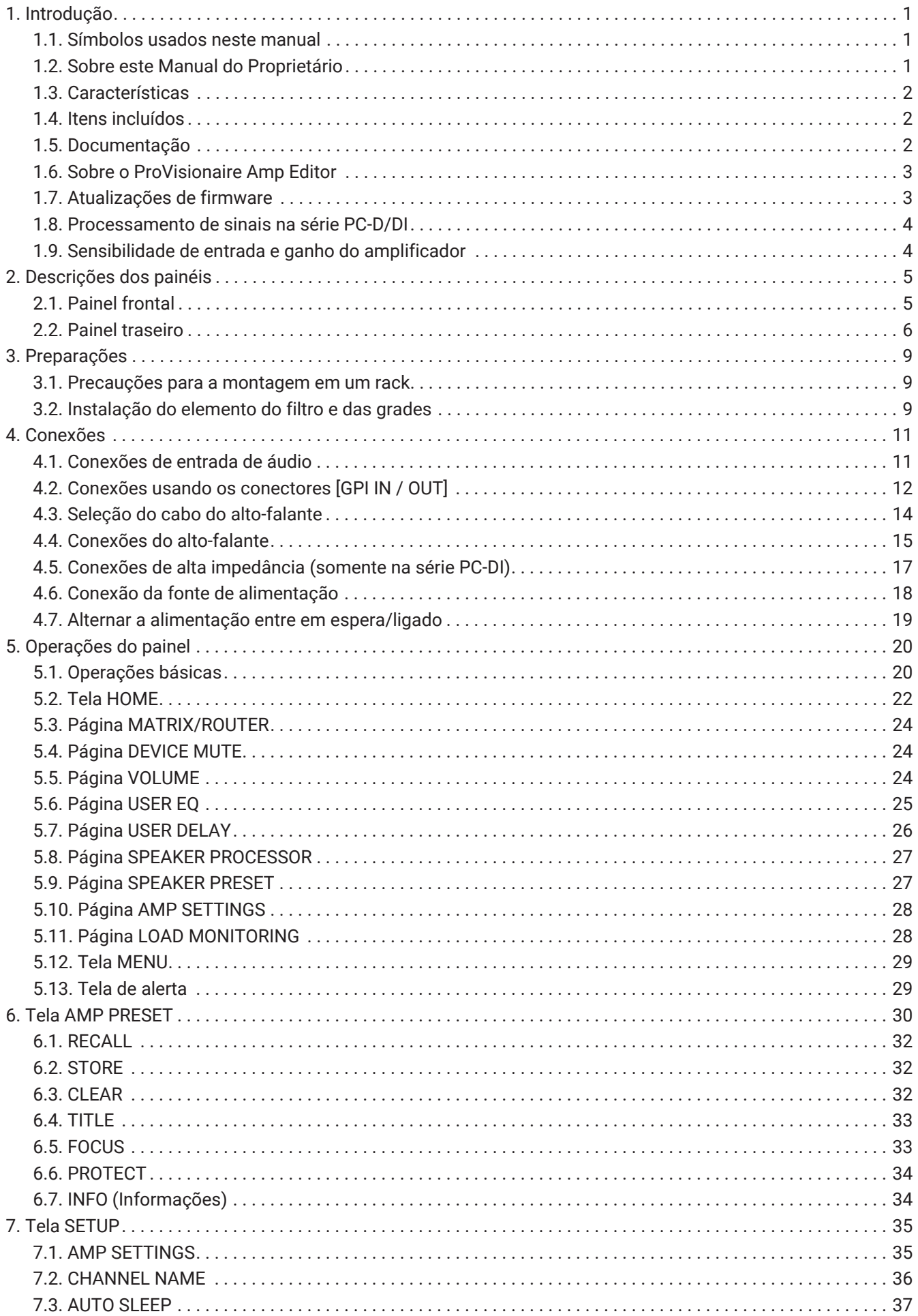

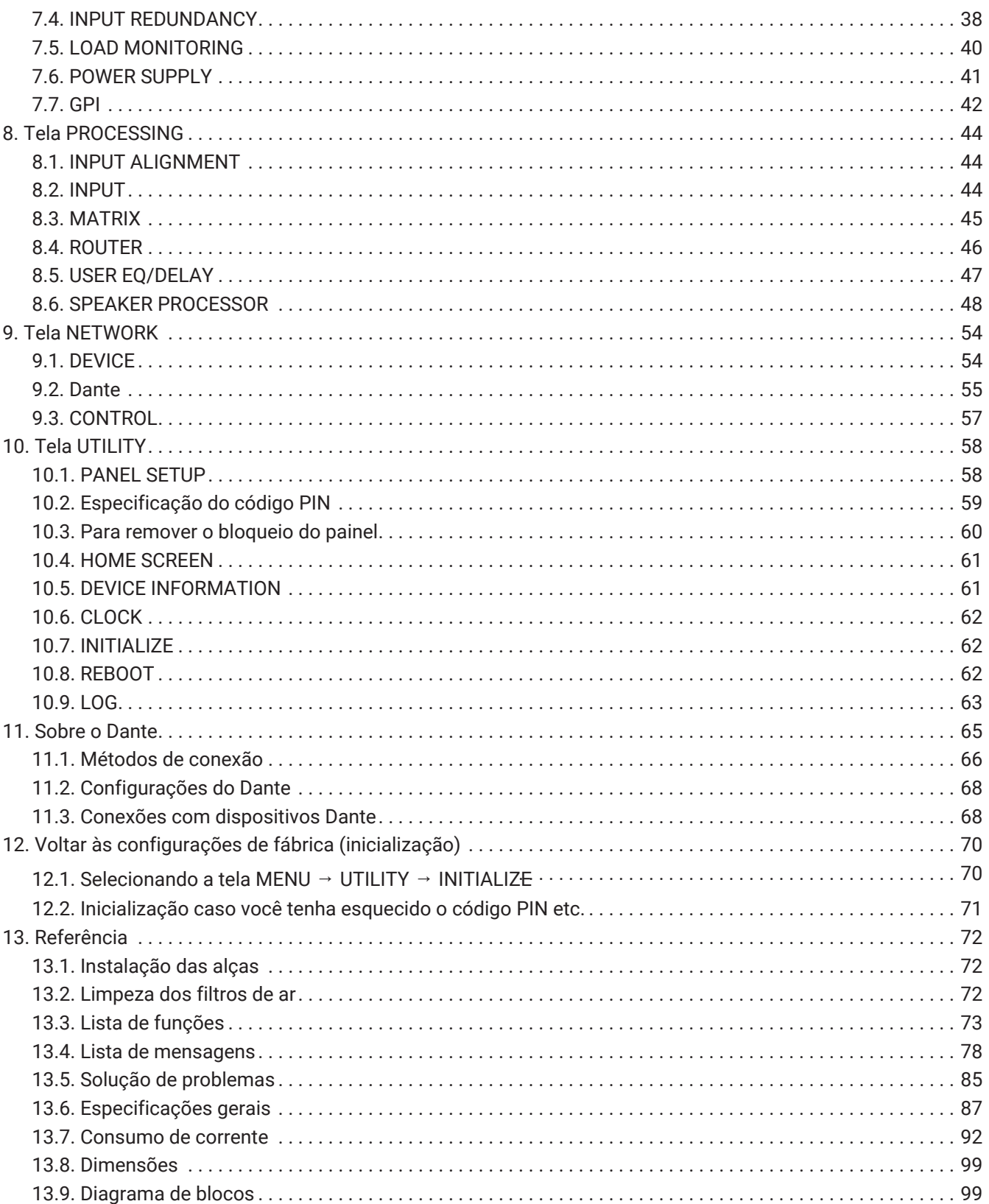

# <span id="page-3-0"></span>**1. Introdução**

Agradecemos por comprar o amplificador de potência da série PC-D/DI da Yamaha (consulte a tabela de linha de produtos abaixo). Este produto é um amplificador de potência usado em instalações fixas, como um auditório ou igreja, ou em discursos ou eventos ao vivo, internos ou ao ar livre. Este manual de operação deve ser lido pelo instalador ou pelo projetista de sistemas. Ele traz explicações sobre as configurações e a instalação. Para aproveitar ao máximo as diversas funções deste produto, leia este Manual do Proprietário antes de usá-lo. Depois de lê-lo, guarde-o em um local seguro para referência futura.

## **SA OBSERVAÇÃO**

• Salvo em especificação contrária, as ilustrações mostram o PC412-D e o PC406-D.

## **Linha de produtos da série PC-D/DI**

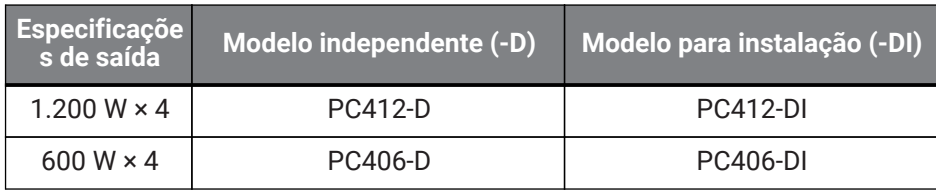

# <span id="page-3-1"></span>**1.1. Símbolos usados neste manual**

Os símbolos usados neste produto e neste manual têm os seguintes significados.

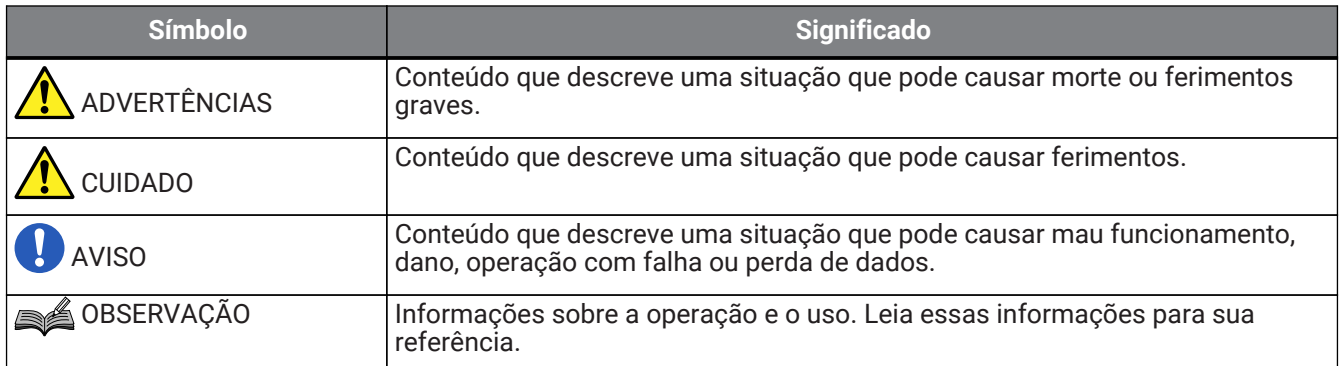

# <span id="page-3-2"></span>**1.2. Sobre este Manual do Proprietário**

- Todas as ilustrações e capturas de tela mostradas neste manual têm fins explicativos.
- Windows é uma marca comercial registrada da Microsoft Corporation USA nos Estados Unidos e em outros países.
- Os nomes de empresas e de produtos exibidos neste documento são marcas comerciais ou marcas comerciais registradas de seus respectivos proprietários corporativos.
- O software pode ser atualizado sem aviso prévio para incluir aprimoramentos.

## <span id="page-4-0"></span>**1.3. Características**

- Amplificador de potência de quatro canais com alta qualidade de áudio e alta potência
- Equipado com uma variedade de funções de processamento de sinal, como PEQ e filtro FIR
- Função matriz de 20 × 8 que permite o roteamento flexível de áudio
- Permite a transmissão de áudio digital de alta qualidade por meio de uma rede Dante
- Compatível com softwares como o ProVisionaire Amp Editor e o ProVisionaire Control em cada fase de operação e design do sistema
- Compatível com conexões de alta e de baixa impedância (somente na série PC-DI)

## <span id="page-4-1"></span>**1.4. Itens incluídos**

- Cabo de alimentação × 1
- Alças × 2
- Grade  $(E) \times 1$
- Grade  $(D) \times 1$
- Elemento do filtro (E) × 1
- Elemento do filtro (D) × 1
- Parafusos pequenos para as alças (M5 × 12 mm) × 4
- Miniplugue Euroblock para GPI (8 pinos) × 2
- Plugue Euroblock para entrada analógica (3 pinos) × 4 (somente para a série PC-DI)
- Plugue Euroblock para saída do alto-falante (8 pinos) × 1 (somente para a série PC-DI)
- Prendedores de cabo × 4 (somente para a série PC-DI)
- Adaptador de 2 condutores para 3 condutores (somente para o PC406-D e o PC406-DI)
- Guia de início rápido

# <span id="page-4-2"></span>**1.5. Documentação**

- **Guia de início rápido (incluído com o produto)** Explica a instalação e a utilização básica.
- **Manual do Proprietário (este documento)** Explica todos os itens necessários para a configuração e a operação.
- **Guia de configuração do ProVisionaire Amp Editor (HTML)** Explica como usar o software ProVisionaire Amp Editor para controlar este produto com um computador.

# <span id="page-5-0"></span>**1.6. Sobre o ProVisionaire Amp Editor**

O ProVisionaire Amp Editor é um software que permite usar um computador para construir, monitorar e controlar um sistema de amplificadores compatíveis com rede (como a série XMV), incluindo este produto. O

ProVisionaire Amp Editor permite o monitoramento ou controle centralizados de vários dispositivos conectados.

Você pode fazer download do ProVisionaire Amp Editor no site da Yamaha Pro Audio. <http://www.yamahaproaudio.com/>

# <span id="page-5-1"></span>**1.7. Atualizações de firmware**

Este produto foi desenvolvido para permitir que seu firmware seja atualizado para aprimorar a operabilidade,

adicionar funcionalidades ou corrigir problemas. Este produto tem os dois itens de firmware a seguir.

- O firmware da própria unidade
- O firmware do módulo Dante

O processo de atualização do firmware da própria unidade é feito no ProVisionaire Amp Editor. O processo de atualização do firmware do módulo Dante é feito no Dante Firmware Update Manager.

Para obter detalhes sobre o procedimento de atualização e as configurações relacionados à unidade, consulte o "Guia de configuração do ProVisionaire Amp Editor".

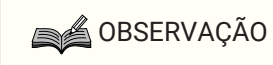

• Dependendo da versão de cada dispositivo na rede Dante, será necessário atualizar outros dispositivos. Para obter detalhes, consulte a tabela de compatibilidade de firmware disponível no site da Yamaha acima.

## <span id="page-6-0"></span>**1.8. Processamento de sinais na série PC-D/DI**

As unidades da série PC-D/DI consistem em três blocos: INPUT, USER e SPEAKER PROCESSOR. INPUT especifica o roteamento, e USER EQ e USER DELAY aplicam ajustes acústicos. SPEAKER PROCESSOR aplica ajustes acústicos conforme apropriado para os alto-falantes.

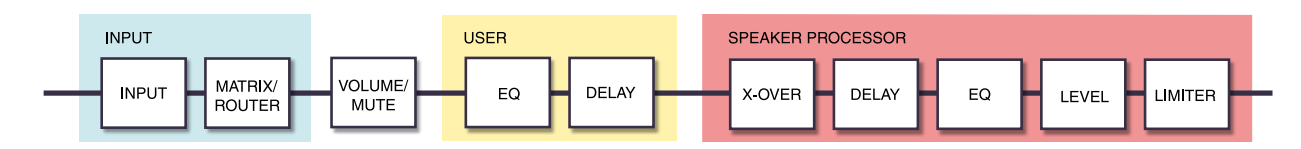

Para obter detalhes sobre esses tipos de processamento, consulte a seção ["Tela PROCESSING.](#page-46-0)"

# <span id="page-6-1"></span>**1.9. Sensibilidade de entrada e ganho do amplificador**

A série PC-D/DI permite especificar as configurações de sensibilidade de entrada e de ganho do amplificador usando dois tipos de sensibilidade de entrada ou dois tipos de ganho do amplificador. A sensibilidade de entrada é o nível de sinal de entrada que produz a saída máxima. Quando um sinal que excede a sensibilidade de entrada é recebido, um limitador dentro da unidade da série PC-D/DI é aplicado. Diminuir o volume aumenta a

sensibilidade de entrada e diminui o ganho do amplificador. Diminuir o volume não altera a saída máxima. Por exemplo, no PC412-D, se você definir o ganho do amplificador como 32 dB, a saída máxima será de 1.200 W e a sensibilidade de entrada será de +10 dBu (quando a impedância do alto-falante for 8 Ω). Se o volume não for diminuído (0 dB), uma entrada de +10 dBu produzirá uma saída de 1.200 W. Se você diminuir o volume em 10 dB, a sensibilidade de entrada do PC412-D será de +20 dBu (= +10 dBu + 10 dBu). O ganho do amplificador será de 22 dB (= 32 dB - 10 dB). Uma entrada de +20 dBu produz a saída máxima de 1.200 W.

## **■Quando a configuração de ganho do amplificador do PC412-D é de 32 dB**

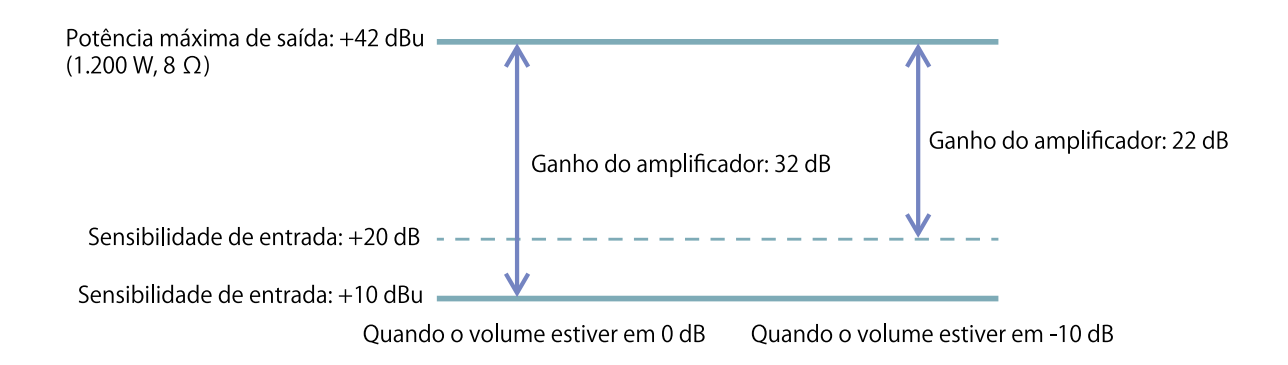

# <span id="page-7-0"></span>**2. Descrições dos painéis**

# <span id="page-7-1"></span>**2.1. Painel frontal**

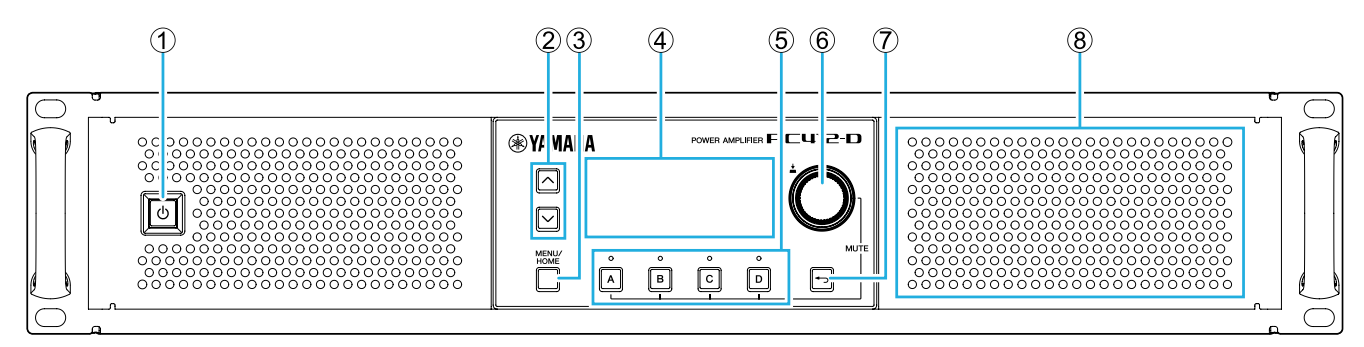

## ① **Chave liga/desliga**

Essa chave liga/desliga a alimentação. A chave acende quando a alimentação é ligada e apaga quando ela fica no modo de espera.

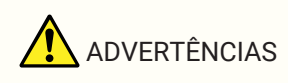

• Para evitar que um ruído alto seja produzido pelo alto-falante quando o produto for ligado, ligue cada unidade na seguinte ordem: fontes de áudio, mixer e, por último, amplificador. Ao desligar a unidade, siga a ordem inversa.

## ② **Teclas [**∧**][**∨**]**

Essas teclas mudam a página (UP/DOWN).

## ③ **Tecla [MENU/HOME]**

Essa tecla alterna entre a tela MENU e a tela HOME.

## ④ **Visor**

Ele mostra o status do amplificador e o menu de configurações.

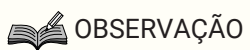

- O visor e o indicador podem ser configurados para ficarem inativos automaticamente quando você não estiver realizando operações do painel ([AUTO DIMMER](#page-60-1)).
- Para proteger o visor, a indicação de visor desaparece quando nenhuma operação é realizada por 30 minutos. Para acender novamente o visor, pressione qualquer tecla ou botão giratório do painel frontal.

## ⑤ **Indicadores/teclas de seleção de canal**

Use essas teclas para selecionar o canal que você deseja operar (canal A, B, C ou D). Os indicadores mostram o status do envio para os alto-falantes.

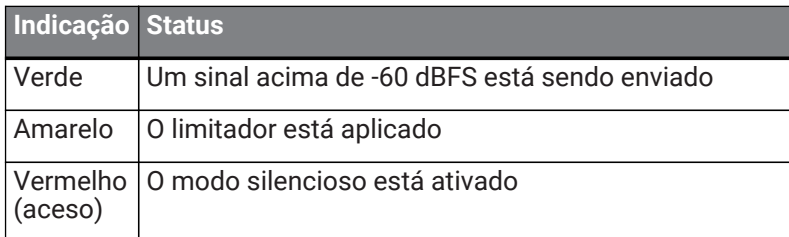

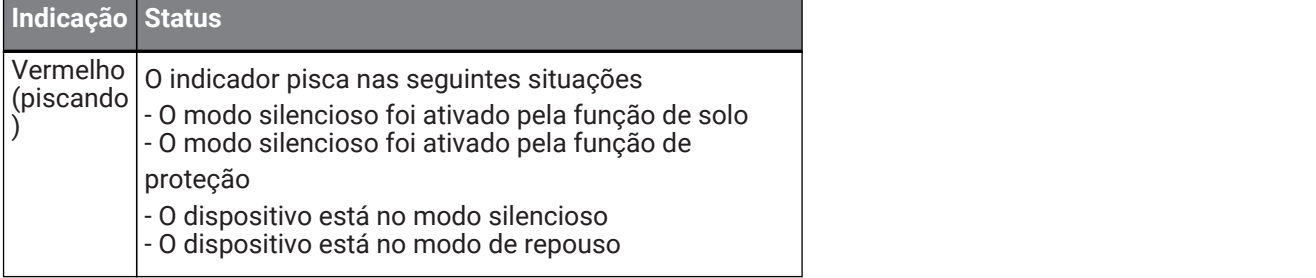

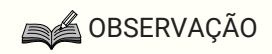

• Para ativar/desativar o modo silencioso, mantenha pressionada uma tecla de seleção de canal e pressione o botão giratório principal.

## ⑥ **Botão giratório principal**

Gire esse botão para selecionar o parâmetro que você deseja editar ou para alterar o valor do parâmetro. Pressione o botão giratório principal para confirmar.

## ⑦ **Tecla [ ] (voltar)**

Pressione esse botão para voltar à tela anterior. Se você pressionar esse botão por um segundo ou mais, voltará para a tela HOME.

## ⑧ **Respiradouro de entrada de resfriamento**

Esse é um respiradouro de absorção da ventoinha de resfriamento. Como o ar para resfriamento passa por esse respiradouro, tome cuidado para que ele não fique obstruído.

# <span id="page-8-0"></span>**2.2. Painel traseiro**

## **● Série PC-D**

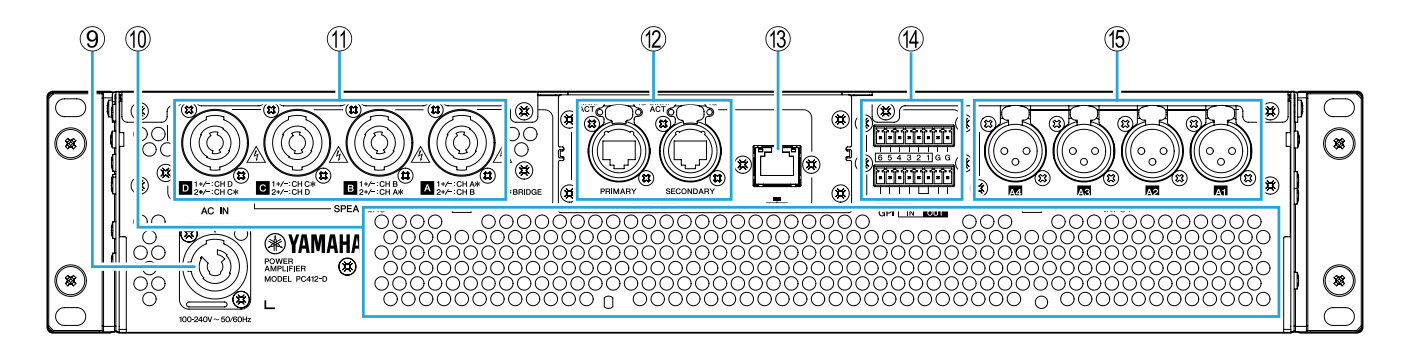

## **● Série PC-DI**

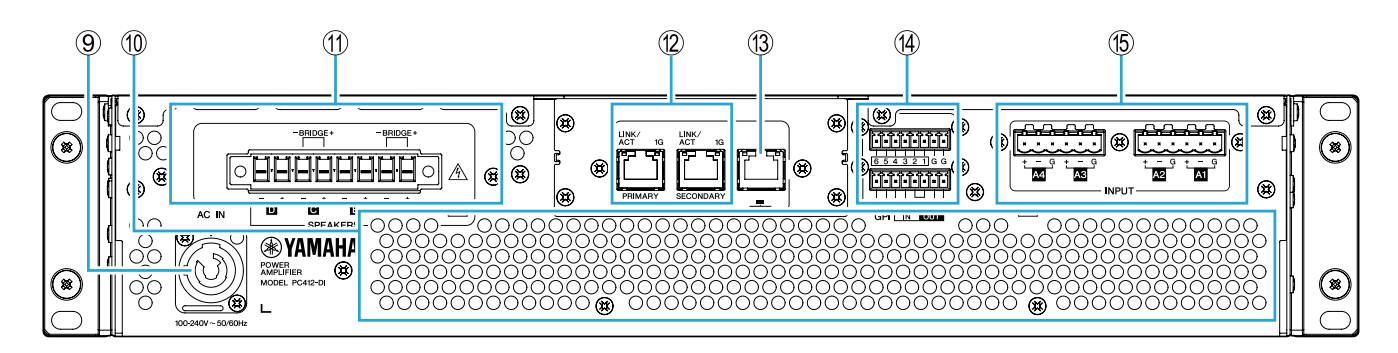

## ⑨ **Conector AC IN**

Conecte o cabo de alimentação incluso. Conecte o cabo de alimentação à unidade. Em seguida, conecte o

plugue de alimentação a uma tomada.

Ao conectar o cabo de alimentação, insira-o totalmente. Em seguida, gire-o no sentido horário até ouvir o clique. Ao remover o cabo, puxe a trava em sua direção. Em seguida, gire o conector no sentido anti-horário e remova-o.

# ADVERTÊNCIAS

• Use o cabo de alimentação incluso. Não use o cabo de alimentação incluso com nenhum outro produto.

Isso pode causar incêndio, superaquecimento ou mau funcionamento.

**AVISO** 

- Quando este produto for conectado a uma tomada de corrente alternada (CA), ele entrará no modo de espera e uma pequena corrente elétrica continuará fluindo. Se você não for usar o produto por um longo período, desconecte o plugue da fonte de alimentação da tomada de corrente alternada (CA).
- Posicione o cabo de alimentação de forma que o exaustor traseiro não entre em contato direto com ele. A temperatura do exaustor traseiro pode deformar o cabo de alimentação.

## ⑩ **Respiradouro de exaustão**

Esse é um respiradouro de exaustão da ventoinha de resfriamento. Como o ar quente passa por esse respiradouro, tome cuidado para que ele não fique obstruído.

## ⑪ **Conectores [SPEAKERS] A/B/C/D**

Esses são os conectores de saída para os alto-falantes. Os dois tipos de conectores a seguir estão disponíveis.

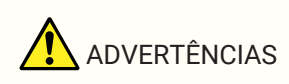

• Não toque nos pinos dos canais não utilizados e evite curtos-circuitos. Até mesmo os pinos não utilizados têm alta tensão.

#### **● Série PC-D**

Quatro conectores de saída Speakon (NL4) são usados para conectar alto-falantes. As saídas deste produto podem ser conectadas em pares de dois canais.

Não há saídas dedicadas para uso no modo de ponte. Para conferir as atribuições de pinos, consulte a seção ["Conexões do alto-falante](#page-17-0)."

#### **● Série PC-DI**

Este produto usa conectores Euroblock (8 pinos de 7,6 mm) para conexões de alto-falantes. As saídas deste produto podem ser conectadas em pares de dois canais.

Não há saídas dedicadas para uso no modo de ponte. Para conferir as atribuições de pinos, consulte a seção ["Conexões do alto-falante](#page-17-0)."

## ⑫ **Portas [PRIMARY]/[SECONDARY] Dante**

Essa é uma porta etherCON (RJ-45) para estabelecer conexão com uma unidade da série CL ou outro dispositivo Dante usando um cabo Ethernet (é recomendável usar um cabo CAT5e ou superior). No caso da série PC-D, use conectores RJ-45 compatíveis com o etherCON CAT5 da Neutrik Corporation. No caso da série

#### PC-DI, use conectores RJ-45.

## **SA OBSERVAÇÃO**

• Use cabos STP (par trançado revestido) para evitar interferência eletromagnética. No caso de cabos STP, use fita condutora para conectar de forma segura a parte metálica do conector à parte blindada do cabo.

## ⑬ **Porta NETWORK**

Essa é uma porta RJ-45 para estabelecer conexão com um computador usando um cabo Ethernet (é recomendável usar um cabo CAT5e ou superior). Ela é usada principalmente para monitorar e controlar vários dispositivos conectados usando o programa de aplicativo "ProVisionaire Amp Editor" dedicado.

## **SA OBSERVAÇÃO**

• Use cabos STP (par trançado revestido) para evitar interferência eletromagnética.

## ⑭ **Conectores GPI**

Esses são conectores Euroblock de 3,5 mm usados pela GPI (Interface de finalidade geral) para enviar e receber sinais de controle. Este produto tem seis portas de entrada e quatro portas de saída. Os pinos [IN] de 1 a 6 detectam tensões para fornecer um sinal "L" (0 V) ou um sinal "H" (5 V). Os pinos [OUT] de 1 a 4 enviam um sinal

"L" (0 V) ou um sinal "H" (5 V).

Para estabelecer conexões, use o plugue Euroblock incluído.

Para obter detalhes sobre os métodos de conexão e exemplos de uso, consulte a seção ["Conexões usando os](#page-14-0) [conectores \[GPI IN / OUT\]](#page-14-0)."

#### ⑮ **Conectores [INPUT] A1/A2/A3/A4**

Esses são conectores de entrada analógicos. Há dois tipos de conectores.

## **● Série PC-D**

Esses são conectores balanceados do tipo XLR-3-31 que enviam um sinal analógico para cada canal.

#### **● Série PC-DI**

Esses são conectores Euroblock de 3 pinos que enviam um sinal analógico para cada canal.

# <span id="page-11-0"></span>**3. Preparações**

## <span id="page-11-1"></span>**3.1. Precauções para a montagem em um rack**

Este produto tem a garantia de operar em uma faixa de temperatura de 0 a 40 graus. Se apenas este produto for montado em um rack padrão EIA, você poderá montar várias unidades sem precisar deixar espaço entre elas. Se este produto for montado em um rack padrão EIA com outros dispositivos, o calor dos dispositivos poderá aumentar a temperatura dentro do rack, impedindo o funcionamento do produto na potência máxima. Para evitar o acúmulo de calor dentro do produto, observe as seguintes condições ao montá-lo em um rack:

- Se este produto for montado com dispositivos que costumam aquecer, como amplificadores de potência de outros fabricantes, deixe uma unidade ou mais de espaço entre este produto e os outros dispositivos. Instale um painel de ventilação nesse espaço ou deixe-o livre para garantir um fluxo de ar suficiente.
- Como este produto recebe ar pela parte frontal e o dissipa pela parte traseira, você não deve montá-lo com dispositivos que recebem ar pela parte traseira e o dissipam pela parte frontal.
- Deixe o painel traseiro do rack aberto e mantenha o rack a pelo menos 10 cm de distância da parede ou do teto para garantir um fluxo de ar suficiente. Se não for possível deixar o painel traseiro do rack aberto, conecte um conjunto de ventoinhas ou outro dispositivo de troca de ar forçada disponíveis no mercado. Se um conjunto de ventoinhas for instalado, fechar o painel traseiro do rack poderá aumentar o efeito de dissipação de calor em alguns casos. Para obter detalhes, consulte o Manual do Proprietário do rack e do conjunto de ventoinhas.

# <span id="page-11-2"></span>**3.2. Instalação do elemento do filtro e das grades**

Instale os elementos do filtro e as grades inclusos. Observe que o tamanho dos elementos do filtro direito e

esquerdo é diferente. As grades ficam no lugar por conexão magnética, e a fixação é fácil. Encaixe os elementos do filtro nos suportes da unidade. Em seguida, encaixe a grade "E" no lado esquerdo do painel frontal da unidade e encaixe a grade "D" no lado direito do painel frontal.

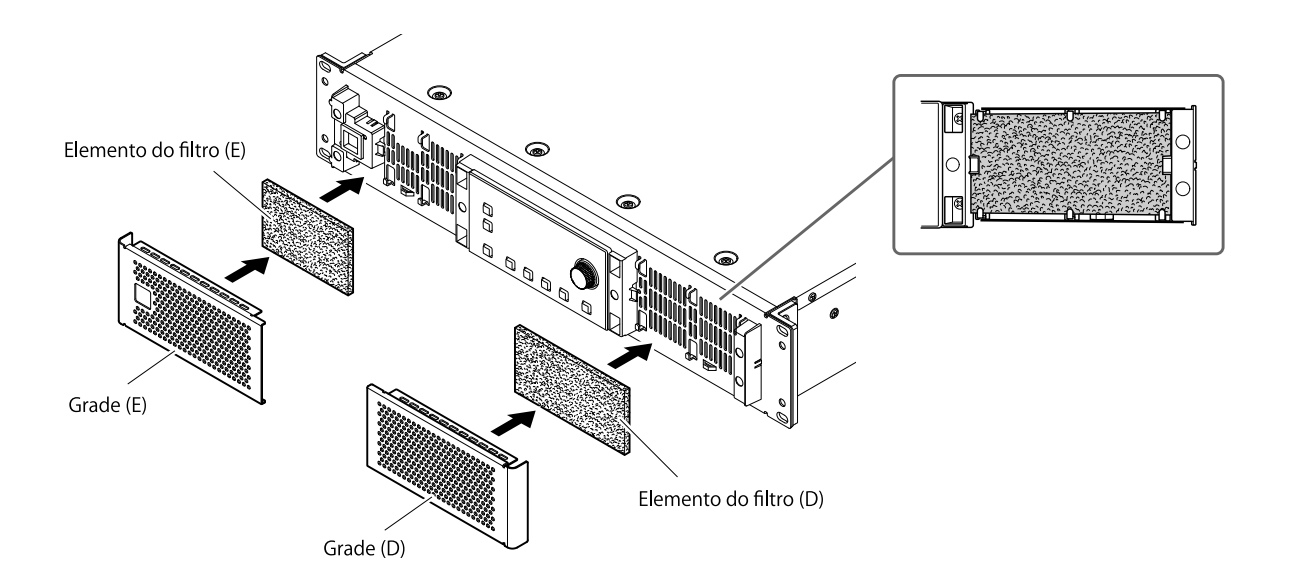

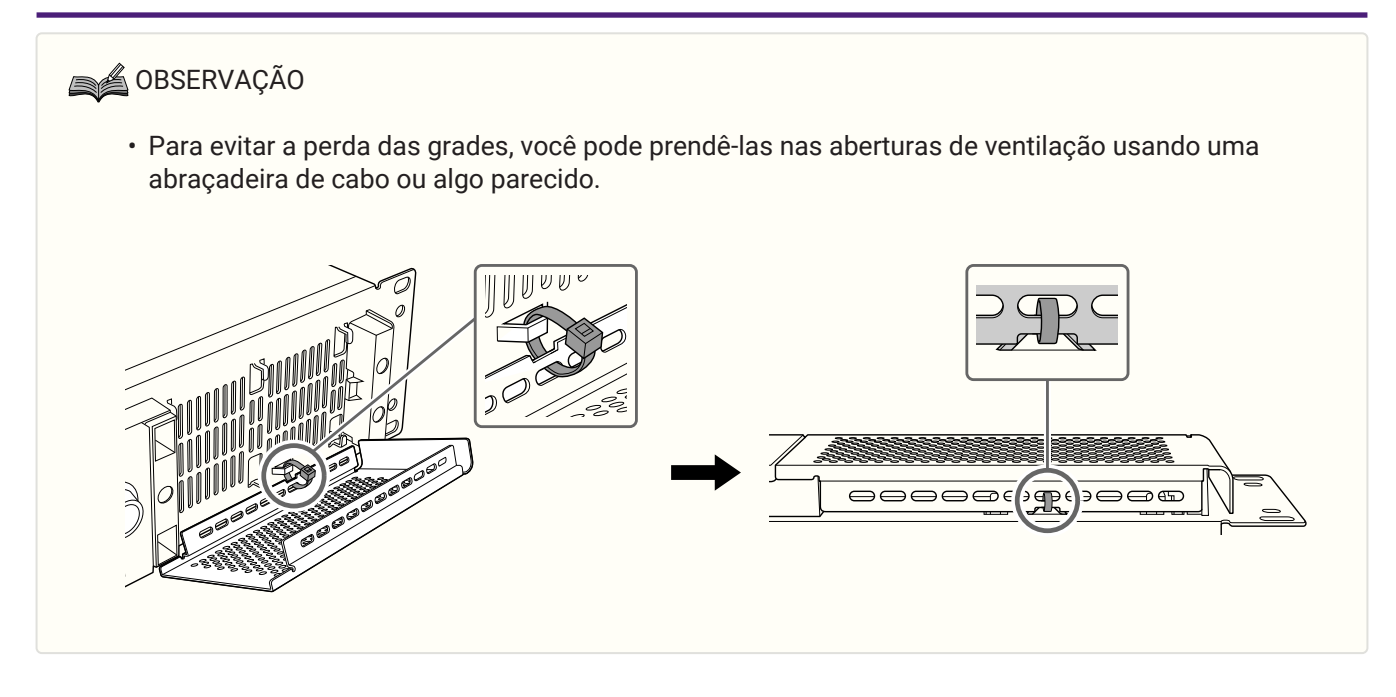

# <span id="page-13-0"></span>**4. Conexões**

# <span id="page-13-1"></span>**4.1. Conexões de entrada de áudio**

# ADVERTÊNCIAS

• Antes de conectar o produto a outros produtos, desligue todos osdispositivos.

## **● Série PC-D**

Conecte os conectores XLR do painel traseiro às saídas balanceadas do mixer e aos sinais analógicos de entrada. A polaridade do conector é mostrada na ilustração abaixo (IEC 60268).

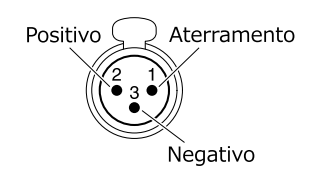

## **● Série PC-DI**

- Ao conectar um cabo a um plugue Euroblock, desencape o fio conforme mostrado na ilustração e use o fio trançado para estabelecer conexões. No caso da fiação Euroblock, os fios trançados podem quebrar com mais facilidade devido à fadiga do metal causada pelo peso ou vibração do cabo. Use as abraçadeiras de cabo inclusas para prender os cabos na aba.

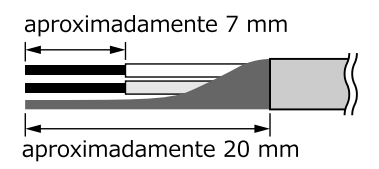

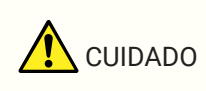

- Ao usar o fio trançado, não estanhe os fios com solda.
- Caso as conexões sejam conectadas e desconectadas com frequência, como em uma configuração portátil, é recomendável que você use os terminais de haste equipados com tubos isolantes. Use os terminais de haste cuja seção do condutor é exibida abaixo.

## **Euroblock de 6 pinos de 5,08 mm**

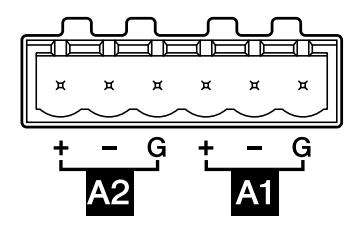

**Diâmetro externo de 1,6 mm ou menos e comprimento de aproximadamente 7 mm (como o AI0, 5-6WH feito pela Phoenix Contact Company)**

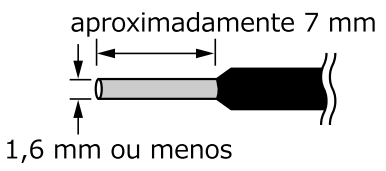

# <span id="page-14-0"></span>**4.2. Conexões usando os conectores [GPI IN / OUT]**

Os conectores GPI (Interface de uso geral) no painel traseiro podem ser usados como os conectores GPI de entrada/saída. Esses conectores fornecem seis portas GPI IN e quatro portas GPI OUT. Por exemplo, você pode usar uma chave externa para controlar os parâmetros dentro da unidade da série PC-D/DI ou fazer com que as

operações nessa unidade emitam sinais de controle para um dispositivo externo.

A ilustração a seguir mostra o exemplo de um circuito externo que controla a GPI por meio de um conector GPI. Os pinos [IN] de 1 a 6 detectam tensões para fornecer um sinal "L" (0 V) ou um sinal "H" (5 V). Os pinos [OUT] de 1 a 4 enviam um sinal "L" (0 V) ou um sinal "H" (5 V).

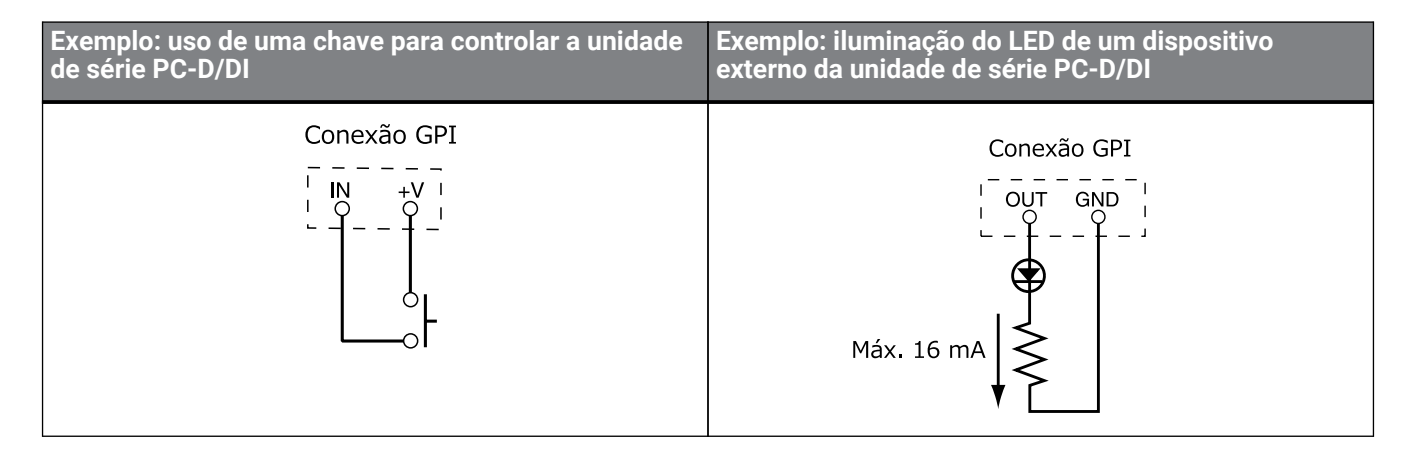

## **4.2.1. Disposição dos cabos**

• Ao conectar um cabo a um plugue Euroblock, desencape o fio conforme mostrado na ilustração e use o fio trançado para estabelecer conexões. No caso da fiação Euroblock, os fios trançados podem quebrar com mais facilidade devido à fadiga do metal causada pelo peso ou vibração do cabo. Use as abraçadeiras de cabo inclusas para prender os cabos na aba.

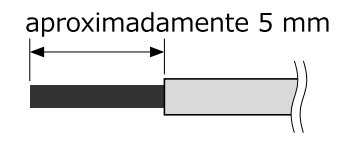

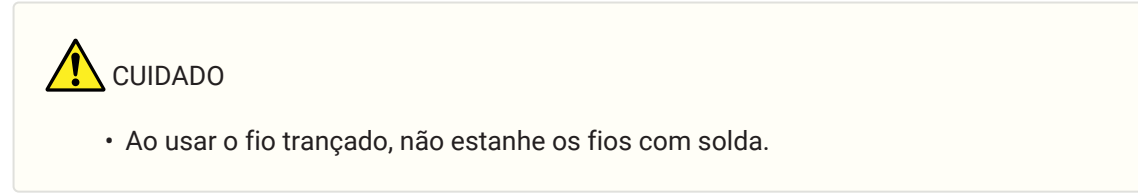

• Caso as conexões sejam conectadas e desconectadas com frequência, como em uma configuração portátil, é recomendável que você use os terminais de haste equipados com tubos isolantes. Use os terminais de haste cuja seção do condutor é exibida abaixo.

**Diâmetro externo de 1,3 mm ou menos e comprimento de aproximadamente 5 mm (como o AI0, 5-6WH feito pela Phoenix Contact Company)**

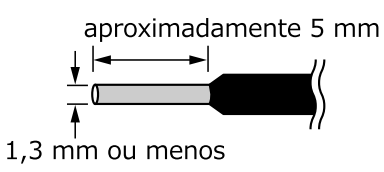

# <span id="page-16-0"></span>**4.3. Seleção do cabo do alto-falante**

# **ADVERTÊNCIAS**

• As saídas do amplificador de potência têm alta tensão. Ao conectar esta unidade a alto-falantes, use cabos que, no mínimo, atendam aos requisitos UL13 CL3 do NEC (Código Elétrico Nacional) (300 V ou menos).

Para minimizar a perda de energia ou a perda do fator de amortecimento dos cabos do alto-falante, consulte a tabela a seguir e use um cabo do alto-falante do tamanho certo.

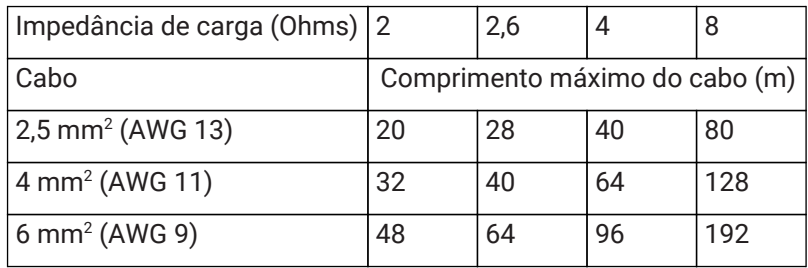

## **SA OBSERVAÇÃO**

• Os conectores Euroblock da série PC-DI devem ser usados com cabos de AWG24 (0,2 sq) a AWG8 (8 sq).

# <span id="page-17-0"></span>**4.4. Conexões do alto-falante**

## **● Série PC-D**

Este produto usa quatro saídas Speakon (NL4) para conectar alto-falantes.

## **Plugue NeutrikNL4**

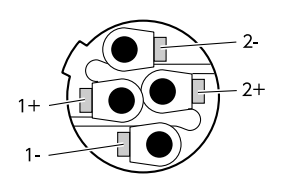

As saídas deste produto podem ser conectadas em pares de dois canais.

Como não há saídas dedicadas para uso no modo Bridge, observe as atribuições de pinos a seguir.

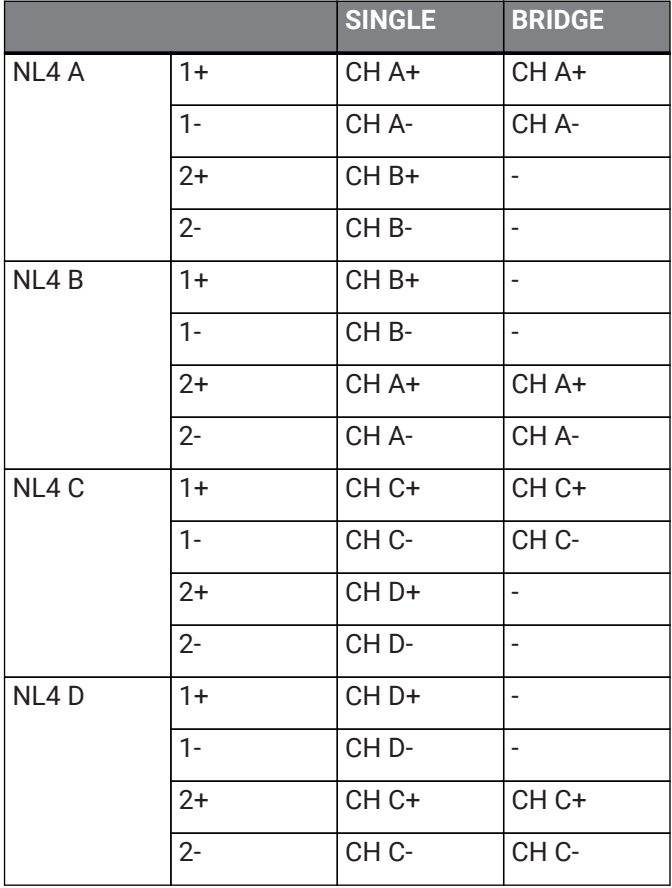

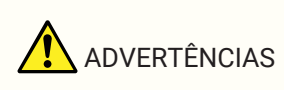

• Não toque nos pinos dos canais não utilizados e evite curtos-circuitos. Até mesmo os pinos não utilizados têm alta tensão.

## **● Série PC-DI**

Este produto usa conectores Euroblock (8 pinos de 7,6 mm) para conexões de alto-falantes.

Insira a ponta de uma chave de fenda no orifício quadrado localizado na parte superior da abertura de inserção do cabo. Inserir a chave de fenda e levantar a mola interna permite a inserção ou remoção do cabo.

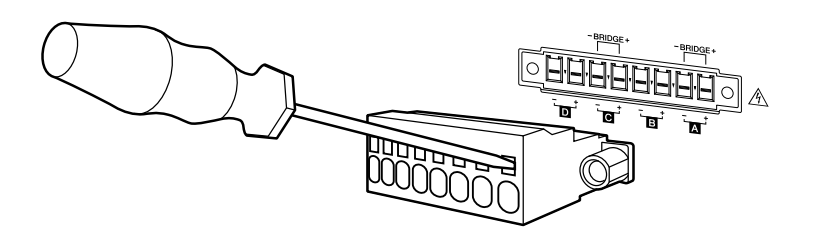

As saídas deste produto podem ser conectadas em pares de dois canais.

Como não há saídas dedicadas para uso no modo Bridge, observe as atribuições de pinos a seguir.

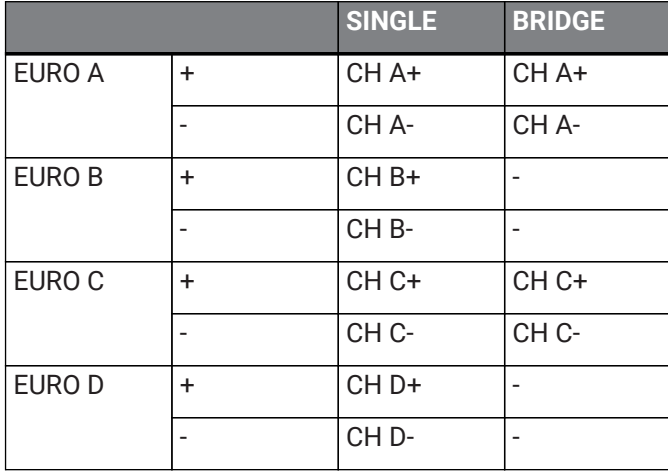

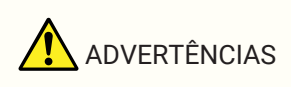

• Não toque nos pinos dos canais não utilizados e evite curtos-circuitos. Até mesmo os pinos não utilizados têm alta tensão.

## <span id="page-19-0"></span>**4.5. Conexões de alta impedância (somente na série PC-DI)**

A série PC-DI também é compatível com alta impedância (linha de 100 V/70 V).

## **■ Quantidade de sistemas de alto-falantes que pode ser usada**

Desde que a entrada nominal total dos sistemas de alto-falantes usados esteja dentro do valor de saída do amplificador de potência, qualquer quantidade de sistemas de alto-falantes pode ser conectada paralelamente. Ao usar conexões de alta impedância, a entrada nominal do sistema de alto-falante é determinada pelas configurações do transformador de alto-falante usado com o sistema de alto-falante.

Se você estiver usando o PC406-DI de saída de 600 W com um sistema de alto-falante cuja entrada nominal seja de 20 W devido a um transformador de alto-falante conectado, os cálculos\* mostrarão que é possível usar até

30 unidades de alto-falantes por canal e até 120 unidades de sistema de alto-falantes no total de quatro canais.

Também é possível conectar uma combinação de sistemas de alto-falantes com outra entrada nominal. \* Em razão da variação de impedância no lado principal do transformador, da futura alteração no toque do transformador e da futura adição de alto-falantes, é recomendável permitir uma margem de cerca de 20%.

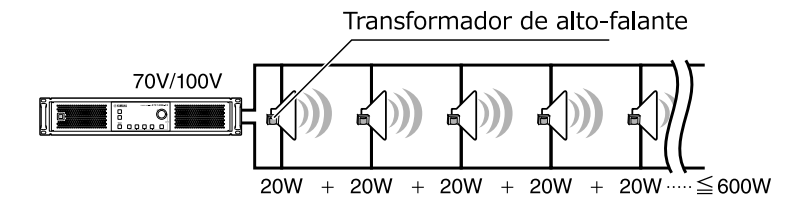

■ Exemplo de conexão de alta impedância

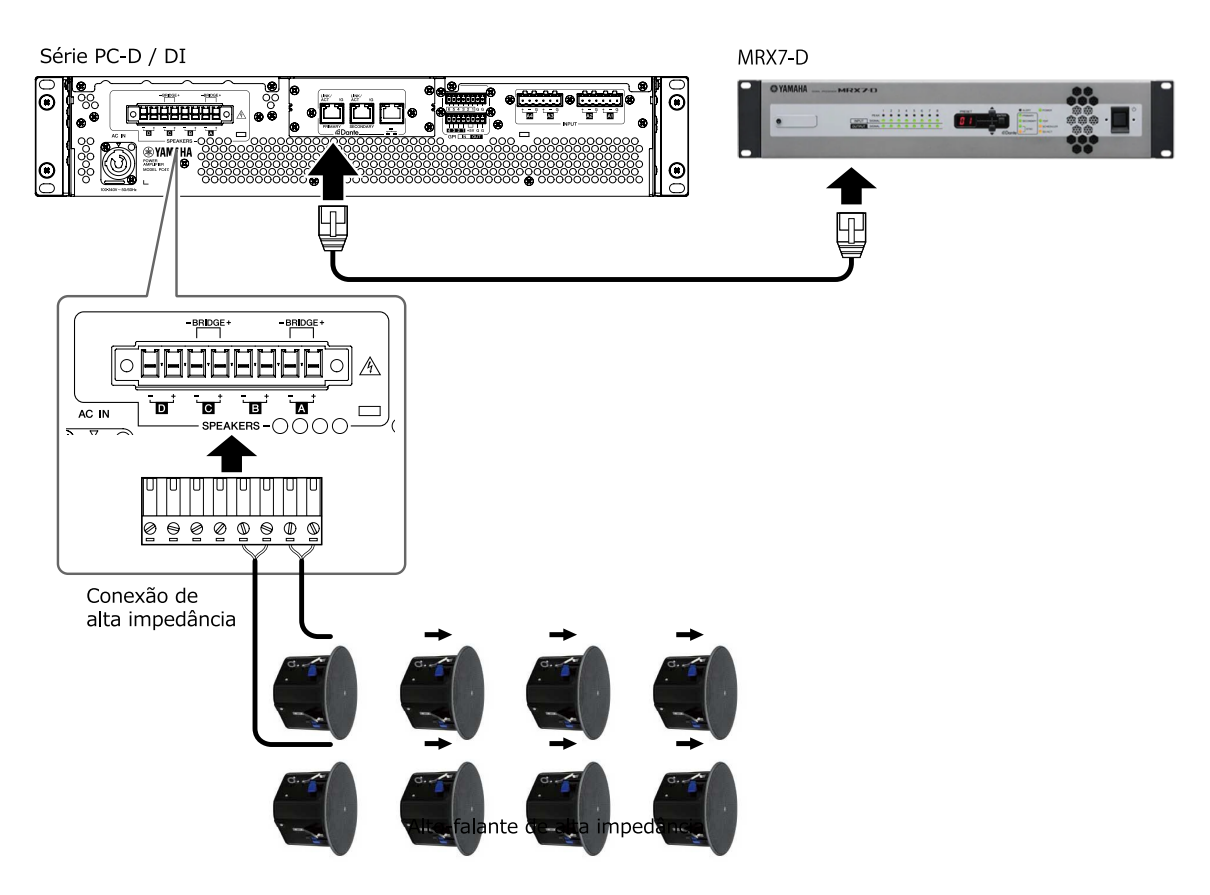

# <span id="page-20-0"></span>**4.6. Conexão da fonte de alimentação**

# ADVERTÊNCIAS

• Use o cabo de alimentação incluso. Não use o cabo de alimentação incluso com nenhum outro produto. Isso pode causar incêndio, superaquecimento ou mau funcionamento.

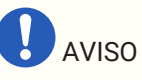

• Posicione o cabo de alimentação de forma que o exaustor traseiro não entre em contato direto com ele. A temperatura do exaustor traseiro pode deformar o cabo de alimentação.

## 1. **Conecte o cabo de alimentação incluso.**

Primeiro, conecte o cabo de alimentação à unidade. Em seguida, conecte o plugue de alimentação a uma tomada.

Ao conectar o cabo de alimentação, insira-o totalmente. Em seguida, gire-o no sentido horário até ouvir o clique. Ao remover o cabo, puxe a trava em sua direção. Em seguida, gire o conector no sentido antihorário e remova-o.

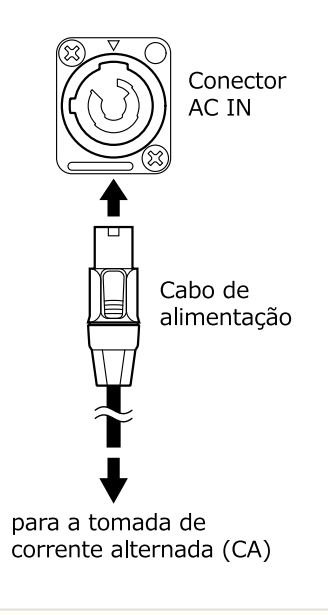

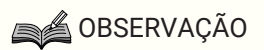

• Ligar e desligar rapidamente a unidade sucessivamente conectando e desconectando o plugue de alimentação pode causar mau funcionamento. Depois de desligar a unidade desconectando o plugue de alimentação, aguarde pelo menos cinco segundos antes de reconectar o plugue de alimentação para ligá-la.

# <span id="page-21-0"></span>**4.7. Alternar a alimentação entre em espera/ligado**

Para evitar que um ruído alto seja produzido pelo alto-falante quando o produto for ligado, ligue cada unidade na seguinte ordem: fontes de áudio, mixer e, por último, amplificador. Ao desligar a unidade, siga a ordem inversa.

## **■ Em espera → ligado**

## 1. **Mantenha a chave liga/desliga pressionada por dois segundos ou mais.**

O produto será ligado, e o botão parará de piscar e ficará aceso (verde). Depois de um tempo, a tela HOME (VOLUME) será exibida.

#### **■ Ligado → em espera**

## 1. **Pressione a chave liga/desliga.**

O visor mostrará uma mensagem de confirmação.

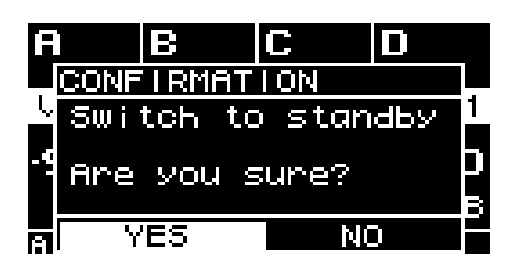

2. **Gire o botão giratório principal para selecionar "YES" e pressione-o para confirmar. O modo de espera será ativado.**

## **SA OBSERVAÇÃO**

• As configurações no momento em que o produto foi desligado; o estado quando foi desconectado da tomada de corrente alternada (CA) são salvas. Na próxima vez que for ligada, a unidade inicializará com essas configurações.

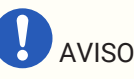

• Quando este produto for conectado a uma tomada de corrente alternada (CA), ele entrará no modo de espera e uma pequena corrente elétrica continuará fluindo. Se você não for usar o produto por um longo período, desconecte o plugue da fonte de alimentação da tomada de corrente alternada (CA).

# <span id="page-22-0"></span>**5. Operações do painel**

# <span id="page-22-1"></span>**5.1. Operações básicas**

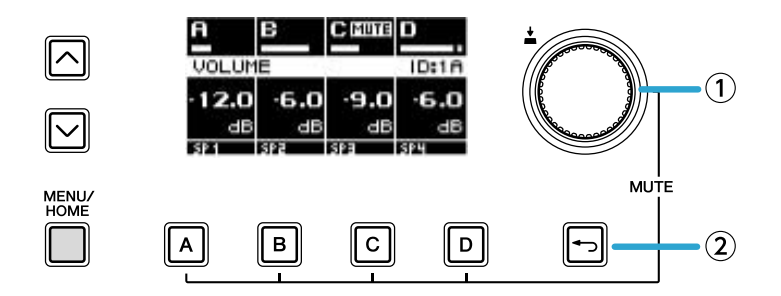

## ① **Botão giratório principal**

Use-o para mover a posição do cursor ou para modificar o valor de um parâmetro. Para valores de parâmetros que possuem uma ampla faixa, a alteração acelera de acordo com a velocidade da rotação.

## ② **Tecla [ ] (voltar)**

Sempre que pressionar esse botão, você passará do nível atual de volta para o nível acima ou voltará para a tela anterior.

1. **Gire o botão giratório principal para selecionar um item. O item selecionado ficará em destaque.** Se o símbolo ▶ for exibido à direita, o item terá um nível mais baixo.

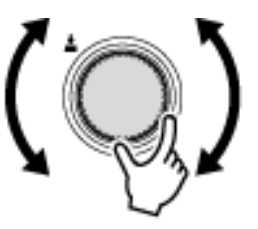

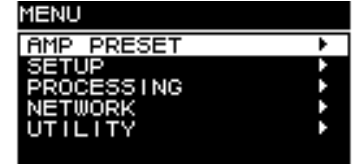

2. **Pressione o botão giratório principal para confirmar a seleção.**

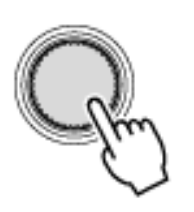

3. **Repita as etapas 1 e 2 para prosseguir para a tela de edição do parâmetro desejado.**

## **Edição de um parâmetro de tipo de seleção**

Gire o botão principal para fazer uma seleção. Quando você pressiona o botão giratório principal para confirmar, o valor é atualizado e também aplicado ao som.

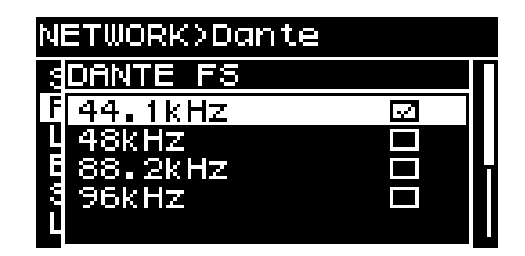

4. **No caso de um parâmetro de tipo de seleção, pressione o botão giratório principal para confirmar a**

## **edição.**

Pressione a tecla [ ] (voltar) para ir para a tela anterior.

## **Edição de um parâmetro do tipo contínuo**

Gire o botão giratório principal para editar o valor do parâmetro. A alteração é aplicada em tempo real.

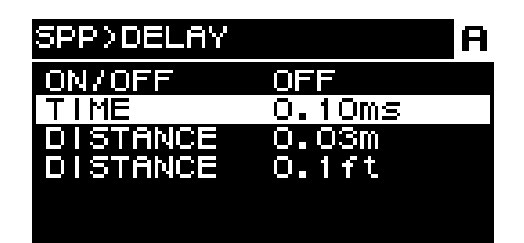

# <span id="page-24-0"></span>**5.2. Tela HOME**

Quando você liga a unidade, o visor HOME é exibido.

A parte central da tela inicial (a área delimitada por um quadro vermelho) mostra os parâmetros importantes para cada função básica.

Um canal destacado indica que ele está selecionado como o destino da operação.

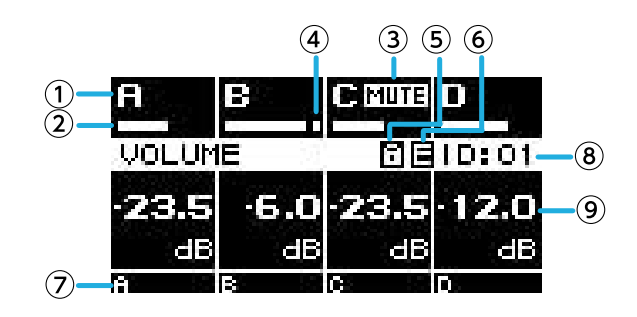

## ① **Canal**

## ② **Medidor**

Ele mostra o nível do sinal dos canais (entrada ou saída) selecionados na tela HOME SCREEN de UTILITY.

## ③ **Indicador do modo silencioso**

Indica quando um canal está com o modo silencioso ativado. O conteúdo e o status exibidos são os seguintes.

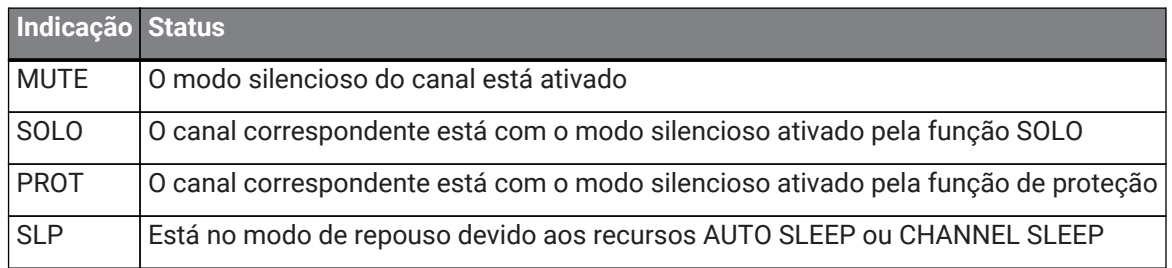

## ④ **Indicador de saturação**

Indica quando o sinal ficou saturado.

## ⑤ **Símbolo de bloqueio do painel**

Indica que o bloqueio do painel está ativado.

## ⑥ **Símbolo E**

Quando você recupera uma predefinição e edita um parâmetro, um símbolo E é exibido.

## ⑦ **Nome do canal**

Mostra o nome atribuído por CHANNEL NAME.

## ⑧ **UNIT ID**

Mostra o UNIT ID atribuído na tela DEVICE.

## ⑨ **Volume**

Mostra o nível de saída.

Quando está no modo BRIDGE, ele mostra o status combinado dos canais emparelhados.

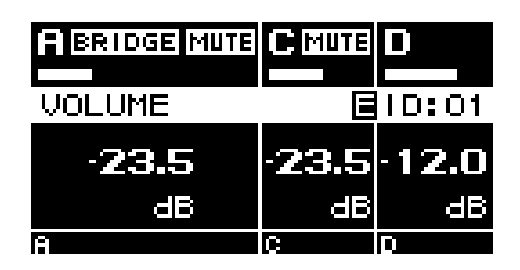

## **5.2.1. Operações**

A tela HOME contém as seguintes páginas:

- [Página MATRIX/ROUTER](#page-26-0)
- [Página DEVICE MUTE](#page-26-1)
- [Página VOLUME](#page-26-2)
- [Página USER EQ](#page-27-0)
- [Página USER DELAY](#page-28-0)
- [Página SPEAKER PROCESSOR](#page-29-0)
- [Página SPEAKER PRESET](#page-29-1)
- [Página AMP SETTINGS](#page-30-0)
- [Página LOAD MONITORING](#page-30-1)

## **● Para mudar de página**

Use as teclas [∧][∨] para mudar de página.

## **● Para acessar a tela MENU**

Na tela HOME, pressione a tecla [HOME/MENU].

# <span id="page-26-0"></span>**5.3. Página MATRIX/ROUTER**

Esta página mostra uma lista dos sinais de entrada que estão sendo roteados por meio de MATRIX e ROUTER para cada canal.

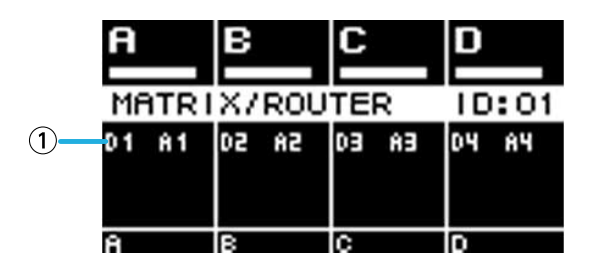

## ① **Lista de fontes de entrada**

As entradas analógicas estão indicadas como A1–A4. As entradas do Dante estão indicadas como D1–D16. Use as teclas de seleção de canal para selecionar o canal que você deseja operar e, em seguida, pressione o botão giratório principal para acessar a [Tela AMP PRESET.](#page-32-0)

# <span id="page-26-1"></span>**5.4. Página DEVICE MUTE**

Nessa página, você pode definir e visualizar o status do modo silencioso do amplificador inteiro.

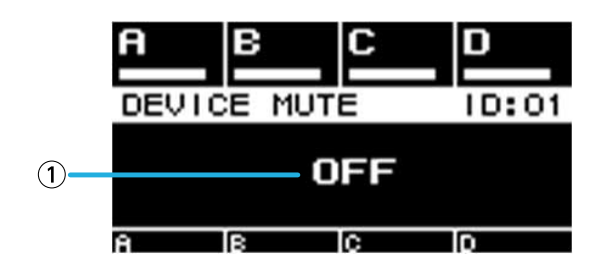

## ① **ON/OFF**

Se essa opção estiver ativada, o amplificador inteiro estará no modo silencioso. Pressione o botão giratório principal para especificar o status do modo silencioso na tela exibida.

# <span id="page-26-2"></span>**5.5. Página VOLUME**

Nessa página, você pode definir e visualizar as informações relacionadas ao volume.

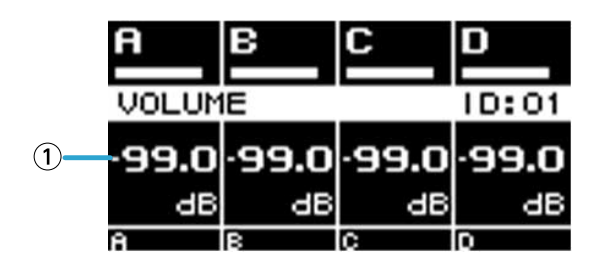

## ① **Volume**

Define e mostra o volume.

Use as teclas de seleção de canal para selecionar o canal que você deseja operar e, em seguida, gire o botão giratório principal para alterar o volume.

Se você selecionar vários canais, eles serão vinculados e você poderá alterar o volume mantendo a diferença entre os canais.

# <span id="page-27-0"></span>**5.6. Página USER EQ**

Essa página exibe o status ativado/desativado do EQ.

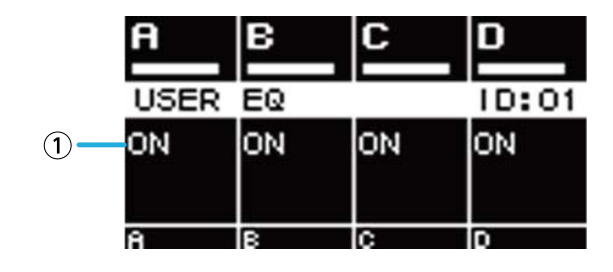

① **EQ**

Exibe o status ativado/desativado do EQ.

Use as teclas de seleção de canal para selecionar o canal que você deseja operar e, em seguida, pressione o botão giratório principal para acessar a [Tela USER EQ](#page-49-1).

Se você selecionar vários canais, eles serão vinculados para que você especifique o EQ.

1. **Use as teclas de seleção de canal para selecionar os canais que deseja vincular e, em seguida,**

#### **pressione o botão giratório principal.**

Uma tela para selecionar a cópia da fonte do EQ será exibida.

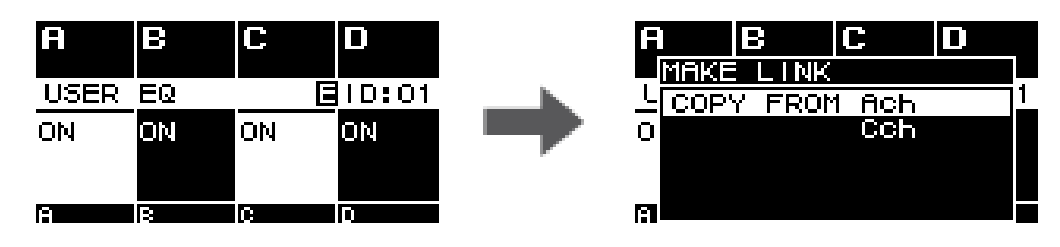

2. **Gire o botão giratório principal para selecionar o canal de cópia da fonte e, em seguida, pressione esse mesmo botão.**

A tela de configurações do EQ será exibida no estado vinculado ao canal.

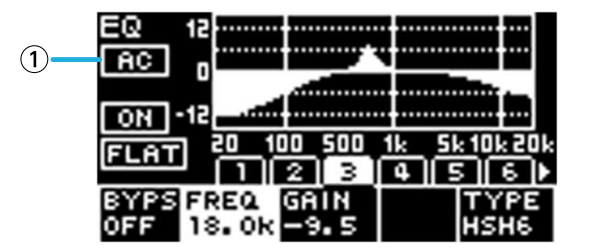

## ① **Canal**

Exibe os nomes dos canais vinculados. Se todos os quatro canais estiverem vinculados, essa opção exibirá "ALL".

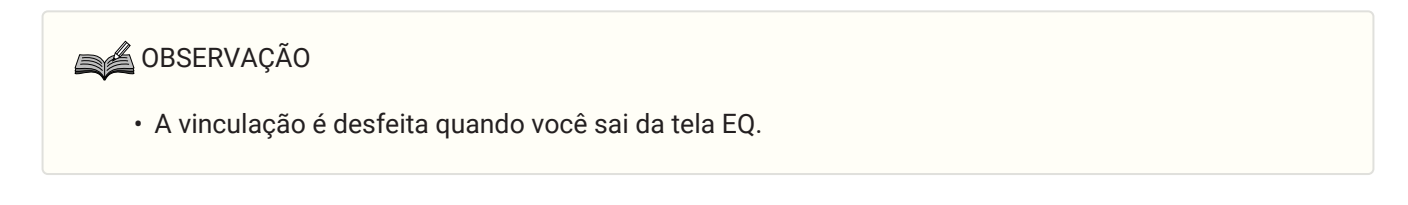

# <span id="page-28-0"></span>**5.7. Página USER DELAY**

Nessa página, você pode visualizar as informações relacionadas ao atraso. Também é possível definir o tempo de atraso.

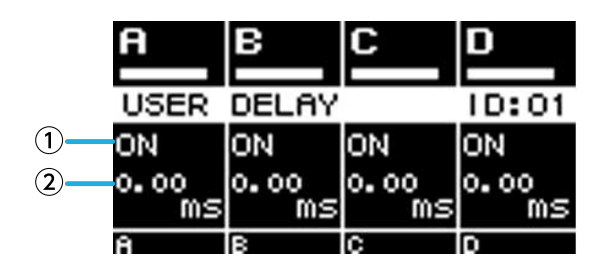

## ① **DELAY**

Exibe o status ativado/desativado de DELAY.

## ② **DELAY TIME**

Define e mostra o tempo de atraso.

Use as teclas de seleção de canal para selecionar o canal que você deseja operar e, em seguida, gire o botão giratório principal para alterar o tempo de atraso.

Use as teclas de seleção de canal para selecionar o canal que você deseja operar e, em seguida, pressione o botão giratório principal para acessar a [Tela USER DELAY.](#page-50-1)

Se você selecionar vários canais, eles serão vinculados e você poderá alterar o tempo de atraso mantendo a diferença entre os canais.

# <span id="page-29-0"></span>**5.8. Página SPEAKER PROCESSOR**

Mostra as configurações de SPEAKER PROCESSOR.

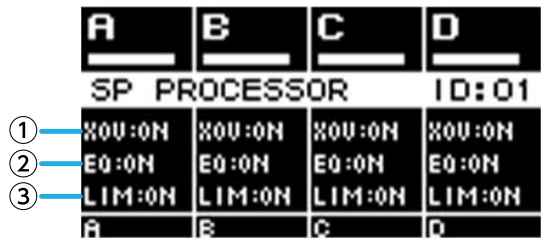

① **XOV**

Exibe o status ativado/desativado do cruzamento. Essa opção estará indicada como OFF se HPF e LPF estiverem definidos como THRU. Caso contrário, essa opção estará indicada como ON.

## ② **EQ**

Exibe o status ativado/desativado do EQ.

## ③ **LIM**

Exibe o status ativado/desativado do limitador. Essa opção estará indicada como OFF se o limitador de pico e o

limitador de RMS estiverem definidos como OFF. Caso contrário, essa opção estará indicada como ON. Use as teclas de seleção de canal para selecionar o canal que você deseja operar e, em seguida, pressione o botão giratório principal para acessar a [Tela SPEAKER PROCESSOR](#page-50-0).

# <span id="page-29-1"></span>**5.9. Página SPEAKER PRESET**

Mostra o status das configurações do alto-falante selecionadas por SPEAKER PROCESSOR.

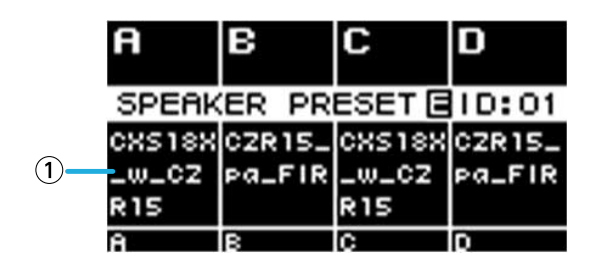

## ① **Predefinição do alto-falante**

Mostra o nome da predefinição do alto-falante do alto-falante exibido.

Use as teclas de seleção de canal para selecionar o canal que você deseja operar e, em seguida, pressione o botão giratório principal para acessar a [Tela SP LIBRARY.](#page-50-2)

# <span id="page-30-0"></span>**5.10. Página AMP SETTINGS**

Exibe as informações sobre as configurações básicas relacionadas ao amplificador.

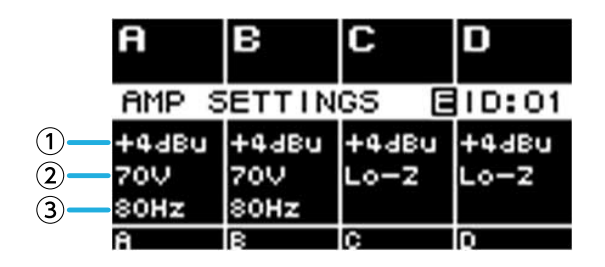

## ① **SENS./GAIN**

Exibe a sensibilidade de entrada ou o ganho especificado por SENS./GAIN.

## ② **MODE (somente para a série PC-DI)**

Mostra o MODE (Lo-z, 70 V, 100 V) do alto-falante que será conectado.

## ③ **HPF (Hi-Z) (somente para a série PC-DI)**

Se MODE (②) for 70 V ou 100 V, essa opção mostrará a frequência de corte (40 Hz, 80 Hz) do HPF (filtro passa-

altas) que será aplicado obrigatoriamente.

Use as teclas de seleção de canal para selecionar o canal que você deseja operar e, em seguida, pressione o botão giratório principal para acessar a [Tela AMP SETTINGS](#page-37-1).

# <span id="page-30-1"></span>**5.11. Página LOAD MONITORING**

Mostra a impedância detectada por LOAD MONITORING (somente Lo-z).

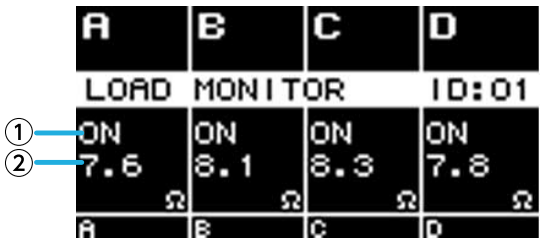

## ① **ON/OFF**

Indica se a impedância do alto-falante está sendo monitorada (ON) ou não (OFF).

## ② **Impedância**

Mostra a impedância medida.

Use as teclas de seleção de canal para selecionar o canal que você deseja operar e, em seguida, pressione o botão giratório principal para acessar a [Tela LOAD MONITORING.](#page-42-0)

## <span id="page-31-0"></span>**5.12. Tela MENU**

Aqui, é possível especificar o status básico da unidade.

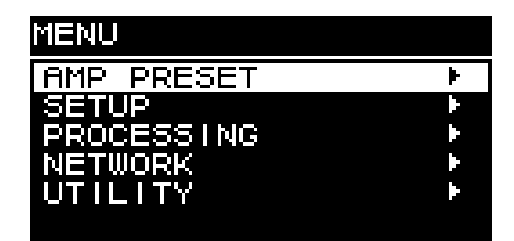

## **5.12.1. Operações**

A tela MENU inclui as seguintes telas:

- [Tela AMP PRESET](#page-32-0)
- [Tela SETUP](#page-37-0)
- [Tela PROCESSING](#page-46-0)
- [Tela NETWORK](#page-56-0)
- [Tela UTILITY](#page-60-0)

**● Para mover para um nível superior da tela MENU**

Pressione a tecla  $[\rightarrow]$  (voltar).

**SA OBSERVAÇÃO** 

• O nível da tela exibida é indicado na parte superior da tela.

## **● Para voltar para a tela HOME**

Na tela MENU, pressione a tecla [HOME/MENU] ou pressione a tecla [ $\rightarrow$ ] (voltar) várias vezes ou mantenha-a pressionada por um tempo.

# <span id="page-31-1"></span>**5.13. Tela de alerta**

Se ocorrer uma anormalidade na unidade da série PC-D/DI, o visor exibirá uma mensagem de alerta. Para obter detalhes, consulte a "Lista de mensagens".

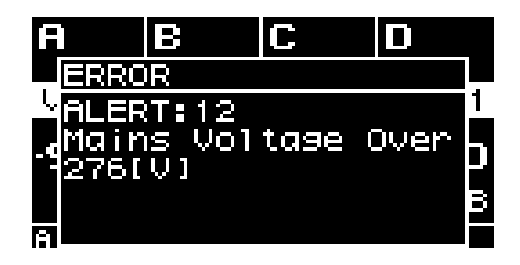

# <span id="page-32-0"></span>**6. Tela AMP PRESET**

Aqui, é possível acessar as configurações relacionadas ao som como predefinições de amplificador. Há dois tipos de predefinições: predefinições de fábrica (que são somente para leitura) e predefinições do usuário. Um "\*" é mostrado à esquerda da última predefinição de amplificador exibida. Quando você edita um parâmetro, um (símbolo E) é exibido na tela HOME. Após o acesso, o símbolo E desaparecerá.

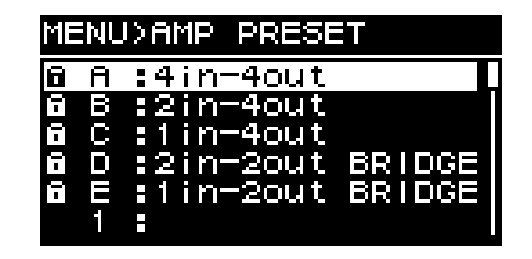

## ① **Predefinições de fábrica**

Há cinco tipos básicos de predefinições do amplificador. Essas predefinições do amplificador podem ser facilmente acessadas para especificar o roteamento do sinal de entrada apropriado para o sistema. As predefinições de fábrica são somente para leitura e estão sempre protegidas.

## ② **Predefinições do usuário**

É possível armazenar até 32 predefinições do usuário na unidade. Você pode acessá-las ou excluí-las, editar o título ou especificar a proteção delas. Uma predefinição protegida do amplificador é indicada por um símbolo de bloqueio.

## **● Predefinição de fábrica A: 4in – 4out**

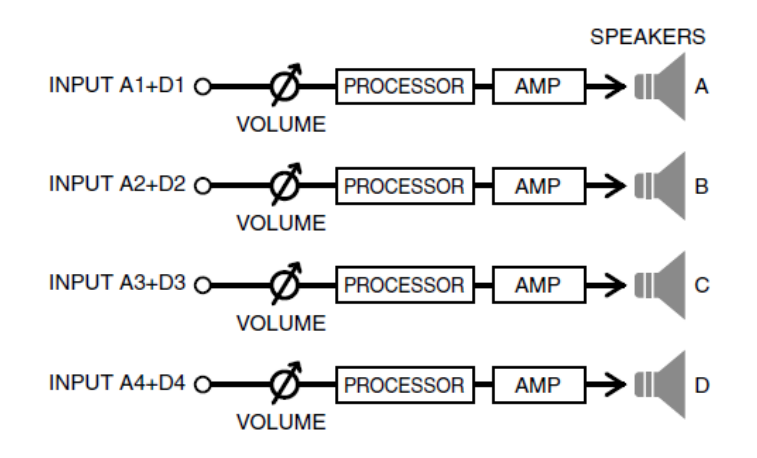

**● Predefinição de fábrica B: 2in – 4out**

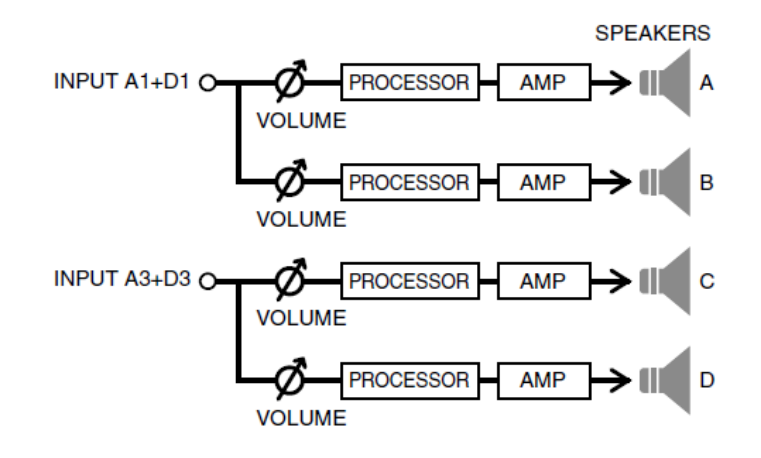

**● Predefinição de fábrica C: 1in – 4out**

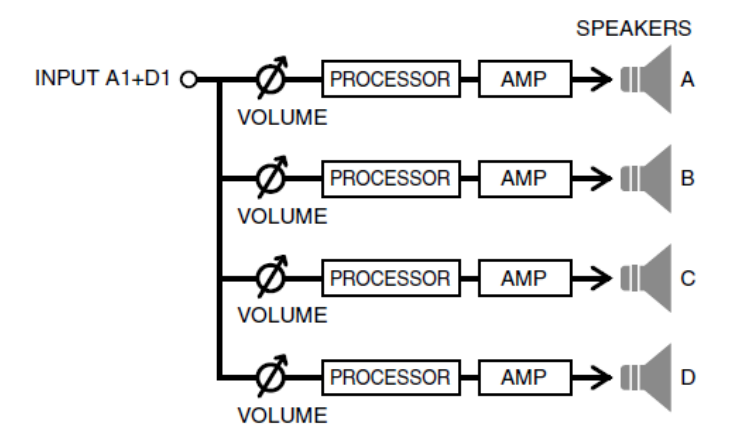

**● Predefinição de fábrica D: 2in – 2out BRIDGE**

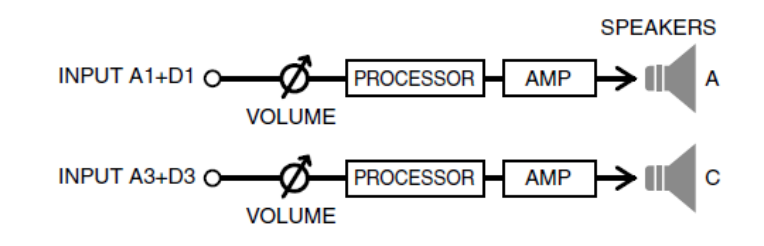

**● Predefinição de fábrica E: 1in – 2out BRIDGE**

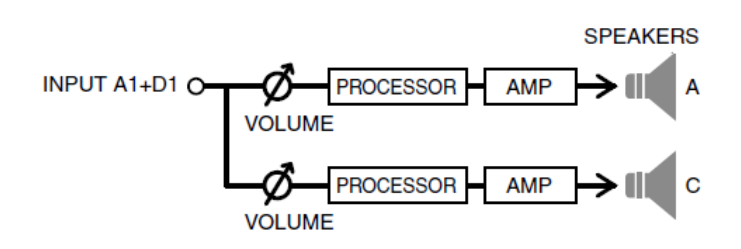

Gire o botão giratório principal para selecionar a predefinição do amplificador que você deseja operar e, em seguida, pressione-o para confirmar.

Uma tela para selecionar a operação será exibida.

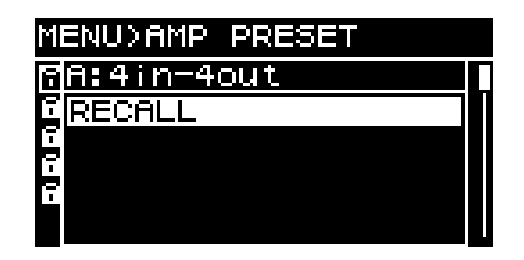

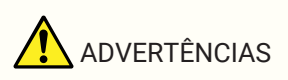

• Por motivos de segurança, não reproduza som enquanto seleciona uma predefinição do amplificador.

O volume pode mudar significativamente.

# <span id="page-34-0"></span>**6.1. RECALL**

Recupera uma predefinição do amplificador salva. A lista mostra os números e os títulos predefinidos.

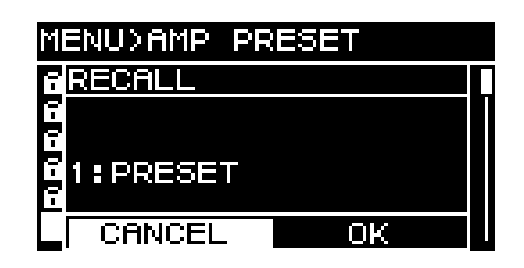

# <span id="page-34-1"></span>**6.2. STORE**

Armazena as configurações atuais do amplificador como uma predefinição do amplificador com o título que você atribui.

Gire o botão giratório principal para selecionar a posição na qual deseja inserir um caractere e, em seguida, pressione o botão giratório principal para entrar no modo de inserção de caracteres. No modo de inserção de caracteres, gire o botão giratório principal para selecionar o caractere que você deseja inserir e, em seguida,

pressione-o para confirmar o caractere.

Se você mover o cursor para BS e pressionar o botão giratório principal, o último caractere será excluído. No modo de entrada de caracteres, pressionar a tecla  $\left( \bullet \right)$  (voltar) volta para a opção de selecionar a posição do caractere. Nesse estado, você pode selecionar OK para confirmar o título ou selecionar CANCEL para cancelar a inserção.

Não é possível substituir uma predefinição protegida do amplificador.

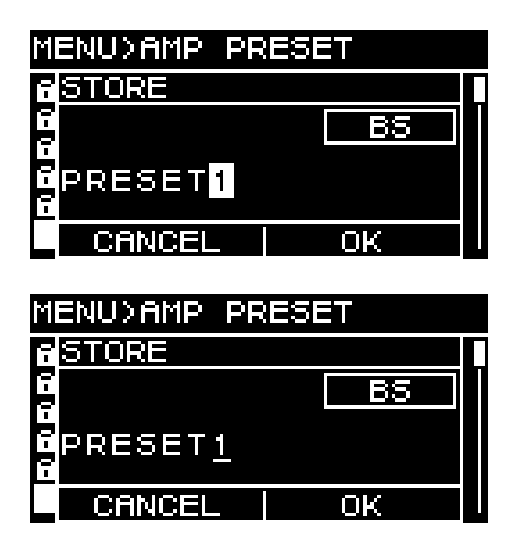

# <span id="page-34-2"></span>**6.3. CLEAR**

Apaga uma predefinição do amplificador salva.

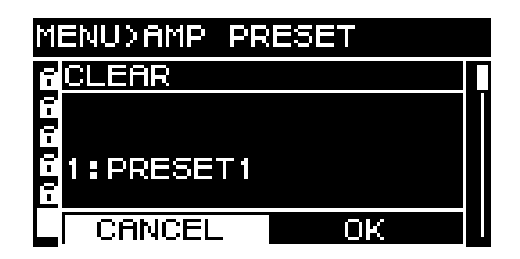

Não é possível apagar uma predefinição protegida do amplificador.

# <span id="page-35-0"></span>**6.4. TITLE**

Edita o título de uma predefinição do amplificador salva.

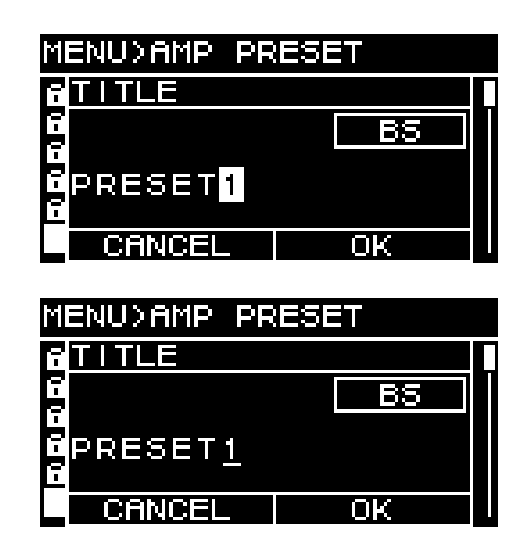

Gire o botão giratório principal para selecionar a posição na qual deseja editar um caractere e, em seguida, pressione o botão giratório principal para entrar no modo de inserção de caracteres. No modo de inserção de caracteres, gire o botão giratório principal para selecionar o caractere que você deseja inserir e, em seguida,

pressione-o para confirmar o caractere.

Se você mover o cursor para BS e pressionar o botão giratório principal, o último caractere será excluído. No modo de entrada de caracteres, pressionar a tecla  $\rightarrow$ ] (voltar) volta para a opção de selecionar a posição do caractere. Nesse estado, você pode selecionar OK para confirmar o título ou selecionar CANCEL para

## cancelar a edição.

Não é possível editar o título de uma predefinição protegida do amplificador.

# <span id="page-35-1"></span>**6.5. FOCUS**

Aqui, você pode ajustar e editar as configurações de recuperação de foco. O foco é uma função que acessa seletivamente os parâmetros de uma predefinição do amplificador quando essa predefinição de amplificador é recuperada.

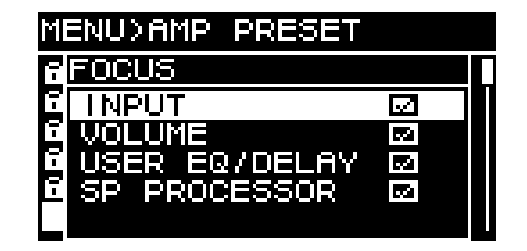

Você pode selecionar vários parâmetros como objeto de foco. Não é possível modificar uma predefinição protegida do amplificador.
# **6.6. PROTECT**

Aqui, é possível ativar/desativar a proteção de uma predefinição do amplificador salva.

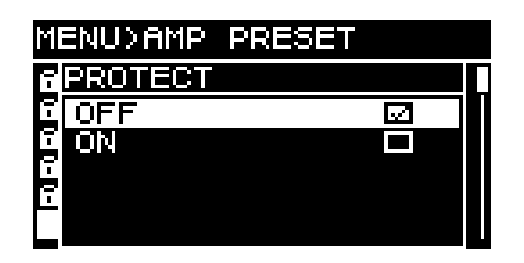

Se essa opção estiver definida como ON, não será possível substituir (STORE), excluir (CLEAR) ou editar o título (TITLE) da predefinição do amplificador. Além disso, um símbolo de bloqueio é exibido à esquerda do título predefinido na tela PRESET.

# **6.7. INFO (Informações)**

Mostra a data e a hora em que a predefinição do usuário foi salva.

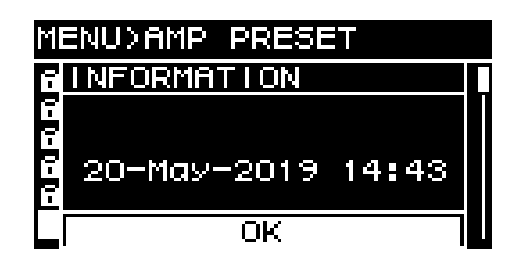

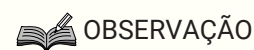

- Define a hora na página CLOCK da tela UTILITY.
- Você pode usar o ProVisionaire Amp Editor para aplicar a hora do computador à unidade. Para obter detalhes, consulte o guia de configuração do ProVisionaire Amp Editor.

# **7. Tela SETUP**

# **7.1. AMP SETTINGS**

Aqui, é possível definir as configurações gerais do amplificador.

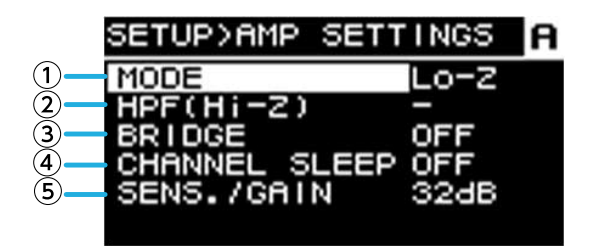

# ① **MODE (somente para a série PC-DI)**

Especifica se o alto-falante conectado é Hi-Z (alta impedância) ou Low-Z (baixa impedância). É possível selecionar a opção de alta impedância para sistemas de 70 V ou 100 V.

# ② **HPF (Hi-Z) (somente para a série PC-DI)**

Especifica o HPF (filtro passa-altas) que é aplicado obrigatoriamente a Hi-Z (alta impedância). A frequência de corte pode ser selecionada como 40 Hz ou 80 Hz.

### ③ **BRIDGE**

Especifica se os canais de número ímpar e par adjacentes serão conectados por meio de ponte para funcionar como um amplificador de alta potência. Se essa opção estiver definida como ON, o ganho do amplificador será 6 dB mais alto do que quando ela estiver definida como OFF.

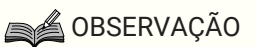

• Se você estabelecer a conexão por meio de ponte, somente os canais A e B dos parâmetros de processamento serão usados.

# ④ **CHANNEL SLEEP**

Se essa opção estiver definida como ON, os canais que não estiverem sendo usados no período poderão entrar em repouso para economizar energia e evitar superaquecimento.

#### ⑤ **SENS./GAIN (sensibilidade de entrada/ganho do amplificador)**

Especifica a sensibilidade de entrada ou o ganho do amplificador.

A sensibilidade de entrada pode ser selecionada como 4 dBu ou +14 dBu, e o ganho do amplificador pode ser selecionado como 26 dB ou 32 dB.

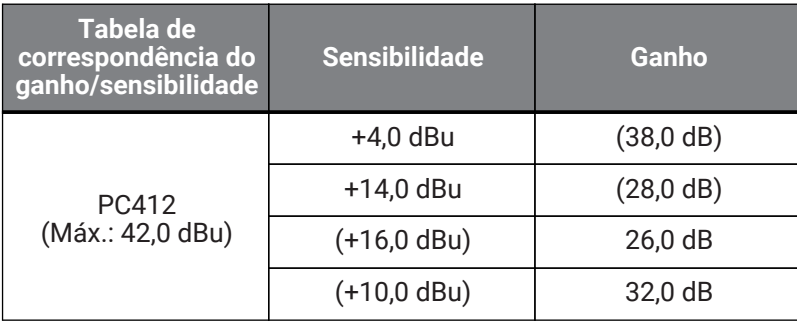

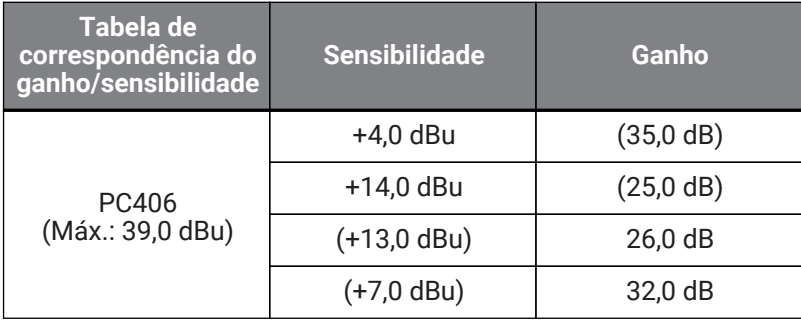

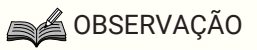

- Por questões de segurança, não reproduza som enquanto altera esse ajuste. O volume pode mudar significativamente.
- Para obter detalhes sobre a sensibilidade de entrada e o ganho do amplificador, consulte ["Sensibilidade de entrada e ganho do amplificador](#page-6-0)."

# **7.2. CHANNEL NAME**

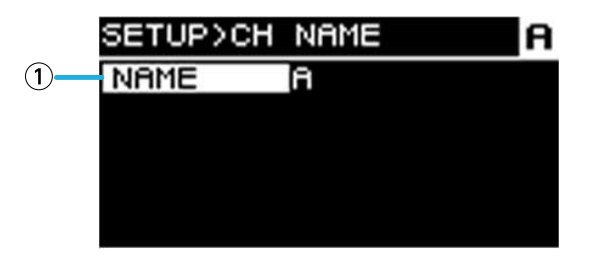

# ① **Nome do canal**

Define e mostra o nome do canal. O nome do canal especificado é mostrado na parte inferior da tela HOME.

Pressione o botão giratório principal para entrar no modo de inserção de caracteres.

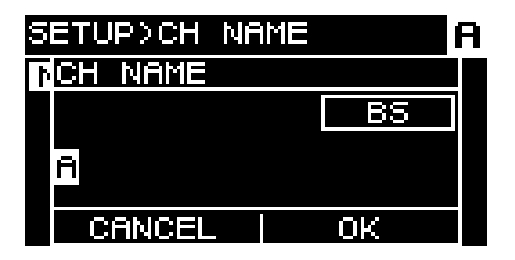

No modo de inserção de caracteres, gire o botão giratório principal para selecionar o local em que você deseja inserir o caractere e, em seguida, pressione-o para confirmar. Gire o botão giratório principal para selecionar o

caractere que você deseja inserir e, em seguida, pressione-o para confirmar o caractere.

Se você mover o cursor para BS e pressionar o botão giratório principal, o último caractere será excluído. No modo de entrada de caracteres, pressionar a tecla [- ] (voltar) volta para a opção de selecionar a posição do caractere. Nesse estado, você pode selecionar OK para confirmar o título ou selecionar CANCEL para cancelar a inserção.

# **7.3. AUTO SLEEP**

Essa função economiza energia colocando automaticamente a unidade no modo de repouso depois de um determinado tempo sem sinal de entrada.

Quando um sinal de entrada é detectado, a unidade sai automaticamente do modo de repouso.

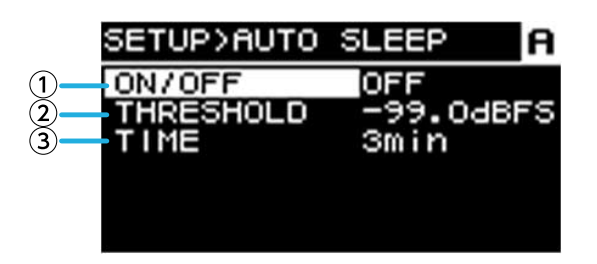

### ① **ON/OFF**

Se essa opção estiver ativada, a unidade entrará no modo de repouso automaticamente depois de um determinado tempo sem sinal de entrada.

### ② **THRESHOLD**

Especifica o valor limiar em unidades de dBFS para determinar a presença ou a ausência de um sinal de entrada.

#### ③ **TIME**

Especifica o tempo decorrido desde o momento em que o sinal de entrada para de ser reproduzido até que a unidade entre no modo de repouso.

# **7.4. INPUT REDUNDANCY**

A série PC-D/DI conta com dois tipos de função de redundância que são usados conforme apropriado para a situação: "modo de backup" e "modo de substituição".

# **SA OBSERVAÇÃO**

• A função INPUT REDUNDANCY é independente da função de redundância da rede Dante.

### ・**Modo de backup**

Mudará automaticamente para um circuito de backup se o áudio de entrada Dante for interrompido devido a um problema, como um dispositivo de entrada com defeito (BACKUP). Em seguida, se o áudio de entrada for restaurado, a unidade poderá retornar automaticamente ao circuito original.

O circuito de backup pode ser especificado em dois níveis.

As entradas Dante de 1 a 4 são o principal (circuito principal), as entradas Dante de 13 a 16 são usadas como segunda SOURCE e as entradas analógicas de 1 a 4 são usadas como terceira SOURCE. As combinações de canais são fixas.

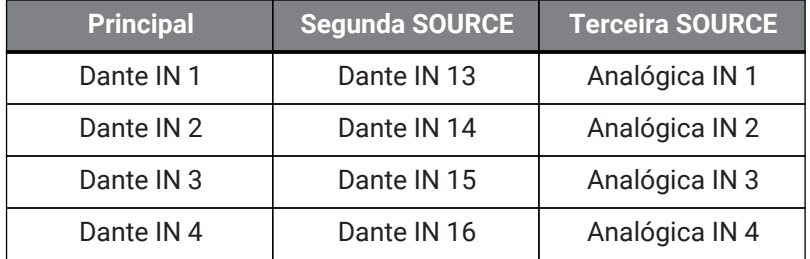

#### ・**Modo de substituição**

Se a entrada de áudio for detectada nos plugues de entrada Dante de 13 a 16 ou nos plugues de entrada analógicos, o sinal detectado interromperá automaticamente (OVERRIDE) o áudio das entradas Dante de 1 a 4 usadas normalmente. Isso permite que uma transmissão de emergência de alta prioridade ou um anúncio interno sejam transmitidos como uma interrupção.

# **■ Página COMMON**

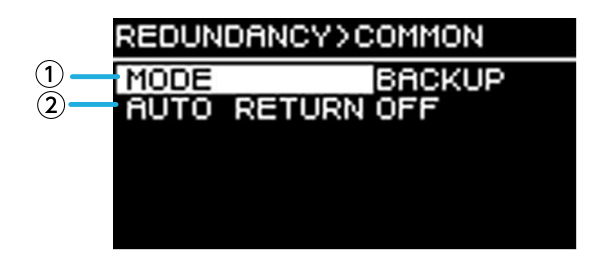

#### ① **MODE (modo redundante)**

Especifica o modo da função redundante.

**BACKUP:** o sinal de entrada do Dante de 1 a 4 é o principal (circuito principal) e, quando a entrada do Dante de 1 a 4 é interrompida, a unidade muda automaticamente para o áudio das entradas de 13 a 16 ou para os

conectores de entrada analógica.

**OVERRIDE:** o sinal de entrada do Dante de 1 a 4 é o circuito principal, e a alternância automática ocorre somente quando o áudio de alta prioridade é detectado.

#### ② **AUTO RETURN**

#### **No modo BACKUP:**

Se essa opção estiver definida como ON, a fonte de entrada retornará ao circuito principal quando o circuito

principal for recuperado.

### **No modo OVERRIDE:**

(Se essa opção estiver definida como ON, a fonte de entrada retornará ao circuito principal quando o áudio do Dante de 13 a 16 ou dos plugues de entrada analógicos estiverem abaixo do valor limiar.

#### **■ Página Dante de 1 a 4**

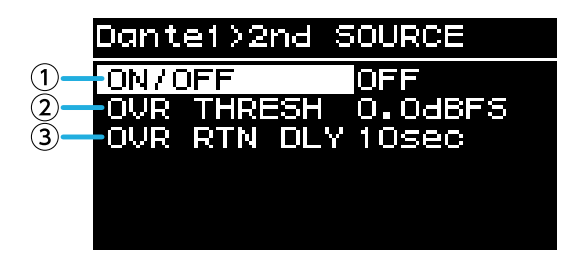

O circuito de backup pode ser especificado em dois níveis. As combinações de canais são fixas.

#### ① **ON/OFF**

Especifica para cada nível se o circuito de backup está ativado (ON) ou desativado (OFF).

### ② **OVR THRESH (OVERRIDE THRESHOLD)**

Para o modo OVERRIDE, isso especifica para cada canal o valor limite do nível de entrada no qual a presença ou ausência de um sinal de entrada de interrupção é determinada.

### ③ **OVR RTN DLY (OVERRIDE RETURN DELAY)**

No modo OVERRIDE, quando a opção AUTO RETURN estiver definida como ON, isso especificará o tempo decorrido desde o momento em que a entrada do sinal de interrupção termina até que a unidade volte ao circuito principal.

# **7.5. LOAD MONITORING**

Monitora constantemente a impedância do alto-falante conectado e exibe uma mensagem de alerta caso um valor anormal seja exibido. Você pode verificar a impedância na página LOAD MONITORING da tela HOME.

# **SA OBSERVAÇÃO**

- A monitoração de carga não funciona nos casos a seguir
	- No caso de uma conexão de alta impedância
	- Quando o amplificador está no modo de espera
	- Quando o canal está no estado Channel Sleep ON ou Auto Sleep On

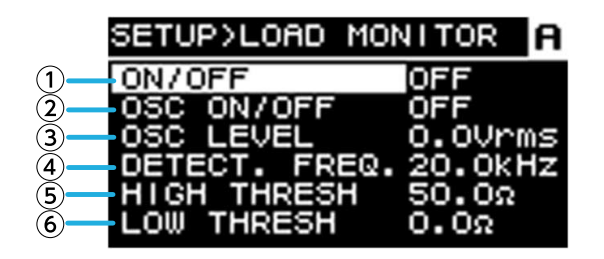

#### ① **ON/OFF**

Se essa opção estiver definida como ON, a impedância do alto-falante será detectada.'

#### ② **OSC ON/OFF**

Se essa opção estiver definida como ON, um sinal de áudio será emitido para detecção.

# **SA OBSERVAÇÃO**

- Desative essa opção (OFF) se um sinal para detecção estiver sendo enviado de um dispositivo (por exemplo, mixer) conectado a esta unidade.
- Se ① estiver desativado (OFF), um sinal para detecção não será reproduzido, mesmo que o OSC esteja definido como ON.

### ③ **OSC LEVEL**

Especifica o nível do sinal de áudio para detecção.

# **SA OBSERVAÇÃO**

- Aumente gradualmente o OSC LEVEL e verifique se o valor de impedância é mostrado na tela HOME. No entanto, dependendo das características do alto-falante, talvez haja casos em que a impedância não possa ser detectada, mesmo que o nível seja elevado ao máximo.
- 'Se você tiver saído da página LOAD MONITORING da tela HOME diretamente para a tela LOAD MONITORING, poderá navegar entre elas com um toque pressionando de forma alternada a tecla [ ] (voltar) e o botão giratório principal.

#### ④ **DETECT. FREQ. (DETECTION FREQ.)**

Especifica a frequência do sinal de áudio para detecção.

# **SA OBSERVAÇÃO**

• Ajuste a frequência e verifique se o valor de impedância é mostrado na tela HOME. No entanto, dependendo das características do alto-falante conectado, talvez haja casos em que a impedância não possa ser detectada, mesmo que a frequência seja alterada. Além disso, se a frequência for diminuída demais, ela poderá ser ouvida como um som audível. Nesse caso, aumente a frequência.

#### ⑤ **HIGH THRESH (HIGH THRESHOLD)**

Especifica o limite máximo de impedância que é considerado normal.

#### ⑥ **LOW THRESH (LOW THRESHOLD)**

Especifica o limite mínimo de impedância que é considerado normal.

# **7.6. POWER SUPPLY**

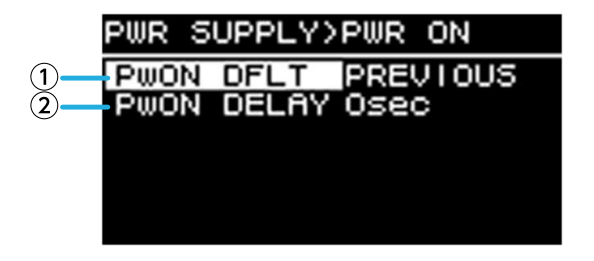

#### ① **PwON DFLT (POWER ON DEFAULT)**

Quando a unidade recebe alimentação, isso seleciona se a unidade é iniciada no modo de espera (STANDBY) ou no mesmo estado (POWER ON ou STANDBY) em que a alimentação foi desconectada da última vez (PREVIOUS).

#### ② **PwON DELAY (POWER ON DELAY)**

Especifica o tempo até a fonte de alimentação do amplificador ser ligada ao alternar de STANDBY para POWER ON. Em casos como quando vários amplificadores são inicializados simultaneamente, é possível configurar essa opção para definir um intervalo para que os disjuntores não disparem.

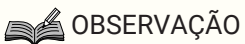

• Se a alimentação for alterada no painel frontal, a mudança ocorrerá imediatamente, independentemente dessa configuração.

# **7.7. GPI**

# **7.7.1. Sobre o GPI**

Para obter detalhes sobre os métodos de conexão e exemplos de uso, consulte a seção "Conexões usando os conectores [GPI IN / OUT]".

Nessa tela, você pode atribuir funções ao GPI IN (PORT 1 – 6) e GPI OUT (PORT 1 – 4). Você pode atribuir as seguintes funções.

### **GPI IN**

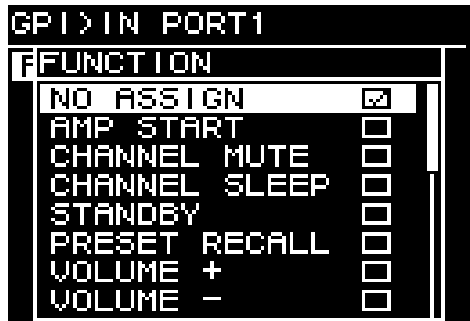

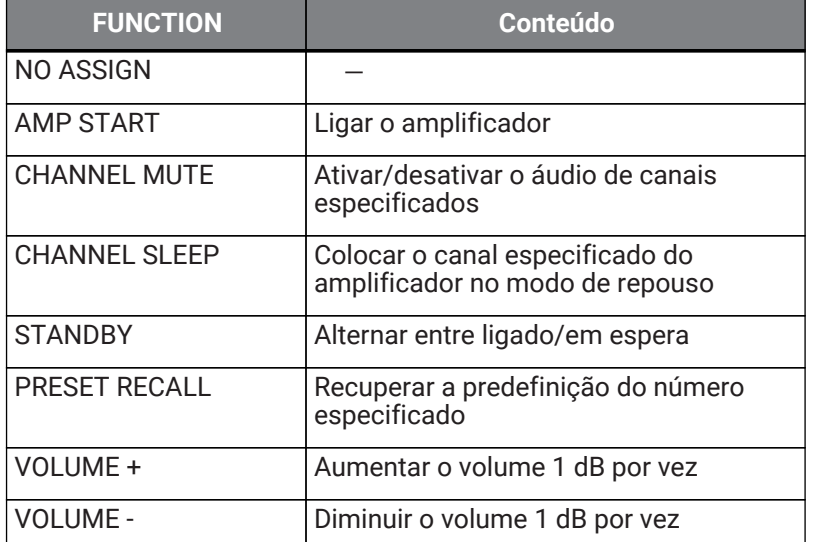

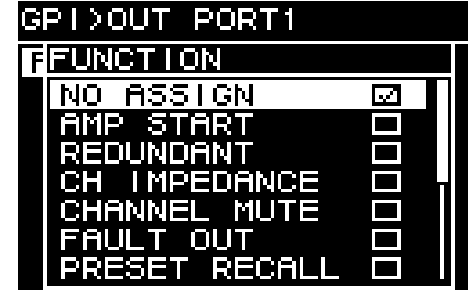

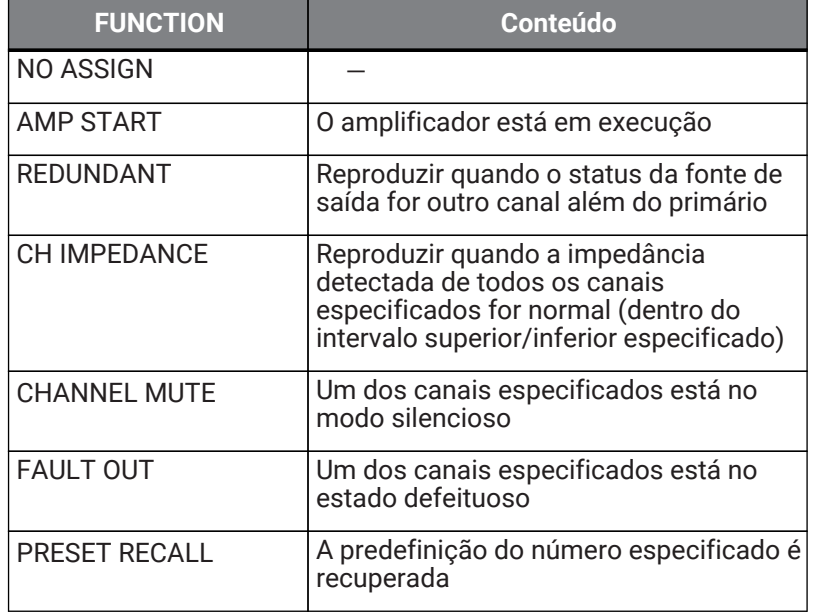

# **8. Tela PROCESSING**

# **8.1. INPUT ALIGNMENT**

Aqui, você pode compensar as diferenças de nível e atraso entre os canais de entrada.

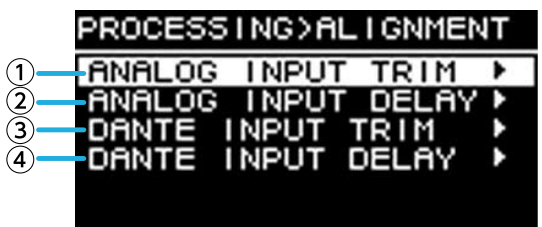

### ① **DANTE INPUT TRIM**

Ajusta o ganho do canal de entrada Dante especificado em unidades de 0,1 dB.

### ② **DANTE INPUT DELAY**

Ajusta o atraso do canal de entrada Dante especificado em unidades de 0,01 ms.

### ③ **ANALOG INPUT TRIM**

Ajusta o ganho do canal de entrada analógico especificado em unidades de 0,1 dB.

### ④ **ANALOG INPUT DELAY**

Ajusta o atraso do canal de entrada analógico especificado em unidades de 0,01 ms.

# **8.2. INPUT**

Aqui, é possível especificar o nível de entrada das entradas Dante (1 a 16) e dos conectores de entrada analógica.

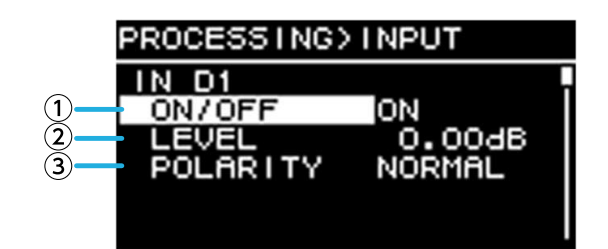

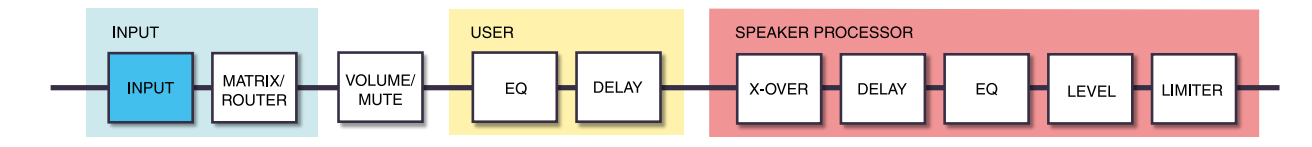

#### ① **ON/OFF**

Ativa/desativa o canal.

#### ② **LEVEL**

Define o nível de entrada.

# ③ **POLARITY**

Essa frase será normal se a opção "NORMAL" estiver selecione e invertida se a opção "INVERTED" estiver selecionada.

# **8.3. MATRIX**

Aqui, você pode editar o nível e o status ativado/desativado da matriz.

### **● MIXER**

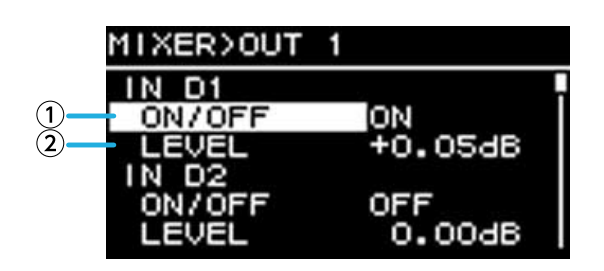

# ① **ON/OFF**

Ativa/desativa o envio do canal de entrada para a matriz.

### ② **LEVEL**

Especifica o volume do envio do canal de entrada para a matriz.

### **● OUTPUT**

Aqui, você pode editar o nível de saída e o status ativado/desativado da matriz.

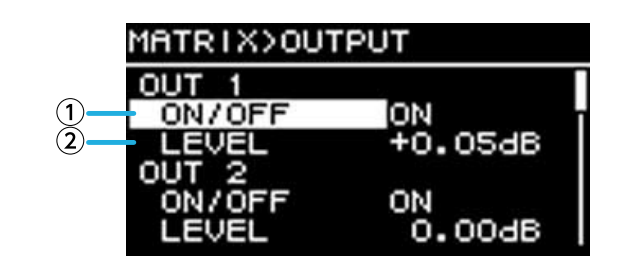

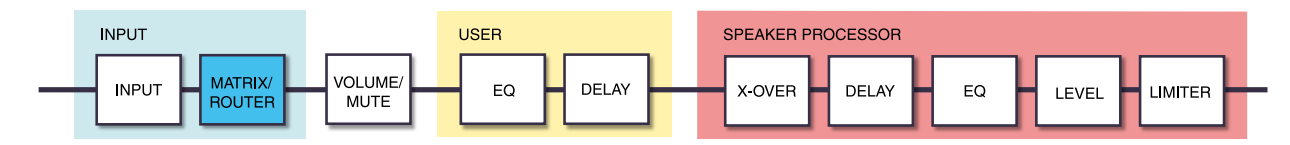

# ① **ON/OFF**

Ativa/desativa o canal.

# ② **LEVEL**

Especifica o nível de saída da matriz.

# **8.4. ROUTER**

Nessa tela, o som atribuído na opção MATRIX anterior é distribuído aos quatro canais do amplificador.

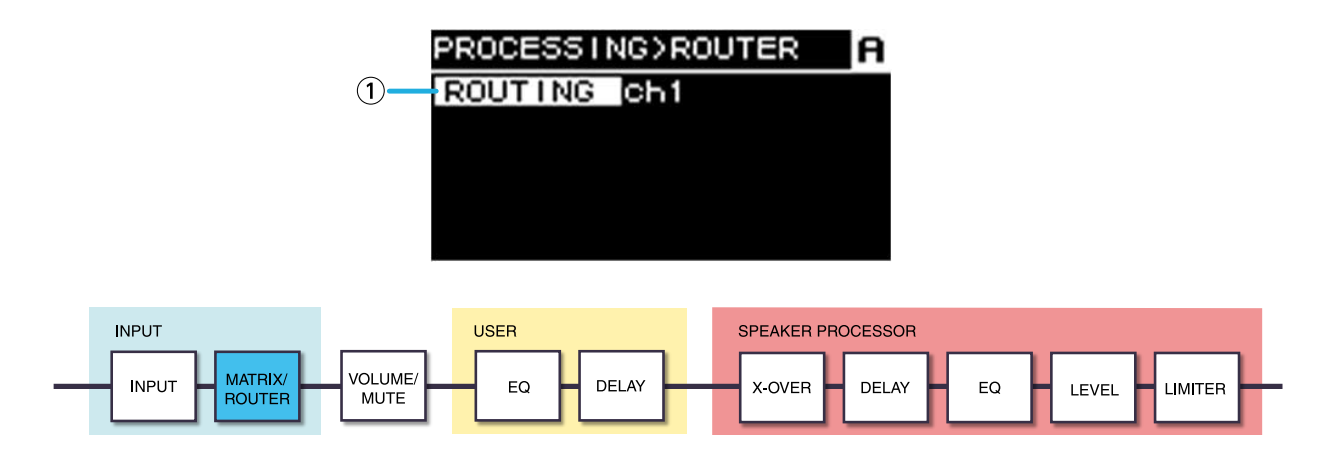

### ① **ROUTING**

Seleciona um canal de entrada (1 a 4) e o atribui a um amplificador de A a D.

# **8.5. USER EQ/DELAY**

# **8.5.1. USER EQ**

Aqui, você pode editar os parâmetros do PEQ de 16 bandas.

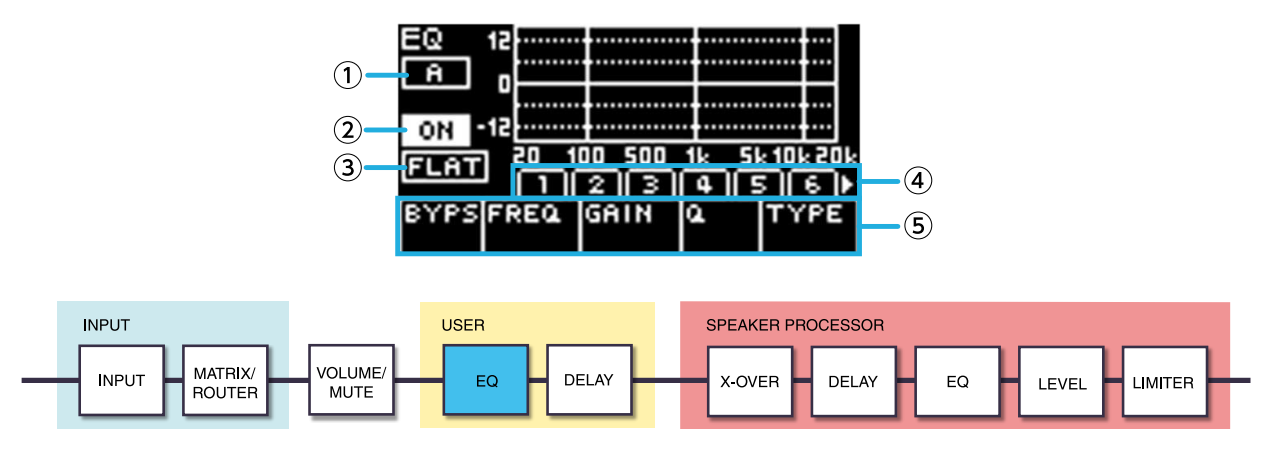

# ① **ON/OFF**

Ativa/desativa o EQ de 16 bandas. Se essa função estiver desativada, o visor de resposta EQ mostrará apenas um resumo.

# ② **FLAT**

Define o ganho de todas as bandas como 0 dB.

# ③ **Bandas de 1 a 16**

Aqui, é possível selecionar a banda cujos parâmetros são mostrados. Quando você pressionar o botão giratório principal na banda selecionada, o cursor se moverá para o visor de parâmetro.

#### ④ **Visor de parâmetro**

Mostra os parâmetros de cada banda. Ao mover o cursor até o nome do parâmetro e pressionar o botão giratório principal, você pode definir o valor do parâmetro.' Se você pressionar a tecla [- ] (voltar), o cursor voltará para o nome do parâmetro. Quando pressionar novamente a tecla [ ] (voltar), você voltará para a seleção de banda.

# **8.5.2. USER DELAY**

Aqui, é possível especificar um tempo de atraso para compensar a distância entre alto-falantes.

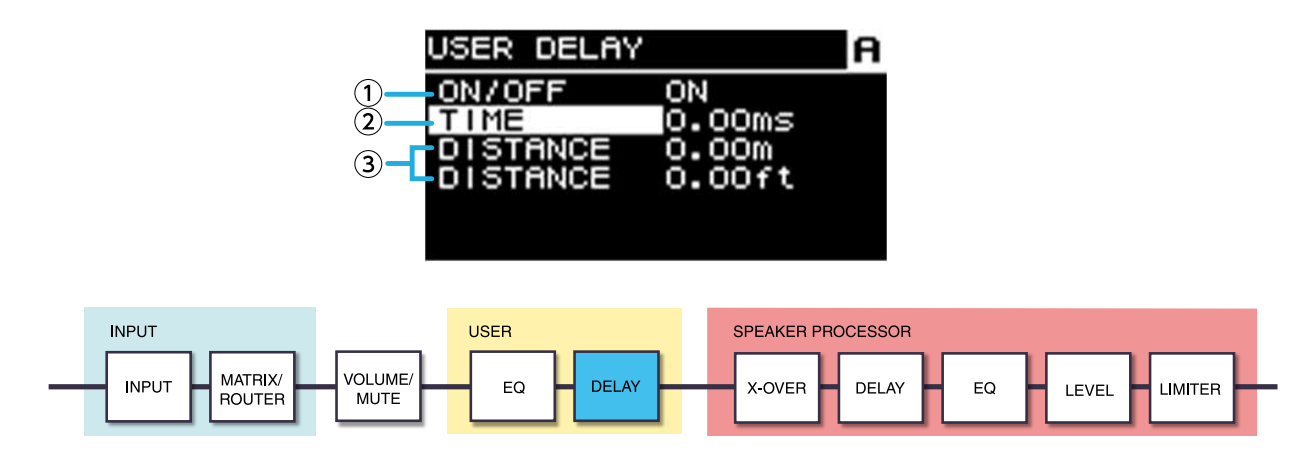

#### ① **ON/OFF**

Ativa/desativa o atraso.

#### ② **TIME [ms]**

Especifica o tempo de atraso em unidades de milissegundos.

#### ③ **DISTANCE**

Indica o tempo de atraso como uma distância (unidades de metros e pés).

**SA OBSERVAÇÃO** 

• As três indicações do tempo de atraso mudam em tandem.

# **8.6. SPEAKER PROCESSOR**

# **8.6.1. SP LIBRARY**

Aqui, é possível acessar as configurações ideais para os alto-falantes conectados.

# **8.6.2. Como acessar uma predefinição do alto-falante**

1. **Pressione uma tecla de seleção de canal para selecionar o canal de destino do acesso.**

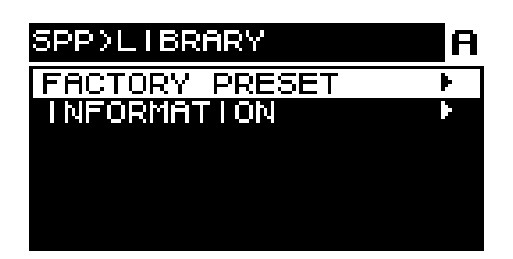

2. **Selecione a série do alto-falante.**

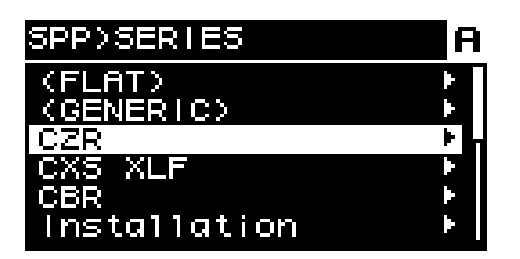

# **SA OBSERVAÇÃO**

- Quando você seleciona um alto-falante, o filtro, a impedância do alto-falante e o valor limiar do limitador são especificados automaticamente. Se o alto-falante conectado não for uma das opções, selecione "GENERIC".
- 3. **Na série de alto-falante selecionada na tela SPP>SERIES, selecione o modelo de alto-falante conectado.**

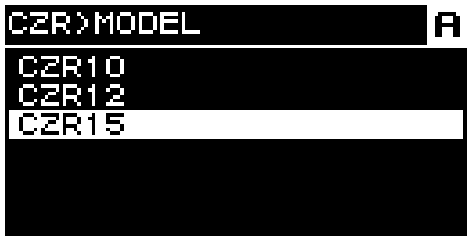

4. **Selecione a predefinição apropriada para a maneira como o alto-falante está sendo usado.**

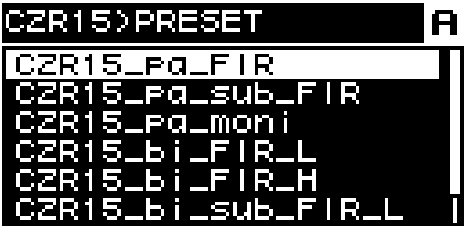

Uma tela para selecionar o acesso será exibida.

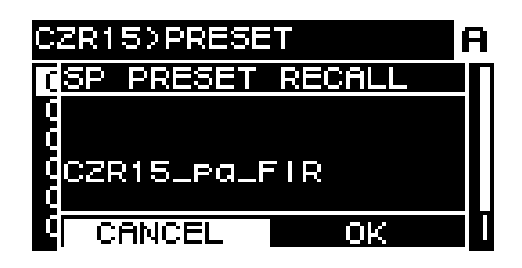

- ・Para acessar: gire o botão giratório principal para selecionar OK e pressione para confirmar.
- ・Para cancelar: gire o botão giratório principal para selecionar CANCEL e pressione para confirmar.

# **8.6.3. INFORMATION**

Aqui, é possível visualizar informações sobre a predefinição do alto-falante selecionada (o nome do modelo de alto-falante e o modo e o tipo de filtro FIR).

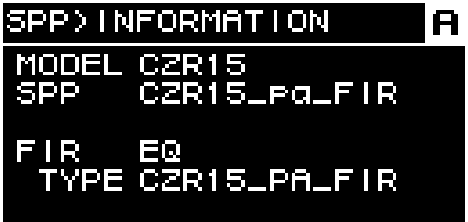

# **8.6.4. X-OVER**

Aplica um filtro passa-altas e um filtro passa-baixas ao sinal, permitindo que apenas uma região de frequência específica seja reproduzida.

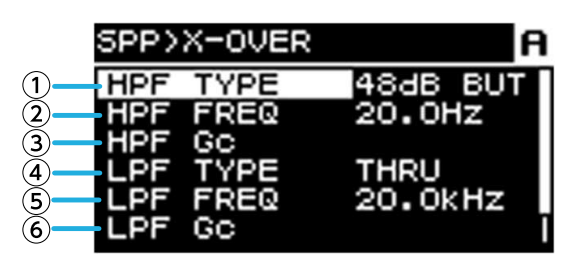

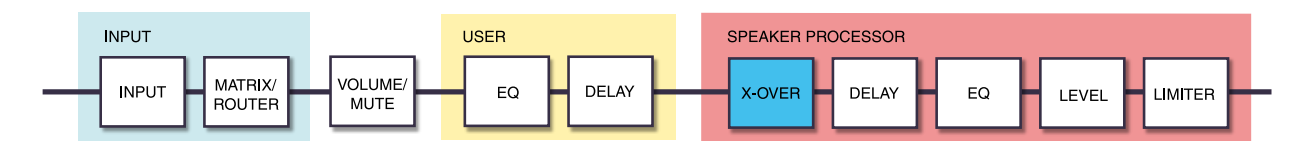

# ① **HPF TYPE**

Seleciona a atenuação por oitava e o tipo de filtro do filtro passa-altas. Se [THRU] estiver selecionado, nenhum filtro será aplicado.

# ② **HPF FREQ**

Especifica a frequência de corte do filtro passa-altas.

#### ③ **HPF Gc**

Quando AdjGc estiver selecionado como TYPE, isso especificará o ganho da frequência de corte.

# ④ **LPF TYPE**

Seleciona a atenuação por oitava e o tipo de filtro do filtro passa-baixas. Se [THRU] estiver selecionado, nenhum filtro será aplicado.

#### ⑤ **LPF FREQ**

Especifica a frequência de corte do filtro passa-baixas.

#### ⑥ **LPF Gc**

Quando AdjGc estiver selecionado como TYPE, isso especificará o ganho da frequência de corte.

#### **AdjGc (Controle de ganho ajustável)**

Ajusta o Gc (ganho na frequência de corte) em um intervalo de -6 a +6 dB. Uma configuração de -3 dB é um filtro Butterworth e uma configuração de -6 dB é um filtro Linkwitz-Riley. Se essa opção for selecionada, o botão giratório Gc será exibido.

#### **But (Butterworth)**

Essa é a resposta mais comum. A banda passante é plana, e o ganho na frequência de corte é de -3 dB.

### **Bessl (Bessel)**

Fornece uma curva que enfatiza a resposta da fase. Apesar de a atenuação ser mais gradual do que com o recurso Butterworth, não haverá distorção na forma de onda quando uma onda quadrada passar por ela.

#### **L-R (Linkwitz-Riley)**

A ordem do filtro é uma potência de dois e, após a resposta, quando a saída do LPF e do HPF são resumidas de tensão, o ganho de todas as bandas de frequência é 0 dB. A banda passante é plana, mas o ganho na frequência de corte é de -6 dB.

#### ⑦ **POLARITY**

Seleciona a polaridade. Se você selecionar INVERTED, um símbolo Φ será exibido na tela HOME.

# **8.6.5. DELAY**

Aqui, é possível especificar o tempo de atraso do alto-falante do processador do alto-falante.'

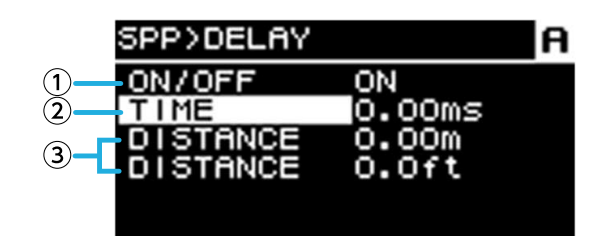

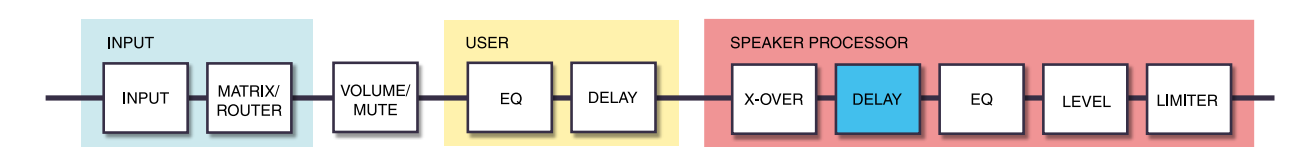

#### ① **ON/OFF**

Ativa/desativa o atraso.

#### ② **TIME [ms]**

Especifica o tempo de atraso em unidades de milissegundos.

#### ③ **DISTANCE**

Indica o tempo de atraso como uma distância (unidades de metros e pés) vinculada com a opção TIME.

# **8.6.6. EQ**

Aqui, você pode editar os parâmetros do PEQ de 16 bandas do processador do alto-falante.'

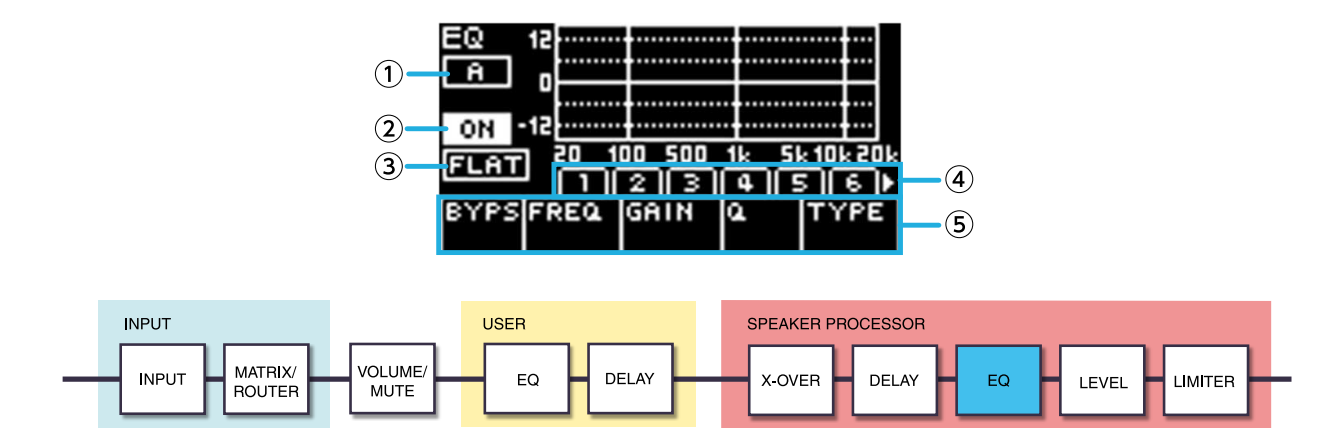

#### ① **Indicação do painel**

Indica o canal ao qual o EQ se aplica. Use as teclas de seleção de canal do painel para selecionar o canal

#### mostrado.

### ② **ON/OFF**

Ativa/desativa o PEQ de 16 bandas. Se essa função estiver desativada, o visor de resposta EQ mostrará apenas um resumo.

# ③ **FLAT**

Define o ganho de todas as bandas como 0 dB.

### ④ **Bandas de 1 a 16**

Aqui, é possível selecionar a banda cujos parâmetros são mostrados. Quando você pressionar o botão giratório principal na banda selecionada, o cursor se moverá para o visor de parâmetro.

### ⑤ **Visor de parâmetro**

Mostra os parâmetros de cada banda. Ao mover o cursor até o nome do parâmetro e pressionar o botão giratório principal, você pode definir o valor do parâmetro.' Se você pressionar a tecla [ ] (voltar), o cursor voltará para o nome do parâmetro. Quando pressionar novamente a tecla [- ] (voltar), o cursor voltará para a banda.

# **8.6.7. OUTPUT**

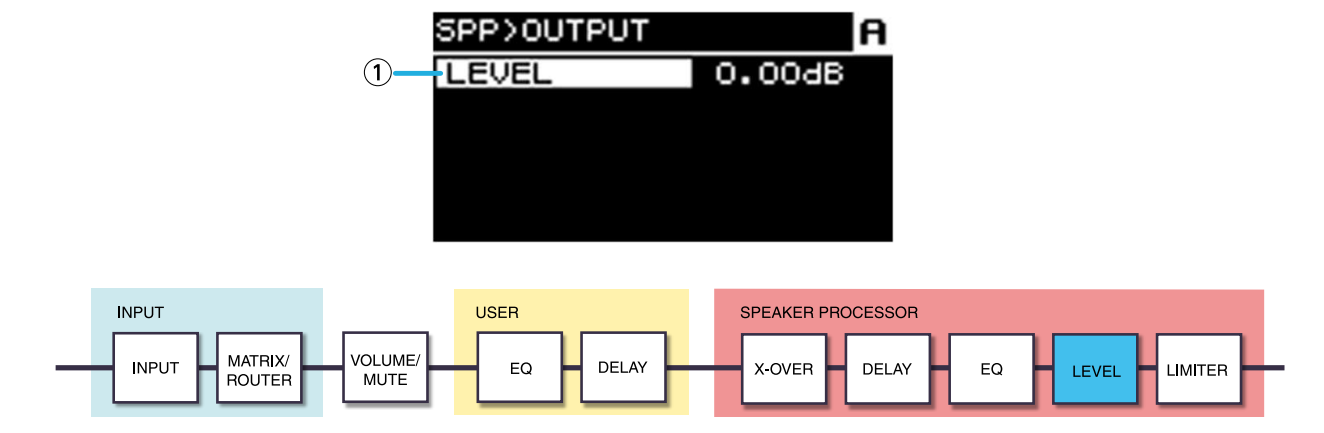

# ① **LEVEL**

Ajusta a diferença de nível entre os alto-falantes em etapas de 0,05 dB.

# **8.6.8. PEAK LIMITER**

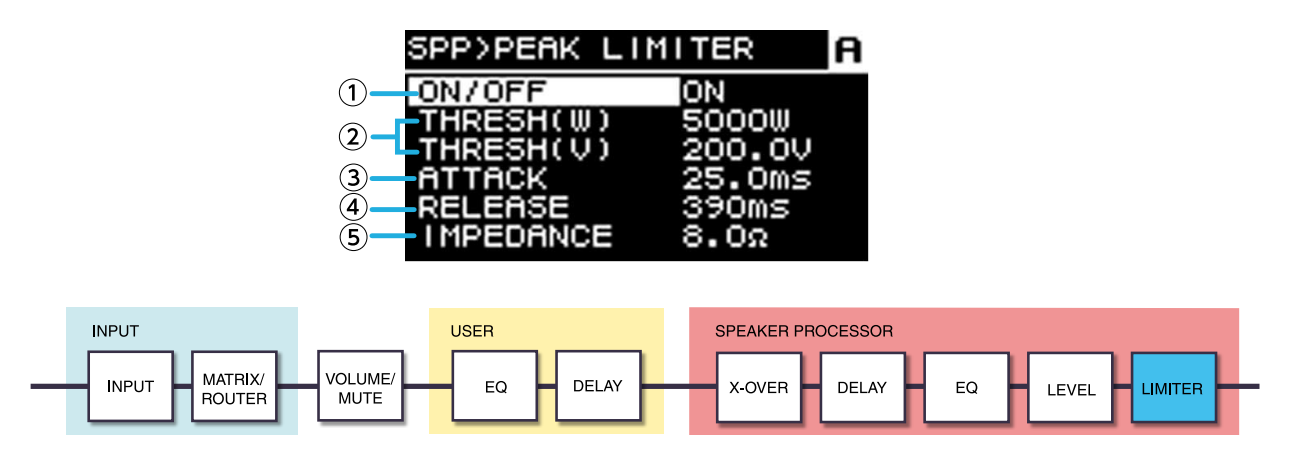

#### ① **ON/OFF**

Ativa/desativa o limitador de pico.

#### ② **THRESHOLD**

Especifica o valor limiar no qual o limitador de pico se aplica, em termos de potência de saída (W). A tensão (V)

também é mostrada vinculada a essa opção.

### ③ **ATTACK**

Especifica a velocidade de ataque do limitador de pico em unidades de ms.

### ④ **RELEASE**

Especifica a velocidade de liberação do limitador de pico em unidades de ms.

### ⑤ **IMPEDANCE (Ω/UNIT)**

Especifica a impedância do alto-falante conectado no intervalo de 4,0 Ω a 36,0 Ω. A tensão (V) é configurada

automaticamente em vinculação com essa opção. Mesmo ao conectar vários alto-falantes em paralelo, especifique-a como a impedância de uma unidade.

# **8.6.9. RMS LIMITER**

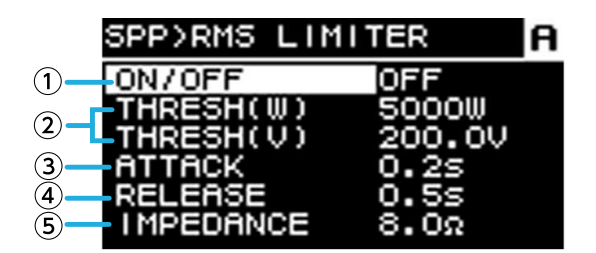

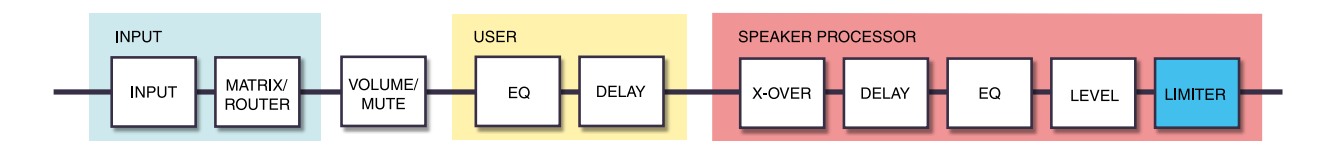

### ① **ON/OFF**

Ativa/desativa o limitador de RMS.

#### ② **THRESHOLD**

Especifica o valor limiar no qual o limitador de RMS se aplica, em termos de potência de saída (W). A tensão (V) também é mostrada vinculada a essa opção.

#### ③ **ATTACK**

Especifica a velocidade de ataque do limitador de RMS em unidades de segundos.

#### ④ **RELEASE**

Especifica a velocidade de liberação do limitador de RMS em unidades de segundos.

#### ⑤ **IMPEDANCE (Ω/UNIT)**

Especifica a impedância do alto-falante conectado no intervalo de 4,0 Ω a 36,0 Ω. A tensão (V) é configurada automaticamente em vinculação com essa opção.

Mesmo ao conectar vários alto-falantes em paralelo, especifique-a como a impedância de uma unidade.

# **9. Tela NETWORK**

Aqui, você pode configurar o áudio da rede (Dante) e o controle remoto e visualizar o status da rede.

# **9.1. DEVICE**

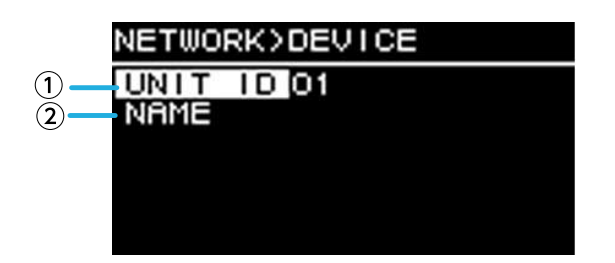

# ① **UNIT ID**

Especifica o ID que distingue individualmente as unidades da série PC-D/DI na rede Dante. O UNIT ID especificado é aplicado depois que a unidade é reiniciada. Se houver mais de uma unidade do mesmo modelo na mesma rede, certifique-se de que não conflito com o ID.

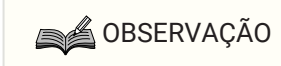

• O intervalo dessa configuração é de 01 a FE (hexadecimal).

Gire o botão giratório principal para selecionar o caractere que você deseja inserir e, em seguida, pressione-o para confirmar o caractere. Na tela de confirmação da reinicialização, selecione YES. A configuração será aplicada após a reinicialização.

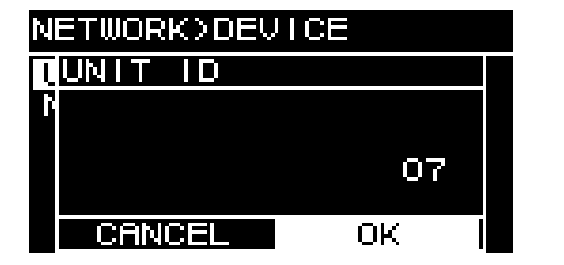

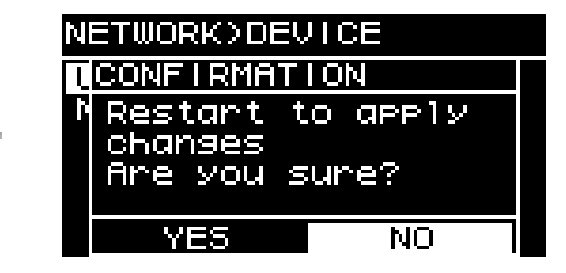

O UNIT ID especificado é mostrado na tela HOME.

# ② **NAME**

Especifica o nome do dispositivo desta unidade. Se você atribuir um nome facilmente reconhecível ao dispositivo, será mais fácil distingui-lo no ProVisionaire Amp Editor.

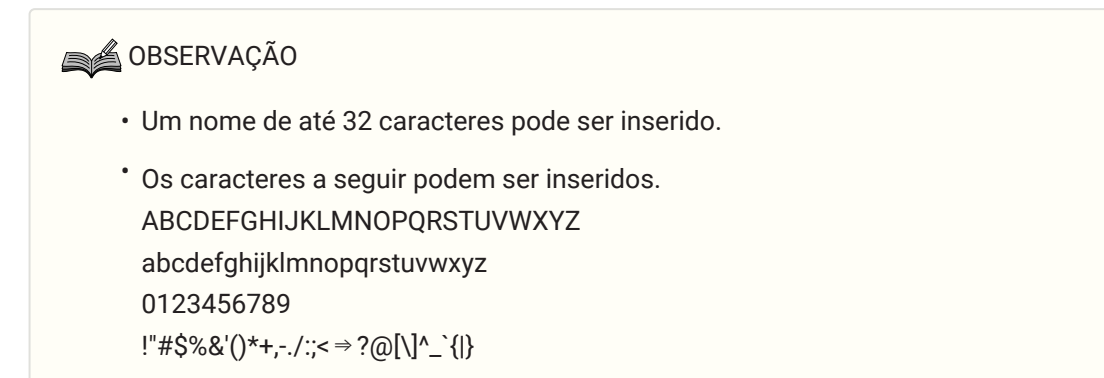

• Os caracteres diferentes dos acima que foram atribuídos no ProVisionaire Amp Editor são exibidos como "?".

# <span id="page-57-0"></span>**9.2. Dante**

Aqui, você pode fazer configurações relacionadas à rede Dante. O status da rede Dante pode ser verificado aqui.

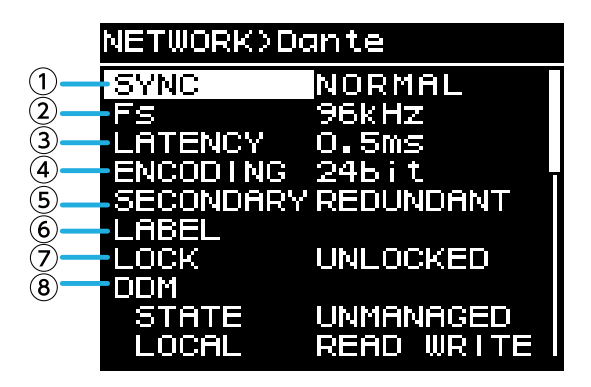

# ① **SYNC**

Estará indicado como "NORMAL" se a rede estiver funcionando normalmente ou como "NOT READY" se o módulo Dante estiver sendo preparado. Caso contrário, o ID da mensagem SYNC será exibido.

# ② **Fs (DANTE Fs)**

Especifica a frequência de amostragem da entrada/saída do Dante. Selecione entre 44,1 kHz, 48 kHz, 88,2 kHz e 96 kHz.

**SA OBSERVAÇÃO** 

• Configure para corresponder ao Fs da unidade que corrige o áudio. Não será possível corrigir o áudio se o Fs for diferente entre as unidades.'

Se você alterar o Fs durante a correção, o áudio será interrompido.

# ③ **LATENCY**

Especifica a latência do sinal que a rede Dante transmite e recebe (a latência do Dante). Selecione entre 0,25 ms,

0,5 ms, 1 ms, 2 ms e 5 ms.

As configurações de latência apropriadas para o sinal transmitido e recebido por meio da rede Dante será diferente, dependendo do tipo de conexão e da escala. Aqui, explicamos como considerar a configuração de latência tendo em vista o estado das conexões entre os dispositivos compatíveis com o Dante que estão conectados à unidade de série PC-D/DI.

#### **■ A relação entre as chaves e o número de nós**

A configuração de latência da rede Dante depende do número de nós nessa rede.

O número de nós indica o número de chaves existentes entre o mestre e o dispositivo conectado mais distante quando considerado como uma conexão em série. Uma chave está contida em cada hub de alteração, bem como em cada unidade da série PC-D/DI ou do dispositivo de E/S. Esse número de nós fornece uma diretriz para

a latência que você deve especificar.

As configurações típicas de latência para vários números de nós são especificadas abaixo.

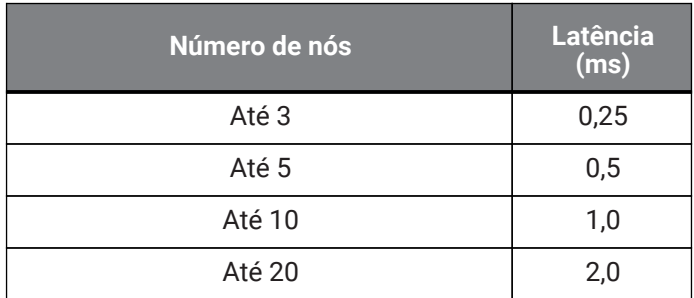

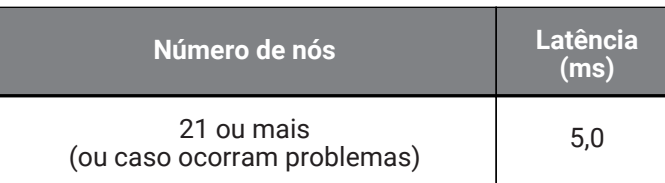

# **SA OBSERVAÇÃO**

- Se dois dispositivos com correção tiverem configurações de latência diferentes, a configuração mais lenta será aplicada.
- Dependendo do estado da rede, talvez seja necessário aumentar a latência, mesmo que o número de nós esteja baixo.
- Se ocorrer um problema, selecione 5,0 ms para verificar se a configurações de latência é a causa do problema.

### ④ **ENCODING (somente para exibição)**

### ⑤ **SECONDARY (SECONDARY PORT)**

Seleciona se as duas portas Dante serão usadas para uma conexão redundante (REDUNDANT) ou uma conexão em cadeia (DAISY CHAIN).

#### ⑥ **LABEL**

Exibe o rótulo do dispositivo Dante.

### ⑦ **LOCK**

Exibe o rótulo de bloqueio do dispositivo Dante. Essa configuração é feita pelo Dante Controller. Ela estará indicada como LOCKED se a configuração estiver bloqueada ou UNLOCKED se a configuração estiver desbloqueada. Se estiver bloqueada, as configurações relacionadas ao Dante não poderão ser alteradas.

#### ⑧ **DDM (Dante Domain Manager)**

Se houver um servidor DDM na rede ou se for associado a um domínio, o status será indicado.

• STATE: indica o estado da conexão de domínio. DOMAIN Associado a um domínio DISCONNECTED Associado a um domínio, mas não conectado ao servidor DDM UNMANAGED Não associado a um domínio

• LOCAL: indica o status de acesso das configurações do Dante (incluindo o PATCH DANTE) da unidade que está sendo operada no momento.

READ WRITE Editável READ ONLY Não editável

# **9.3. CONTROL**

Aqui, você pode fazer configurações relacionadas ao controle remoto.

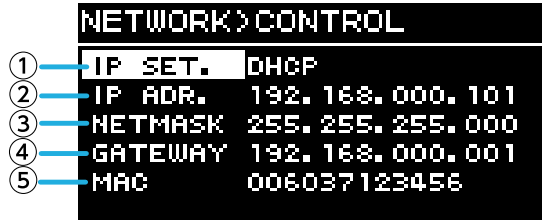

### ① **IP SET. (IP SETTINGS)**

Seleciona como o endereço IP é definido.

• UNIT ID: 192.168.0. ### está definido (###=UNIT ID).

• DHCP: o endereço IP atribuído pelo servidor DHCP está definido. O endereço IP, o NETMASK e o GATEWAY são obtidos automaticamente. Se não houver um servidor DHCP na rede, a unidade funcionará usando um endereço

de link local (169.254.xxx.xxx).

• STATIC IP: o endereço IP é especificado manualmente.

#### ② **IP ADR.**

Mostra o endereço IP. Se o STATIC IP estiver selecionado em IP SET., especifique o endereço IP aqui.

#### ③ **NETMASK**

Mostra a máscara de sub-rede. Se o STATIC IP estiver selecionado em IP SET., especifique a máscara de subrede aqui.

#### ④ **GATEWAY**

Exibe o gateway padrão.

Dependendo da configuração do IP SET. (①), isso é mostrado a seguir.

- UNIT ID: o gateway padrão está desativado
- STATIC IP: o gateway padrão é definido manualmente

#### ⑤ **MAC**

Mostra o endereço MAC. Esse endereço serve apenas para exibição e não pode ser alterado.

# **10. Tela UTILITY**

Aqui, é possível definir várias configurações da unidade.

# **10.1. PANEL SETUP**

Aqui, você pode fazer configurações da tela.

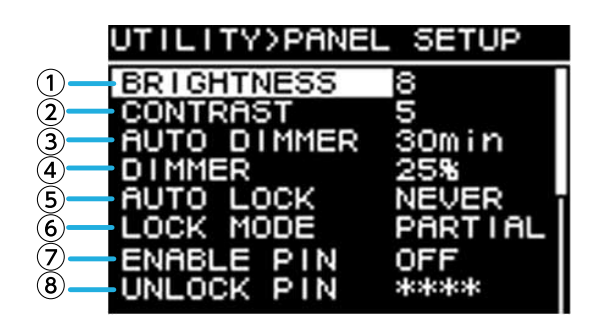

# ① **BRIGHTNESS**

Especifica o brilho da luz de fundo do visor. Ela pode ser especificada em 10 etapas de 1 a 10.

# ② **CONTRAST**

Especifica o contraste do visor.

Ela pode ser especificada em 16 etapas de 1 a 16. Conforme apropriado para as condições ao redor, configure-a para que o visor possa ser visualizado com facilidade. Se o valor for muito alto, o visor será difícil de ler diretamente pela parte frontal.

# ③ **AUTO DIMMER (AUTO PANEL DIMMER)**

Especifica o tempo após o qual o painel apagará.

# ④ **DIMMER (DIMMER BRIGHTNESS)**

Especifica o brilho da luz de fundo do visor como uma porcentagem (%) quando ele estiver apagado.

#### ⑤ **AUTO LOCK (AUTO PANEL LOCK)**

Especifica o tempo após o qual o painel será bloqueado.

#### ⑥ **LOCK MODE (PANEL LOCK MODE)**

Especifica a configuração de bloqueio do painel.

・PARTIAL: as operações relacionadas ao visor estão bloqueadas. É possível configurar o volume e o modo silencioso.

・ALL: nenhuma operação pode ser desbloqueada no painel.

#### ⑦ **ENABLE PIN (ENABLE PANEL UNLOCK PIN)**

Ativa/desativa um código PIN usado para o bloqueio do painel.

#### ⑧ **UNLOCK PIN (PANEL UNLOCK PIN)**

Especifica um código PIN para o painel de bloqueio (qualquer número de quatro dígitos). Se você especificar um código PIN, ele deverá ser inserido para desbloquear o painel.

# **SA OBSERVAÇÃO**

• Se você esquecer o código PIN, poderá removê-lo inicializando a unidade. Consulte "[Inicialização](#page-73-0) [caso você tenha esquecido o código PIN etc.](#page-73-0)."

# **10.2. Especificação do código PIN**

1. **Acesse a tela de inserção do código PIN.**

Selecione a tela MENU → UTILITY → PANEL SETUP → UNLOCK PIN. O cursor aparecerá no primeiro dígito do código PIN.

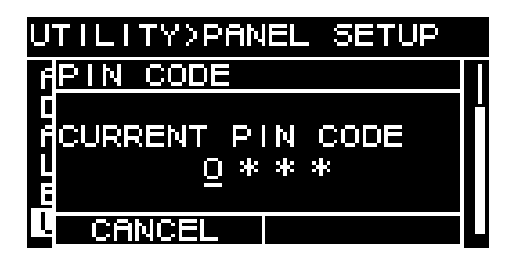

# 2. **Insira o código PIN atual.**

Gire o botão giratório principal para selecionar um número e pressione-o para confirmar. Quando você confirmar, o cursor se moverá para a direita.

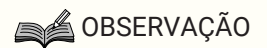

- O código PIN definido de fábrica é 0000.
- 3. **Usando a mesma operação, confirme o código de quatro dígitos.**

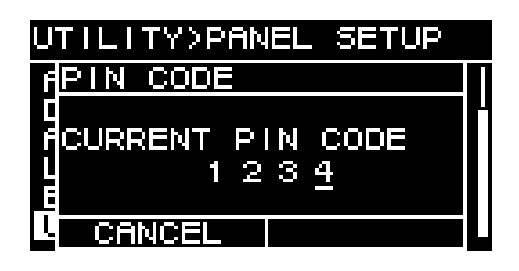

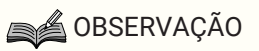

- Se quiser corrigir o código PIN durante esse processo de inserção, pressione a tecla [ $\rightarrow$ ] (voltar) e use o botão giratório principal para selecionar o dígito que você deseja corrigir.
- 4. **Pressione o botão giratório principal para selecionar OK.** Uma tela para inserir um novo código PIN será exibida.

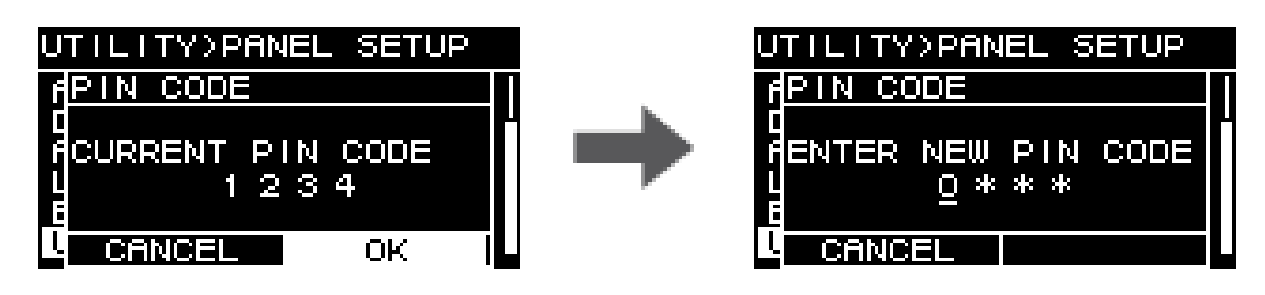

5. **Insira o novo código PIN e pressione o botão giratório principal para selecionar OK.** O código PIN será confirmado.

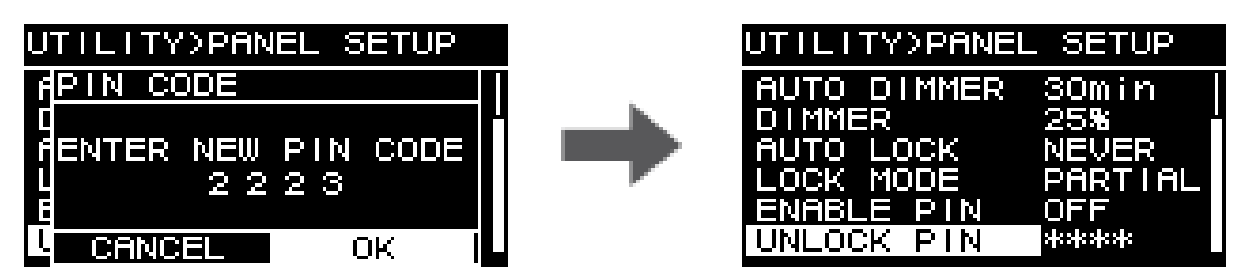

# **10.3. Para remover o bloqueio do painel**

Se você operar o painel enquanto ele estiver bloqueado, a mensagem a seguir será exibida na tela.

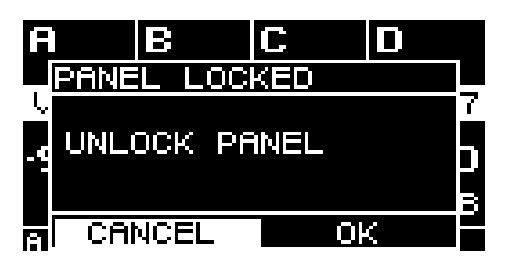

Gire o botão giratório principal para selecionar OK e pressione-o para confirmar.

# **10.4. HOME SCREEN**

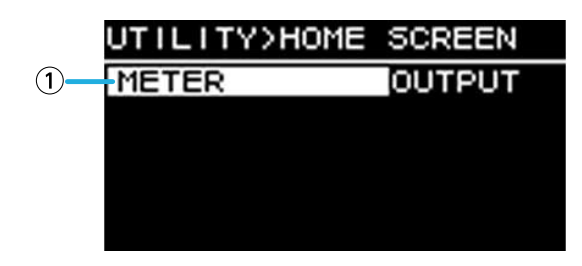

# ① **METER**

Especifica a posição do medidor mostrado na tela HOME.

INPUT: imediatamente antes do volume. Permite monitorar o sinal de entrada, mesmo que o volume esteja baixo.

OUTPUT: imediatamente antes do conector de saída do alto-falante. Permite monitorar o sinal que está sendo realmente emitido pelo conector de saída do alto-falante.

# **10.5. DEVICE INFORMATION**

Essa tela mostra o estado da unidade e as informações específicas dela.

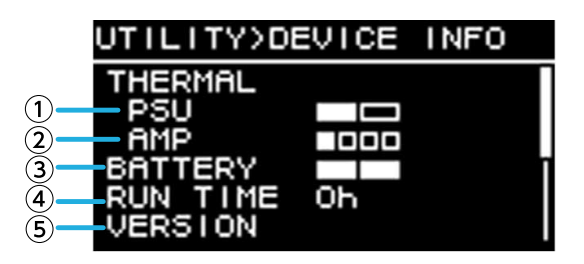

# ① **THERMAL PSU**

Mostra a temperatura da seção de fonte de alimentação em três níveis. Se a indicação máxima for atingida, um limitador será aplicado.

#### ② **THERMAL AMP**

Mostra a temperatura da seção do amplificador em cinco níveis. Um limitador é aplicado de acordo com a temperatura.

#### ③ **BATTERY**

Mostra o estado da bateria interna em três níveis.

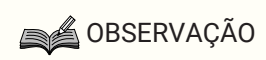

• Quando a bateria esgotar, a indicação LOW ou NO será exibida. Se isso ocorrer, entre em contato imediatamente com o revendedor indicado no final do guia rápido (documento separado) para substituir usando a bateria reserva.

#### ④ **RUN TIME**

Indica o tempo de operação total desta unidade.

# ⑤ **VERSION**

- FIRMWARE: indica a versão do firmware.
- Dante: indica três versões relacionadas ao Dante.
- SERIAL: indica o número de série desta unidade.

# **10.6. CLOCK**

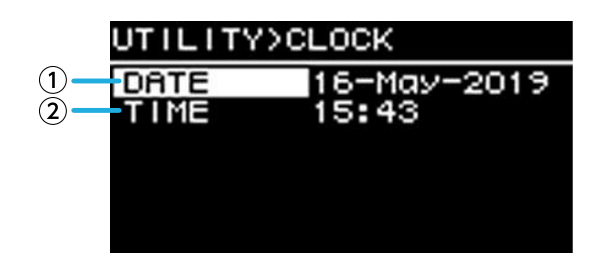

# ① **DATE**

Exibe e define a data do relógio interno.

# ② **TIME**

Exibe e define a hora do relógio interno.

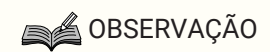

• Você pode usar o ProVisionaire Amp Editor para aplicar a hora do computador à unidade. Para obter detalhes, consulte o guia de configuração do ProVisionaire Amp Editor.

# **10.7. INITIALIZE**

Mostra no visor como inicializar os dados dentro do amplificador.

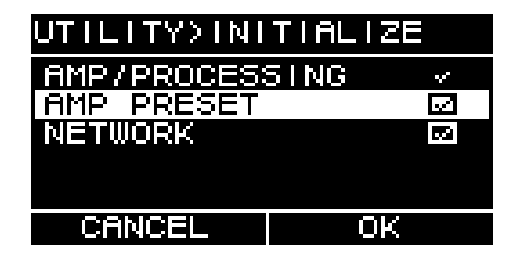

# **SA OBSERVAÇÃO**

• Para obter detalhes sobre o método de inicialização, consulte ["Voltar às configurações de fábrica](#page-72-0) [\(inicialização\)](#page-72-0)".

# **10.8. REBOOT**

Se você tiver modificado várias configurações que requerem uma reinicialização, use essa opção para redefinir todas as alterações.

Uma mensagem como a seguinte será exibida na tela.

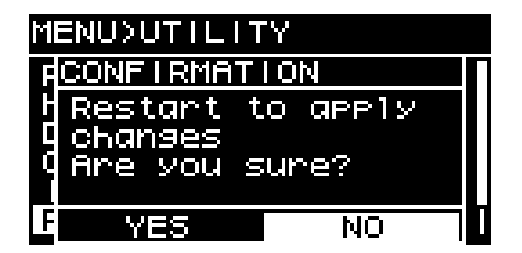

- ・Para redefinir: gire o botão giratório principal para selecionar YES e pressione para confirmar.
- ・Para cancelar: gire o botão giratório principal para selecionar NO e pressione para confirmar.

# **10.9. LOG**

Aqui, você pode visualizar os alertas e as informações geradas por esta unidade. Os dados de registro do sistema são úteis para identificar a causa de um problema ou mau funcionamento.

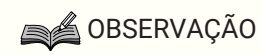

• Aproximadamente 800 itens de dados de registro podem ser salvos na memória interna. Se esse número for excedido, os itens de registro mais antigos serão excluídos sucessivamente à medida que novos itens de registro forem salvos.

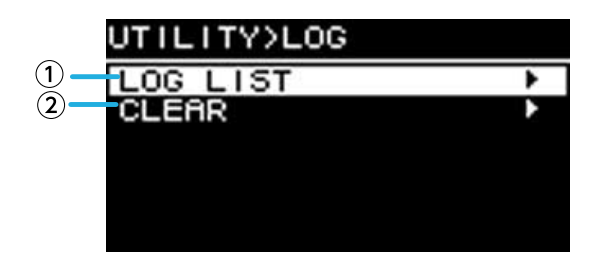

# ① **LOG LIST**

Mostra o registro operacional completo armazenado internamente.

Os eventos de registro são mostrados na ordem em que ocorreram.

As informações de horário são mostradas no formato "YYMMDD HH:MM:SS►N." Isso significa que no ano (YY), mês (MM) e dia (DD), em determinada hora (HH), minutos (MM) e segundos (SS), os eventos (NN) ocorreram.

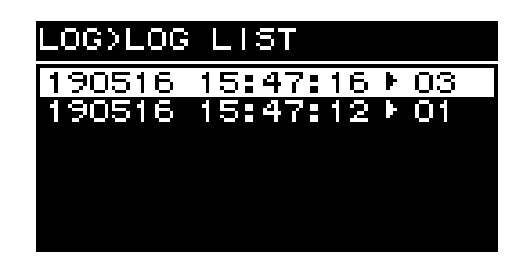

Gire o botão giratório principal para selecionar um evento e pressione-o para acessar a tela DETAIL VIEW. Para obter detalhes sobre as mensagens, consulte a "[Lista de mensagens.](#page-80-0)"

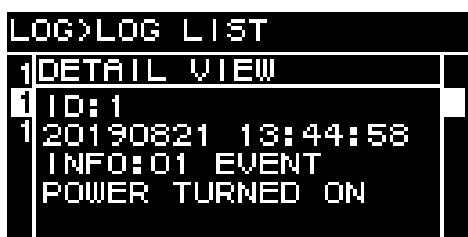

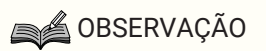

• Quando essa tela é exibida, girar o botão giratório principal acessa os dados de registro anteriores ou seguintes.

# ② **LOG CLEAR**

Quando você quiser limpar o visor de dados de registro, por exemplo, durante a manutenção, selecione YES na

tela de confirmação a seguir para limpar os registros. Os dados de registro salvos na memória interna serão preservados.

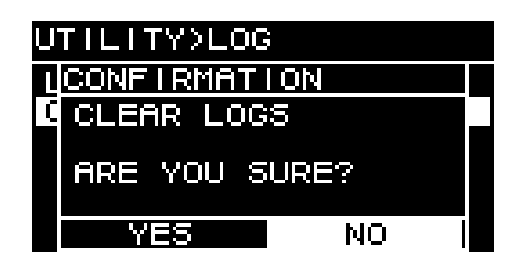

# **11. Sobre o Dante**

#### **■ Visão geral do Dante**

Além da entrada e saída analógicas, a série PC-D/DI usa o Dante como o protocolo para transmitir sinais de áudio digital. Dante é um protocolo de áudio em rede desenvolvido pela Audinate Corporation. Em um ambiente de rede que compatível com Gigabit Ethernet, esse protocolo pode transferir vários sinais de áudio de frequências de amostragem e taxas de bits diferentes, bem como sinais de controle de dispositivo na mesma rede.

Para obter detalhes sobre o Dante, consulte o site da Audinate Corporation.

<http://www.audinate.com/>

O site da Yamaha pro audio também fornece diversas informações sobre o Dante. <http://www.yamahaproaudio.com/>

**SA OBSERVAÇÃO** 

• Não use a função EEE (\*) de chaves de rede em dentro de uma rede Dante. As configurações de consumo de energia são ajustadas automaticamente entre chaves compatíveis com a função EEE, mas algumas chaves não ajustam corretamente essas configurações em comum. Isso significa que, em alguns casos desfavoráveis na rede Dante, a função EEE de uma chave pode ser ativada, prejudicando o recurso de sincronização do relógio e fazendo com que o áudio seja interrompido. Por esse motivo, observe os pontos a seguir.

-Se estiver usando uma chave gerenciada, desative a função EEE de todas as portas que usam o Dante.

Não use uma chave que não permita desligar a função EEE.

- Se estiver usando uma chave não gerenciada, não use chaves compatíveis com a função EEE. Essas chaves não desativam a função EEE.

• A função EEE (Energy Efficient Ethernet) é a tecnologia que reduz o consumo de energia de um dispositivo Ethernet quando o tráfego de rede é escasso. Isso também é chamado de "Green Ethernet" ou IEEE802.3az.

# **11.1. Métodos de conexão**

Existem dois métodos de conectar uma unidade da série PC-D/DI a uma rede Dante, e você pode usar uma combinação desses métodos.

# **11.1.1. Conexão redundante**

Uma conexão redundante permite que você crie um sistema mais resistente a problemas de rede do que uma rede em série. Uma conexão redundante consiste em dois circuitos, um principal e um secundário. Normalmente, a comunicação ocorre no circuito principal, mas, se ocorrer um problema no circuito principal (por exemplo, um circuito desconectado), a comunicação passará automaticamente para o circuito secundário.

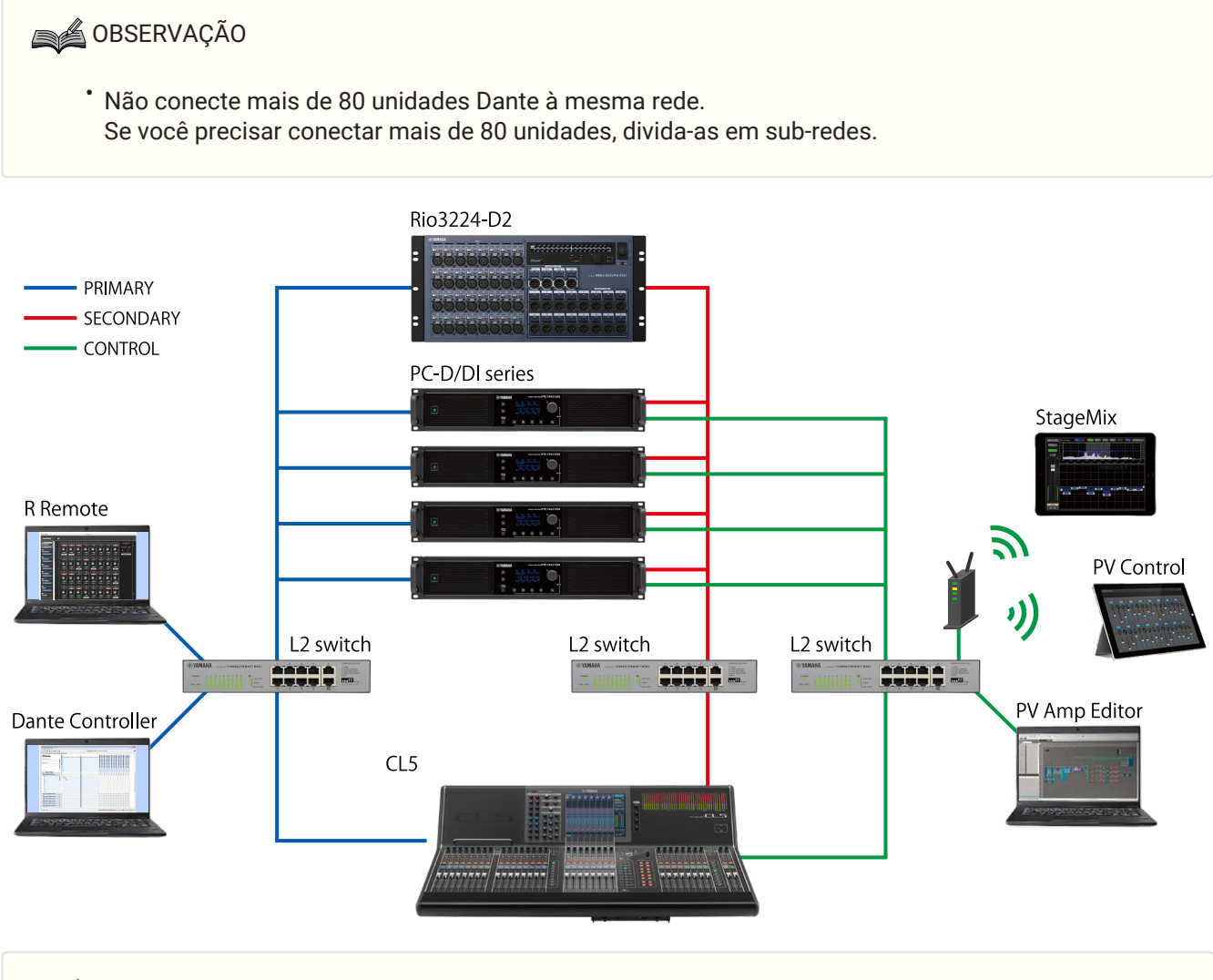

# **SA OBSERVAÇÃO**

• Se você quiser operar o Dante Controller e o ProVisionaire Amp Editor no mesmo computador, conecte-os usando placas de interface de rede separadas.

# **11.1.2. Conexões encadeada**

A série é o método de conexão no qual as unidades são conectadas a outra, como as conexões de um

encadeamento. A construção da rede é simples e não é necessária uma chave de rede. Conectar muitas unidades aumenta o atraso na comunicação com a última unidade. Por isso, é necessário aumentar a latência para evitar interrupções de som na rede Dante. Se ocorrer um problema no sistema, por exemplo, um cabo quebrado, a rede será quebrada nesse ponto, e a comunicação com as unidades seguintes além desse ponto não será possível.

Se a latência estiver na configuração padrão (0,5 ms), não conecte mais de cinco unidades Dante a uma conexão em série. Se seis ou mais unidades estiverem conectadas, o atraso da comunicação dentro da rede será maior, possivelmente causando interrupções no som. Para evitar isso, você pode aumentar a configurações de LATENCY do Dante ou usar uma chave L2 (compatível com Gigabit Ethernet) para dividir a rede.

# **SA OBSERVAÇÃO**

- As três portas Dante [PRIMARY]/[SECONDARY] e NETWORK são conectadas por uma chave interna. Assim, você pode usar qualquer porta para a estabelecer conexão de áudio ou computador com o Dante.
- Não conecte mais de uma porta à mesma chave externa, pois isso causaria um loop de rede.

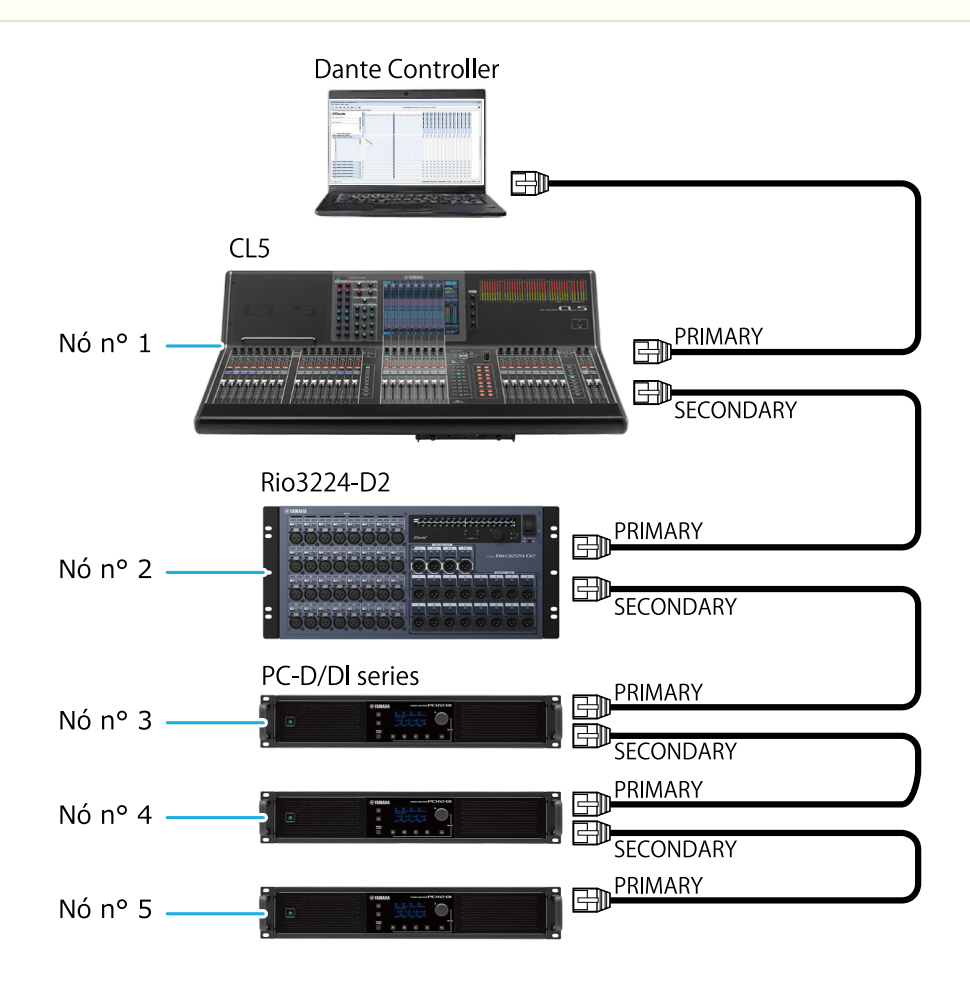

# **11.2. Configurações do Dante**

Se você estiver usando esta unidade da série PC-D/DI conectada a uma rede Dante, você precisará fazer várias configurações relacionadas ao Dante na tela Dante.

### **Tela Dante**

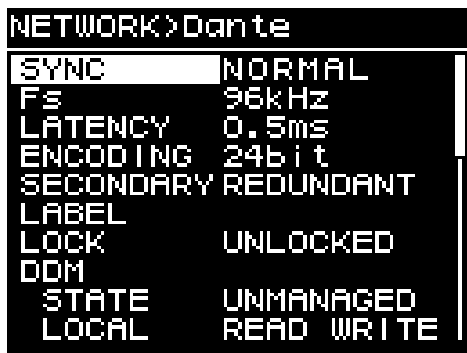

Para obter detalhes sobre cada função, consulte a "tela NETWORK" - [Dante](#page-57-0).

# **11.3. Conexões com dispositivos Dante**

# **11.3.1. Sobre o Dante Controller**

O Dante Controller é um software aplicativo usado para configurar uma rede Dante e rotear o áudio. Use o Dante Controller se você for estabelecer conexão com um dispositivo Dante que não seja um mixer digital Yamaha que

ofereça suporte à integração com a série PC-D/DI ou se você quiser fazer configurações mais detalhadas.

Faça download da versão mais recente do Dante Controller do site a seguir. <http://www.yamahaproaudio.com/>

O computador no qual o Dante Controller está instalado deve ter uma porta Ethernet que compatível com Gigabit Ethernet.

O Dante Controller permite principalmente que você faça as seguintes configurações.

- • Configurações de correção de entrada/saída na aba Routing de Network View.'
- Configurações do relógio mestre na aba Clock Status de Network View.'
- Configurações de frequência de amostragem na aba Device Config de Device View.'

# **SA OBSERVAÇÃO**

• Se o Dante Device Lock estiver ativado no Dante Controller, não será possível alterar as configurações, como correções de entrada/saída relacionados ao Dante. Se você quiser alterar as configurações, use o Dante Controller para remover o Dante Device Lock.

# **11.3.2. Configurações do Dante Controller**

Quando você inicia o Dante Controller, a exibição de rede é aberta primeiro.

Na exibição de rede, você pode especificar o roteamento de áudio entre os dispositivos Dante. Essa tela mostra todos os dispositivos Dante na rede. Clique na célula [+] na qual os dispositivos de transmissão e recepção se intersectam para que todos os canais sejam exibidos e, em seguida, especifique o roteamento de áudio. Quando uma rota estiver estabelecida, um ícone de caixa de verificação verde será exibido.

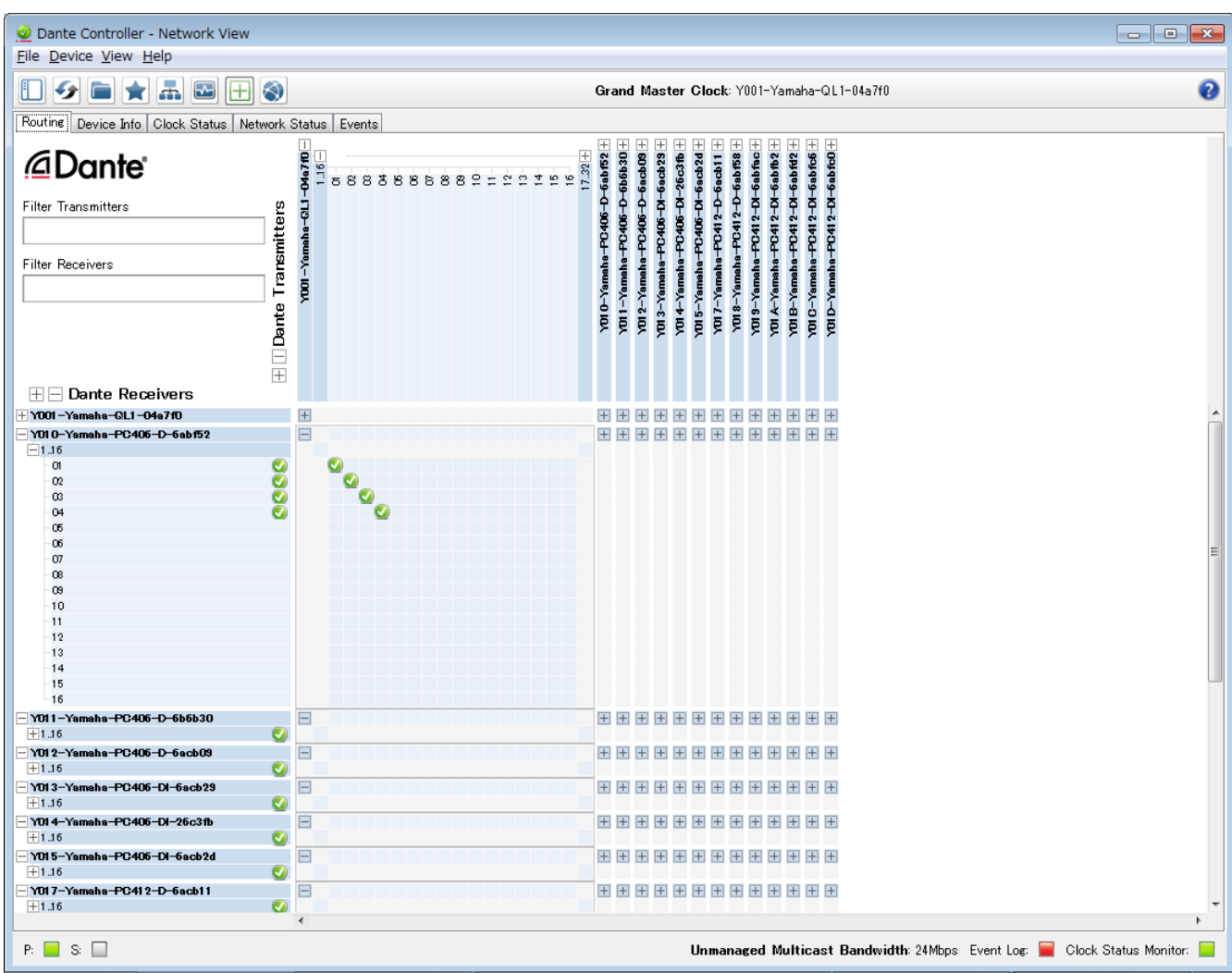

Para saber detalhes, consulte o manual do usuário do Dante Controller.

Para obter detalhes sobre o canal Dante ao qual a saída de um dispositivo de transmissão (por exemplo, digital mixer) está atribuída, consulte o manual do dispositivo de transmissão.
# <span id="page-72-0"></span>**12. Voltar às configurações de fábrica (inicialização)**

Há duas maneiras de inicializar este produto.

## **12.1. Selecionando a tela MENU** → **UTILITY** → **INITIALIZE**

1. **Na tela MENU, gire o botão giratório principal para selecionar "UTILITY" e pressione-o para confirmar.** A tela UTILITY será exibida.

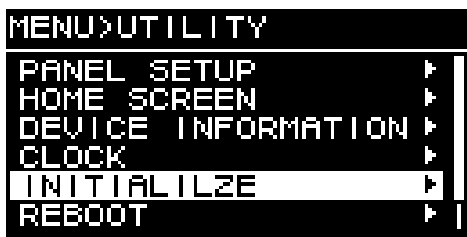

2. **Na tela UTILITY, gire o botão giratório principal para selecionar "INITIALIZE" e pressione-o para confirmar.**

A tela INITIALIZE será exibida.

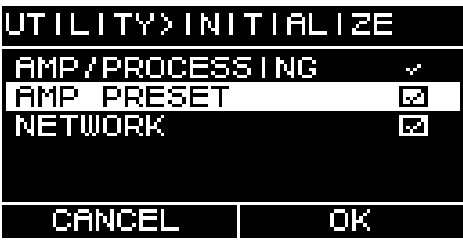

3. **Gire o botão giratório principal para selecionar o tipo de configuração que será inicializada (é possível fazer várias seleções) e pressione-o para confirmar.**

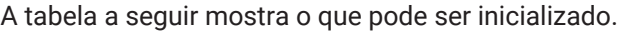

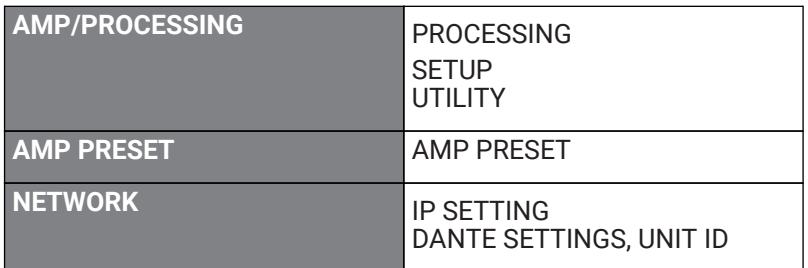

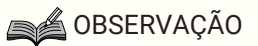

- AMP/PROCESSING é sempre inicializado.
- 4. **Quando terminar de selecionar, gire o botão giratório principal para [OK] e pressione-o para confirmar.**
- 5. **Na tela de confirmação, gire o botão giratório principal para selecionar "YES" e pressione-o para confirmar.**

Quando a inicialização for concluída, a unidade será reiniciada automaticamente e entrará no estado de ativação.

### **12.2. Inicialização caso você tenha esquecido o código PIN etc.**

Se não for possível selecionar INITIALIZE na tela UTILITY (por exemplo, se você tiver esquecido o código PIN especificado para o bloqueio do painel), use o método a seguir para inicializar a unidade.

- 1. **Desconecte a unidade da tomada de corrente alternada (CA).**
- 2. **Mantendo pressionada a tecla de seleção de canal [A] e a tecla [ ] (voltar), conecte a unidade à tomada de corrente alternada (CA).** Uma tela de confirmação será exibida.
- 3. **Pressione o botão giratório principal para confirmar.**

A inicialização começará. Durante a inicialização, todos os indicadores de canal acendem na cor vermelha. Quando a inicialização for concluída, todos os indicadores de canal acenderão em verde. Então, a unidade será reiniciada automaticamente e entrará no estado de espera.

## **13. Referência**

### **13.1. Instalação das alças**

Instale as alças incluídas conforme necessário.

1. **Alinhe as alças com os orifícios da unidade e instale-as usando os parafusos incluídos (4 peças).**

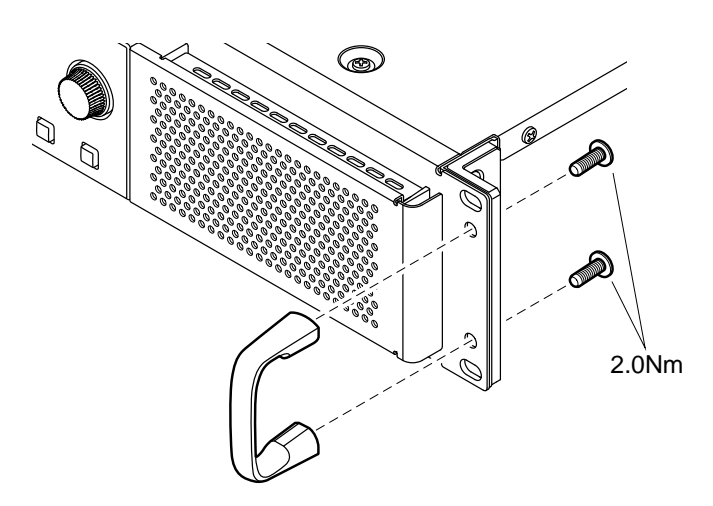

### **13.2. Limpeza dos filtros de ar**

Para garantir a entrada adequada de ar de resfriamento, limpe os elementos do filtro da seguinte maneira em caso de obstrução.

- 1. **Certifique-se de que o amplificador esteja desligado.**
- 2. **Desconecte o cabo de alimentação da tomada de corrente alternada (CA).**
- 3. **Remova a grade.**
- 4. **Remova o elemento do filtro e lave-o com água. Se o elemento do filtro estiver muito sujo, use detergente.**
- 5. **Deixe o elemento do filtro secar completamente.**

Colocar o elemento do filtro enquanto ele ainda está molhado causa mau funcionamento.

**Coloque o elemento do filtro no respiradouro de resfriamento e encaixe a grade.**

Os códigos das peças de substituição dos elementos do filtro são os seguintes.

- ・Elemento do filtro (E): VAS54300
- ・Elemento do filtro (D): VAS54400

## **13.3. Lista de funções**

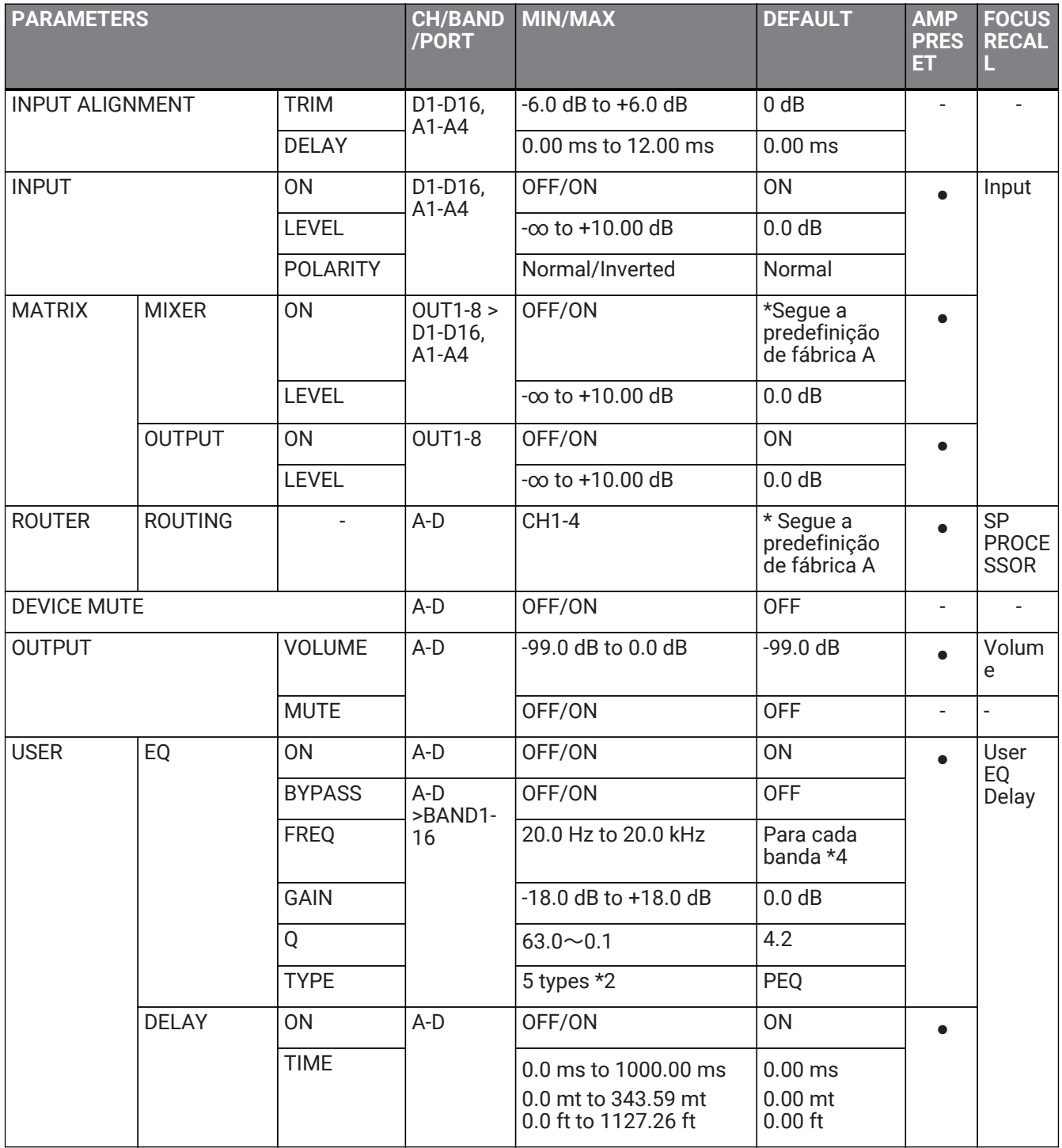

13. Referência

| <b>PARAMETERS</b>             |                                      |                              | <b>CH/BAND</b><br>/PORT | MIN/MAX                                                         | <b>DEFAULT</b>                      | <b>AMP</b><br><b>PRES</b><br>ET. | <b>FOCUS</b><br><b>RECAL</b><br>ш |
|-------------------------------|--------------------------------------|------------------------------|-------------------------|-----------------------------------------------------------------|-------------------------------------|----------------------------------|-----------------------------------|
| <b>SP</b><br><b>PROCESSOR</b> | X-OVER                               | <b>HPF TYPE</b>              | A-D                     | 20 types *1                                                     | 48 dB BUT                           | $\bullet$                        | <b>SP</b><br>PROCE<br><b>SSOR</b> |
|                               |                                      | <b>HPF FREQ</b>              |                         | 20.0 Hz to 20.0 kHz                                             | 20.0 Hz                             |                                  |                                   |
|                               |                                      | <b>HPF Gc</b>                |                         | $-6$ dB $\sim$ +6 dB                                            | $-3 dB$                             |                                  |                                   |
|                               |                                      | LPF TYPE                     |                         | 20 types *1                                                     | <b>THRU</b>                         |                                  |                                   |
|                               |                                      | LPF FREQ                     |                         | 20.0 Hz to 20.0 kHz                                             | 20.0 kHz                            |                                  |                                   |
|                               |                                      | LPF Gc                       |                         | $-6$ dB $\sim$ +6 dB                                            | 0 dB                                |                                  |                                   |
|                               |                                      | <b>POLARITY</b>              |                         | NORMAL/INVERTED                                                 | <b>NORMAL</b>                       |                                  |                                   |
|                               | <b>DELAY</b>                         | <b>ON</b>                    | $A-D$                   | OFF/ON                                                          | <b>ON</b>                           |                                  |                                   |
|                               |                                      | <b>TIME</b>                  |                         | 0.0 ms to 200.00 ms<br>0.0 mt to 66.72 mt<br>0.0 ft to 225.4 ft | $0.00$ ms<br>$0.00$ mt<br>$0.00$ ft |                                  |                                   |
|                               | EQ                                   | <b>ON</b>                    | $A-D$                   | OFF/ON                                                          | <b>ON</b>                           | ٠                                |                                   |
|                               |                                      | <b>BYPASS</b>                | A-D<br>>BAND1-<br>16    | OFF/ON                                                          | <b>OFF</b>                          |                                  |                                   |
|                               |                                      | <b>FREQ</b>                  |                         | 20.0 Hz to 20.0 kHz                                             | Para cada<br>banda *4               |                                  |                                   |
|                               |                                      | <b>GAIN</b>                  |                         | -18.0 dB to +18.0 dB                                            | 0.0 dB                              |                                  |                                   |
|                               |                                      | Q                            |                         | $63.0 - 0.1$                                                    | 4.2                                 |                                  |                                   |
|                               |                                      | <b>TYPE</b>                  |                         | 5 types *2                                                      | <b>PEQ</b>                          |                                  |                                   |
|                               | <b>OUTPUT</b>                        | <b>LEVEL</b>                 | $A-D$                   | -99.0 dB to 0.0 dB                                              | $-99.0dB$                           | $\bullet$                        |                                   |
|                               | <b>PEAK</b><br><b>LIMITER</b>        | <b>ON</b>                    | $A-D$                   | OFF/ON                                                          | ON                                  | $\bullet$                        |                                   |
|                               |                                      | <b>THRESHOL</b><br>D         |                         | 10 W - 5000 W<br>6.3 V to 424.3 V                               | 5000 W<br>200V                      |                                  |                                   |
|                               |                                      | <b>ATTACK</b>                |                         | 0.0 to 120.0 ms                                                 | 25.0 ms                             |                                  |                                   |
|                               |                                      | <b>RELEASE</b>               |                         | 0 to 6000 ms                                                    | 400 ms                              |                                  |                                   |
|                               | RMS LIMITER ON                       |                              | $A-D$                   | OFF/ON                                                          | 0 <sub>N</sub>                      |                                  |                                   |
|                               |                                      | <b>THRESHOL</b><br>D.        |                         | 10 W to 5000 W<br>6.3 V to 424.3 V                              | 5000 W<br>200V                      |                                  |                                   |
|                               |                                      | <b>ATTACK</b>                |                         | 0.0s to 30.0s                                                   | 1.0s                                |                                  |                                   |
|                               |                                      | <b>RELEASE</b>               |                         | 0.0s to 60.0s                                                   | 2.0s                                |                                  |                                   |
|                               | <b>FIR</b>                           | <b>MODE</b>                  | $A-D$                   | OFF/X-OVR/EQ                                                    | <b>OFF</b>                          | $\bullet$                        |                                   |
|                               |                                      | <b>TYPE</b>                  |                         | *24 characters                                                  | $\mathbf{H} \, \mathbf{H}$          |                                  |                                   |
|                               | <b>SPP</b><br><b>INFORMATIO</b><br>N | <b>PRESET</b><br><b>NAME</b> | $A-D$                   | *24 characters                                                  | $\mathbf{H} \, \mathbf{H}$          |                                  |                                   |
|                               |                                      | <b>IMPEDANC</b><br>Е.        |                         | 4.0 to 32.0 Ω                                                   | $8.0 \Omega$                        |                                  |                                   |

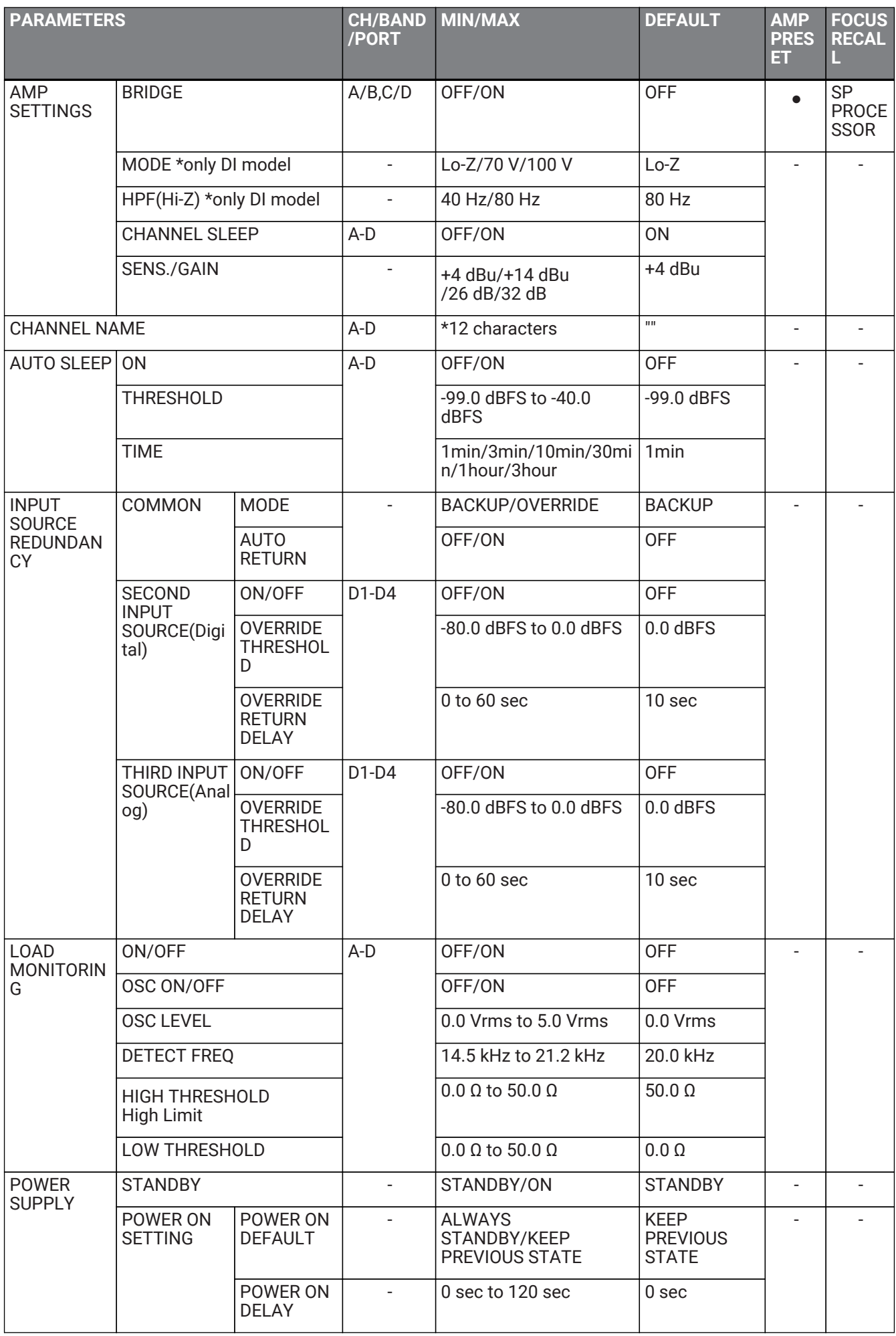

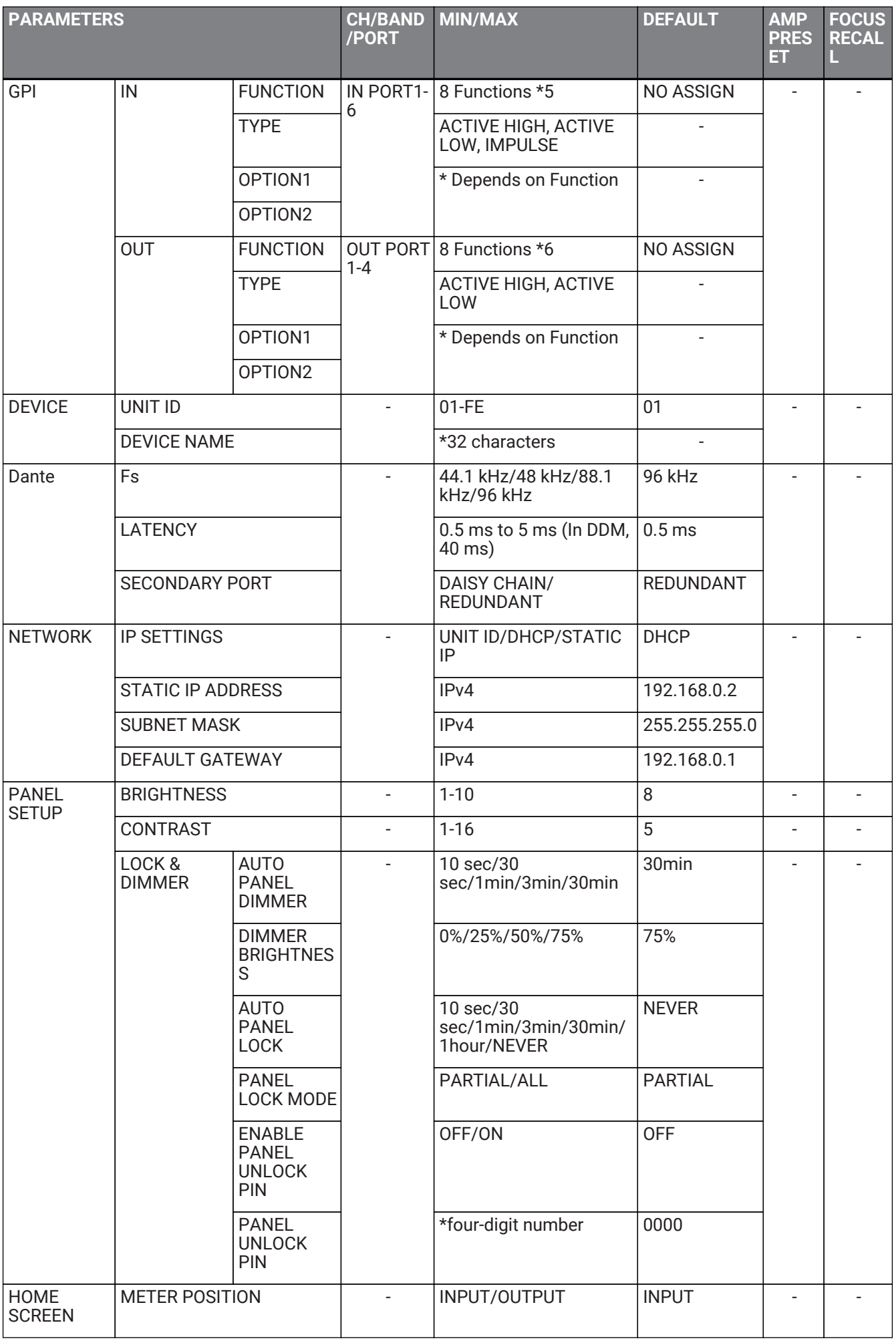

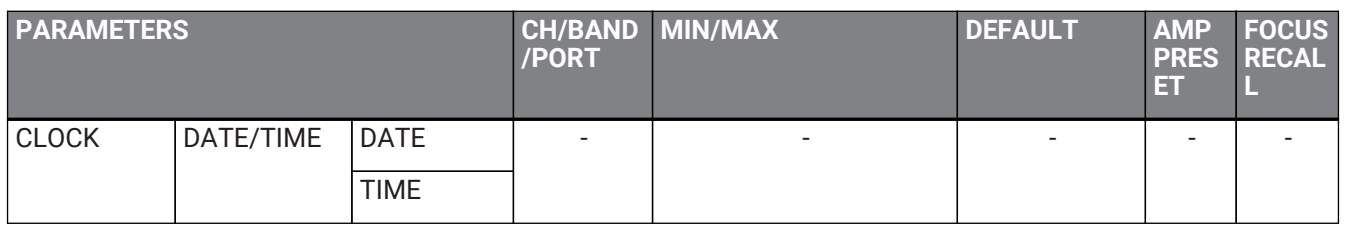

\*1: THRU, 6 dB/OCT, ADJGc de 12 dB, BUT de 12 dB, BESSL de 12 dB, E/D de 12 dB, ADJGc de 18 dB, BUT de 18 dB, BESSL de 18 dB, ADJGc de 24 dB, BUT de 24 dB, BESSL de 24 dB, E/D de 24 dB, ADJGc de 36 dB

\*2: PEQ, L.SHELF(6 dB/Oct), L.SHELF (12 dB/Oct), H.SHELF (6 dB/Oct), H.SHELF (12 dB/Oct), HPF, LPF \*3: PEQ, L.SHELF (6 dB/Oct), L.SHELF (12 dB/Oct), H.SHELF (6 dB/Oct), H.SHELF (12 dB/Oct), HPF, LPF, APF (1°), APF (2°), Horn EQ

\*4: 25 Hz, 40 Hz, 63 Hz, 100 Hz, 160 Hz, 250 Hz, 400 Hz, 630 Hz, 1,0 kHz, 1,6 kHz, 2,5 kHz, 4,0 kHz, 6,3 kHz, 10,0 kHz, 16,0 kHz, 20,0 kHz

\*5: No Assign, Power Amp Start, Channel Mute, Channel Sleep, Standby, Preset Recall, Volume +, Volume - \*6: No Assign, Power Amp Start Status, Redundant Status, CH Impedance Detect Status, CH MUTE Status, Fault Out, Preset Recall

## **13.4. Lista de mensagens**

As mensagens exibidas no visor da série PC-D/DI e as ações apropriadas estão relacionados abaixo.

#### **■ Mensagem de alerta**

**■ Mensagem de registro**

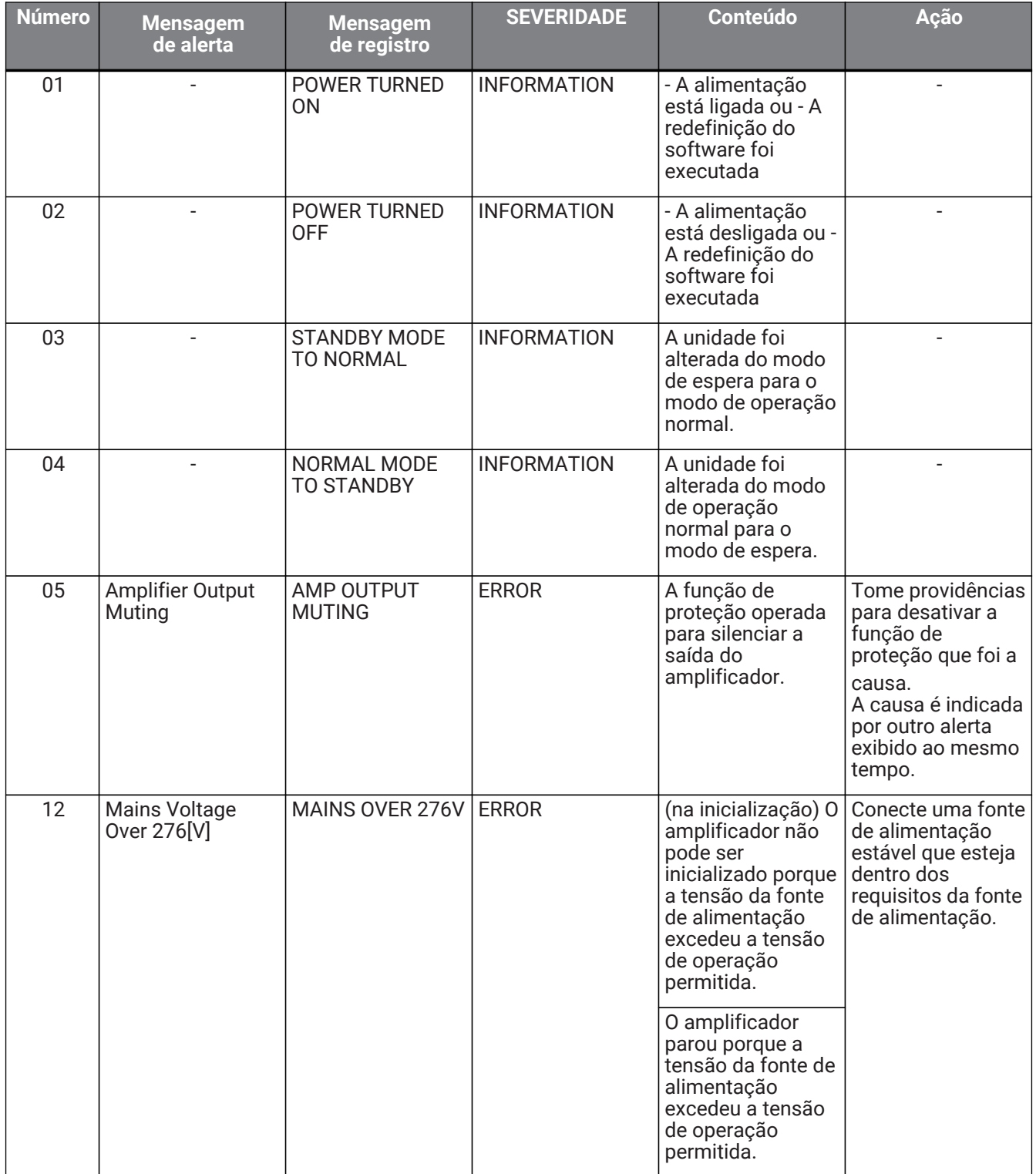

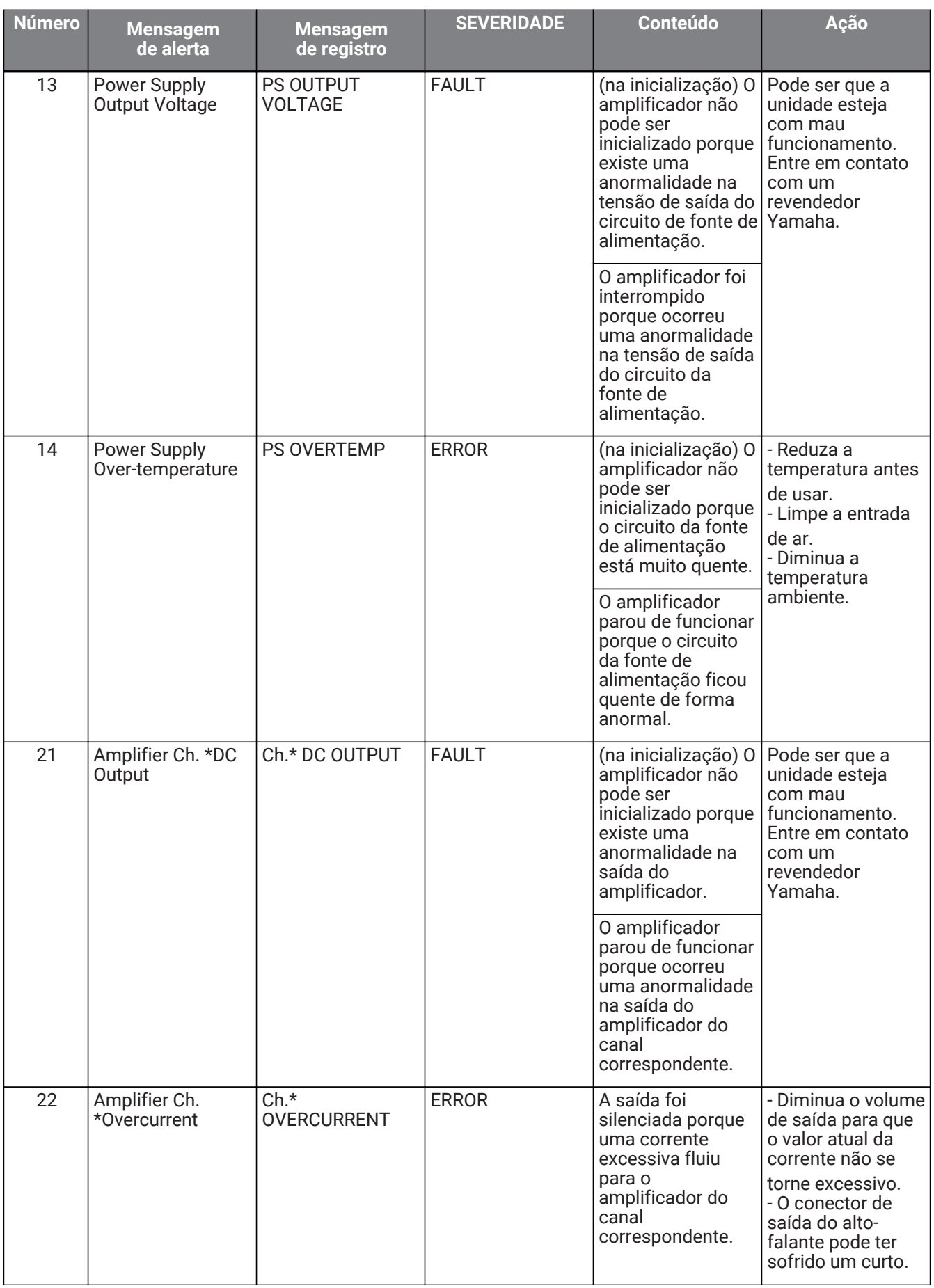

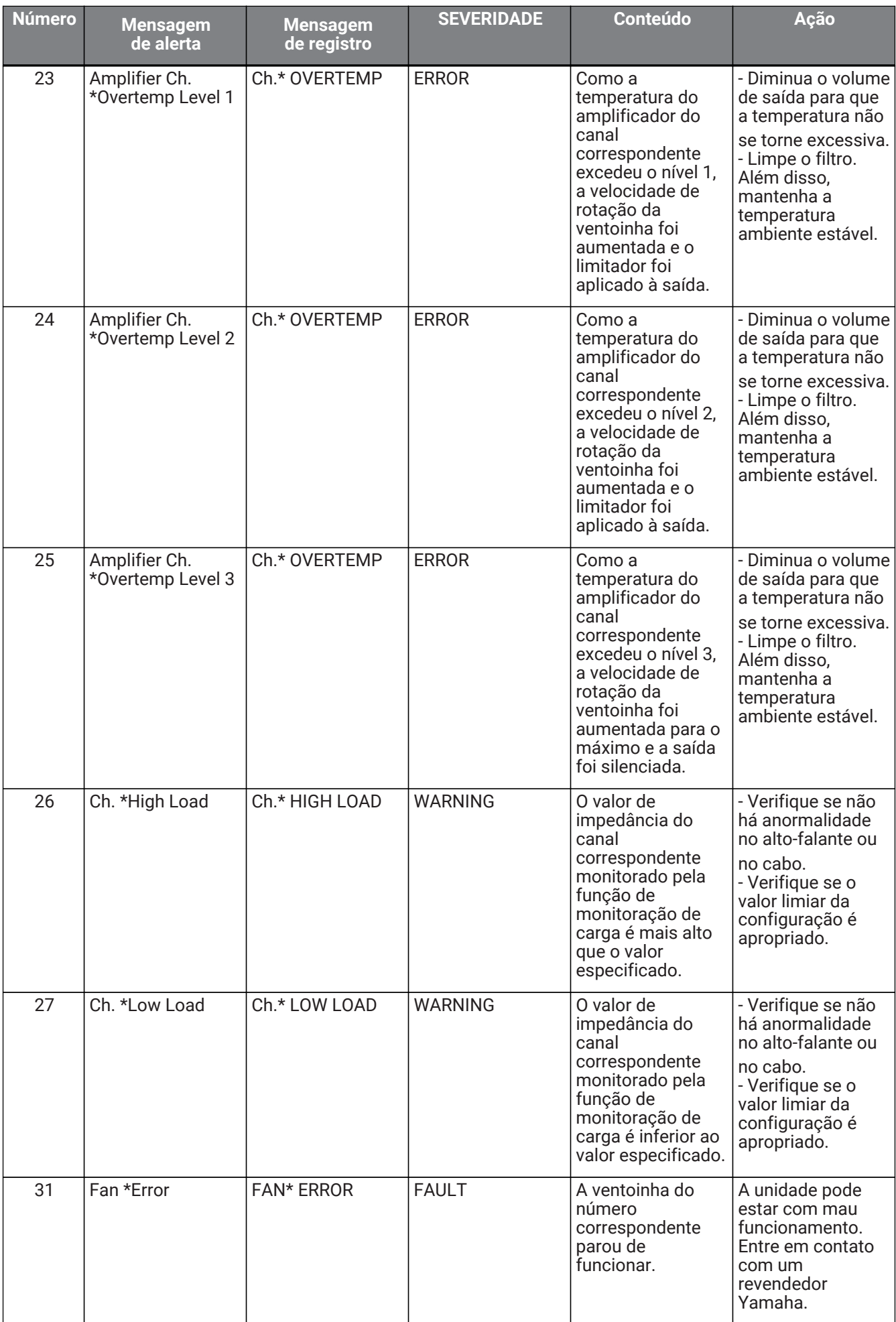

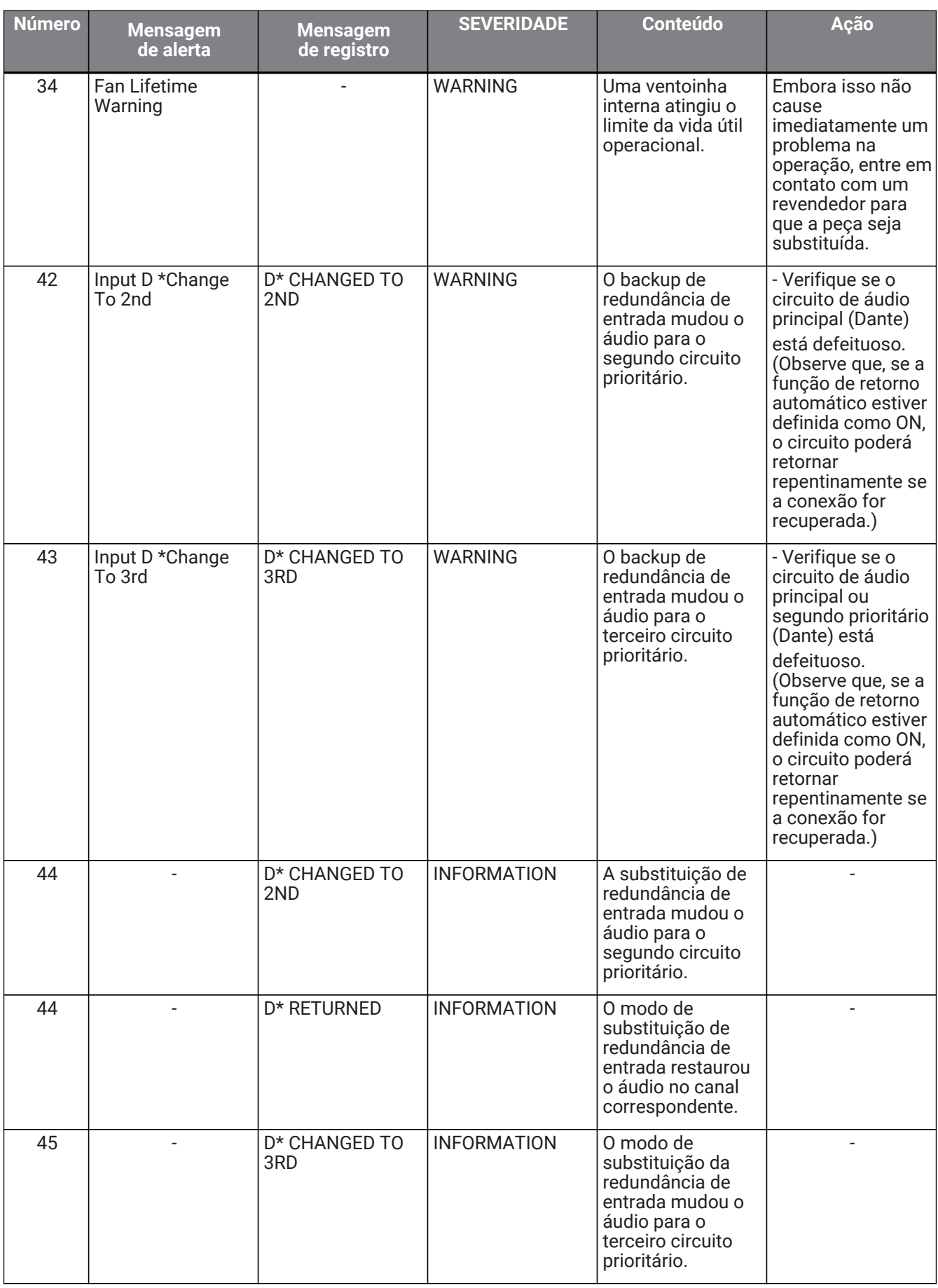

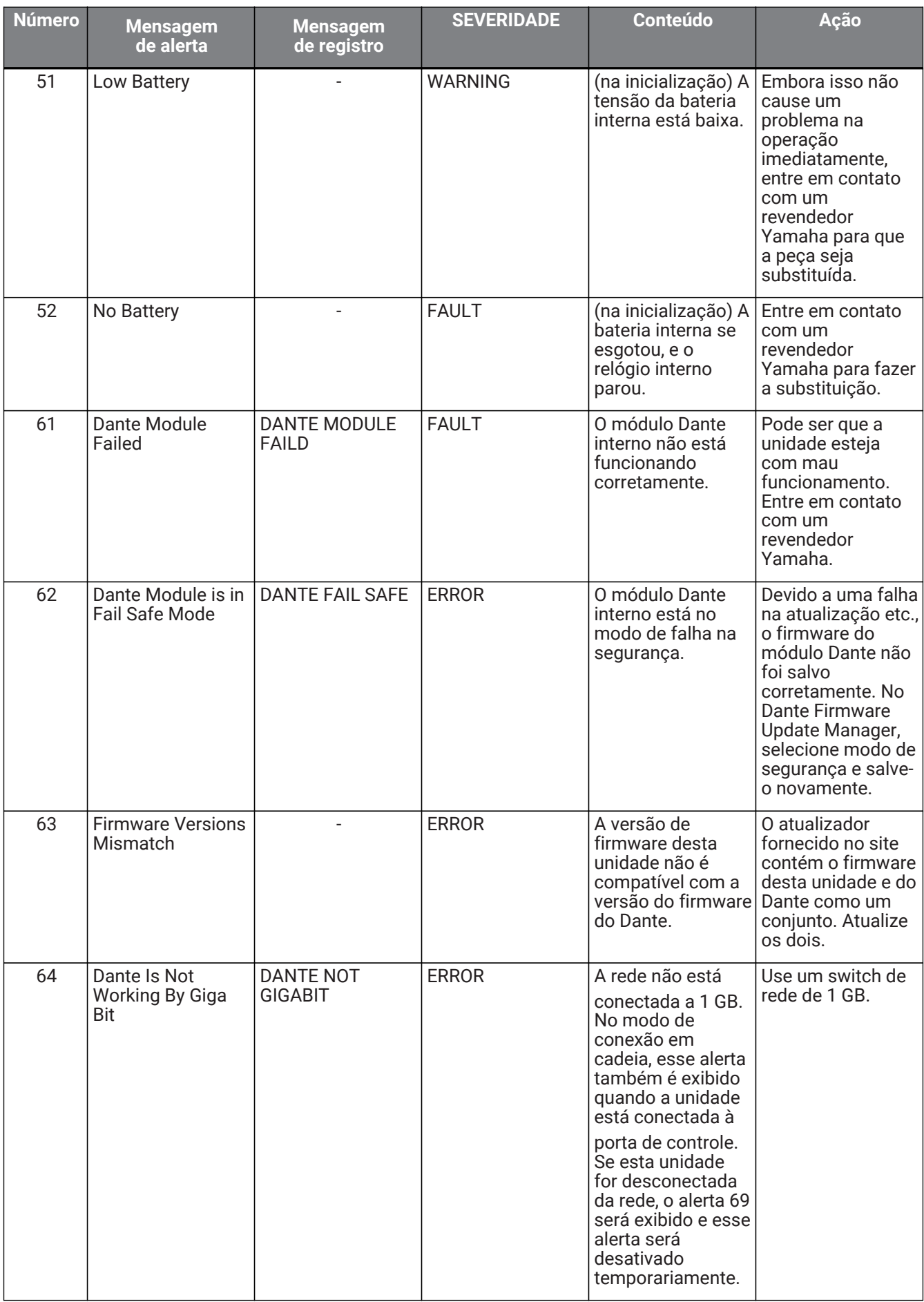

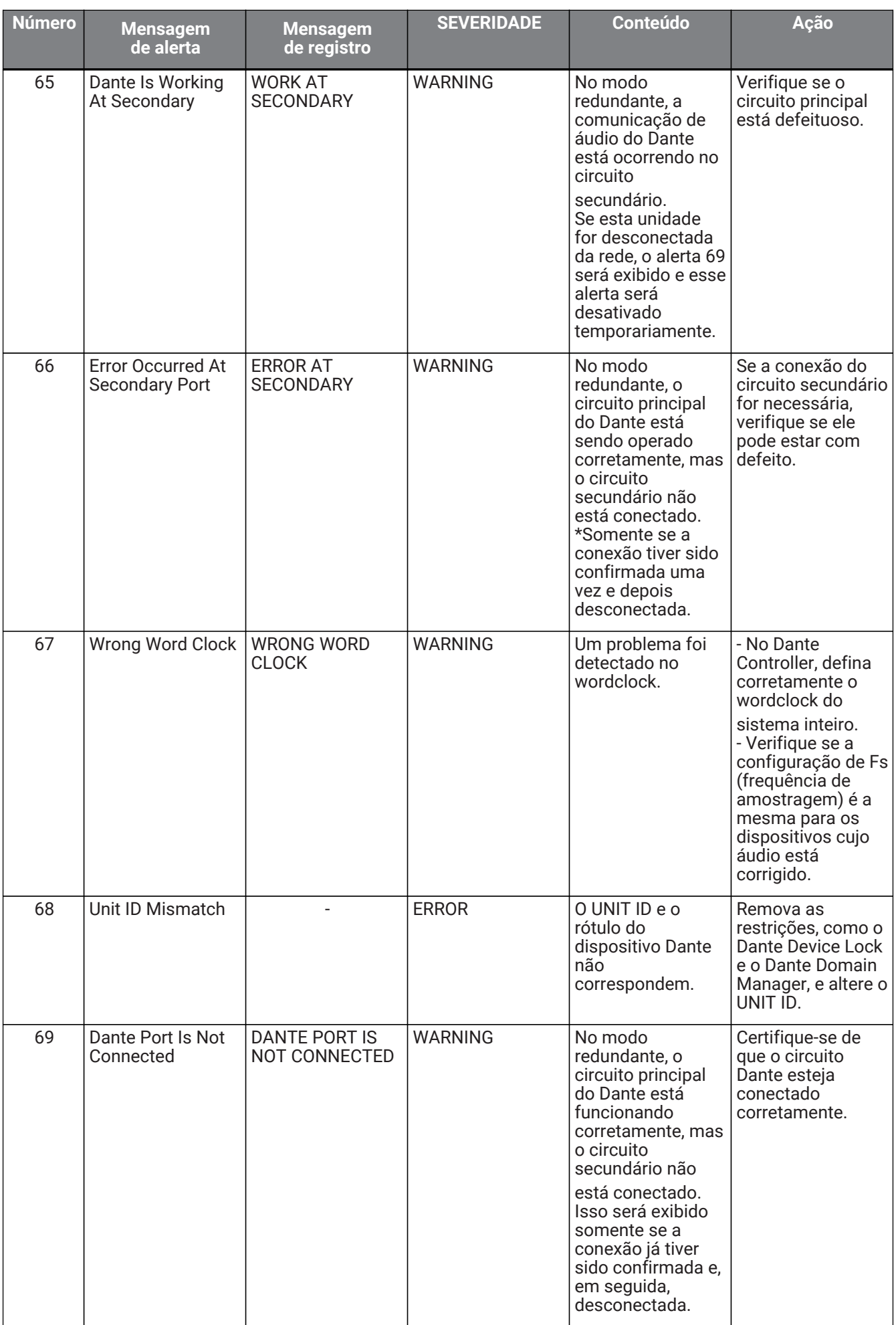

• mostra o nome do canal (1 a 4, A a D)

#### **■ Mensagem de sincronização**

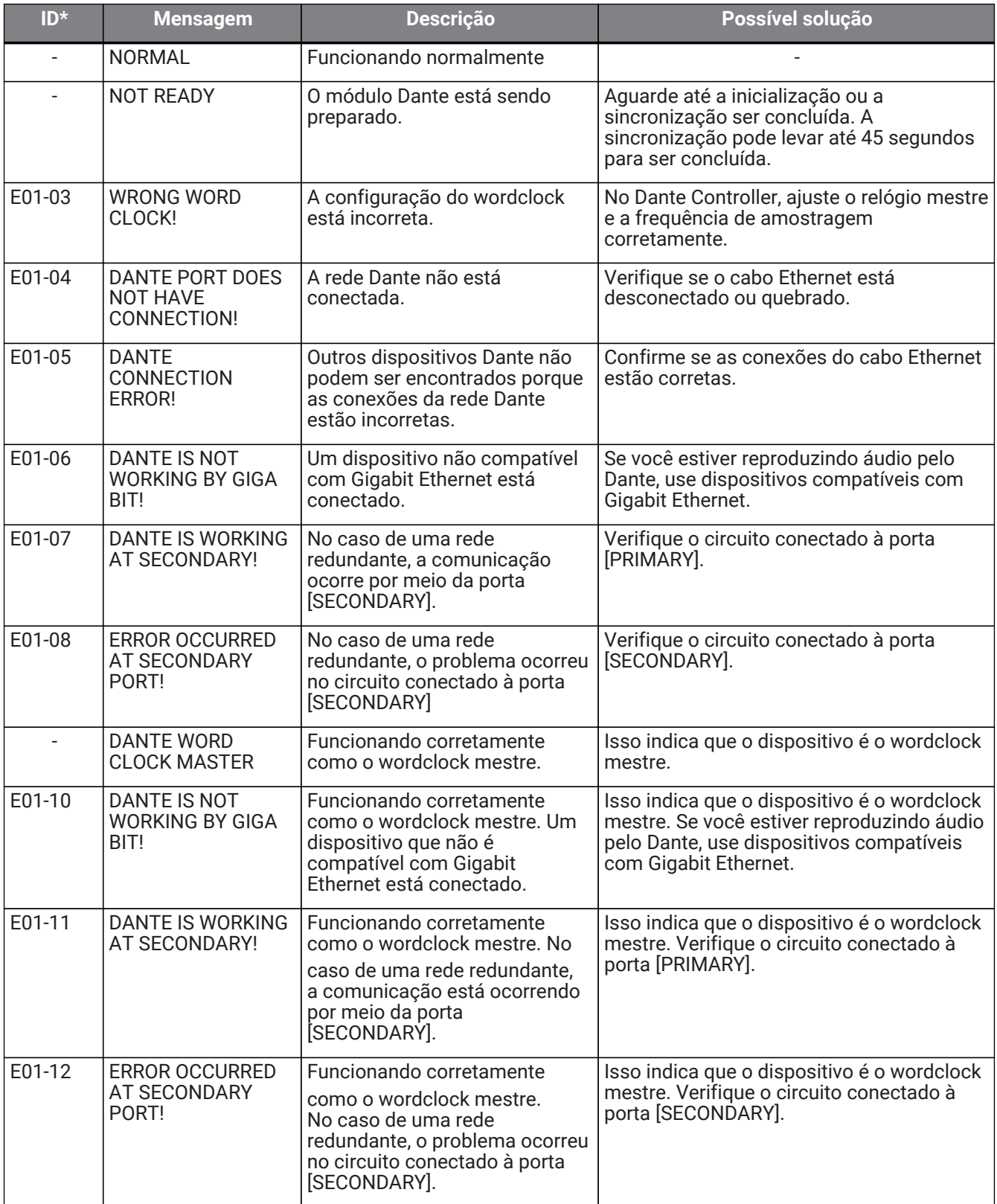

• Se o ID estiver vazio, a seguinte mensagem será exibida. Caso contrário, o ID será exibido.

## **13.5. Solução de problemas**

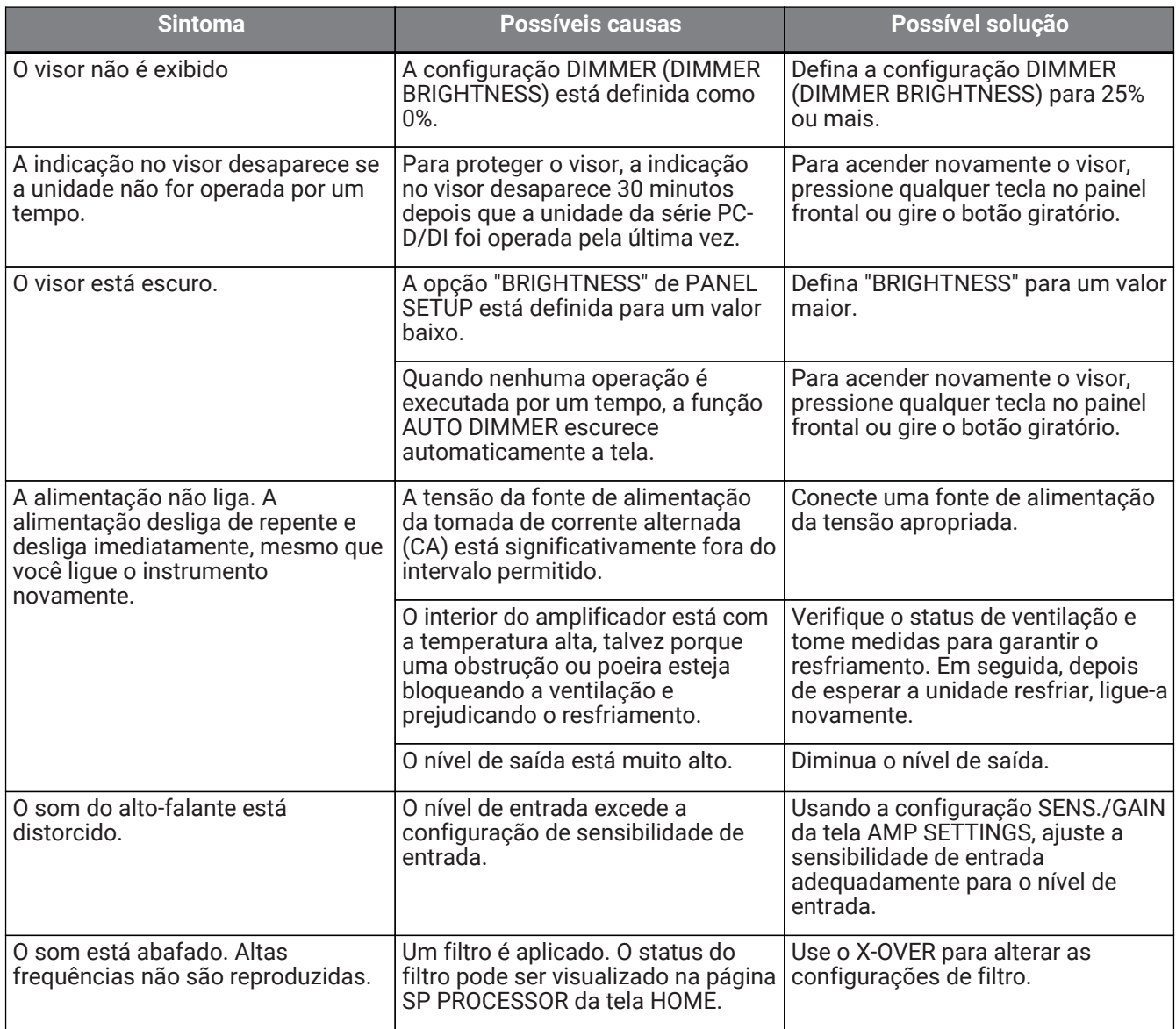

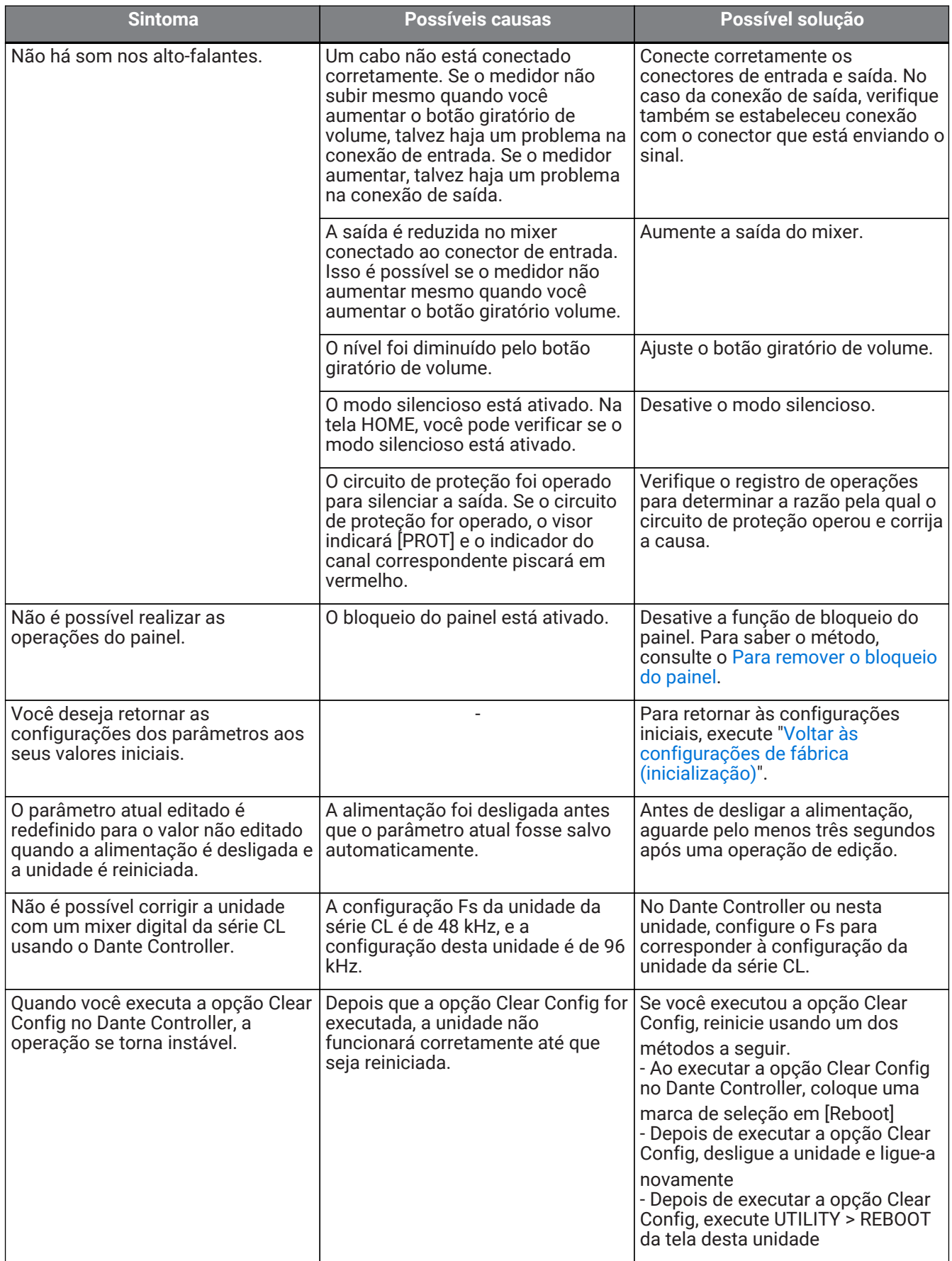

## **13.6. Especificações gerais**

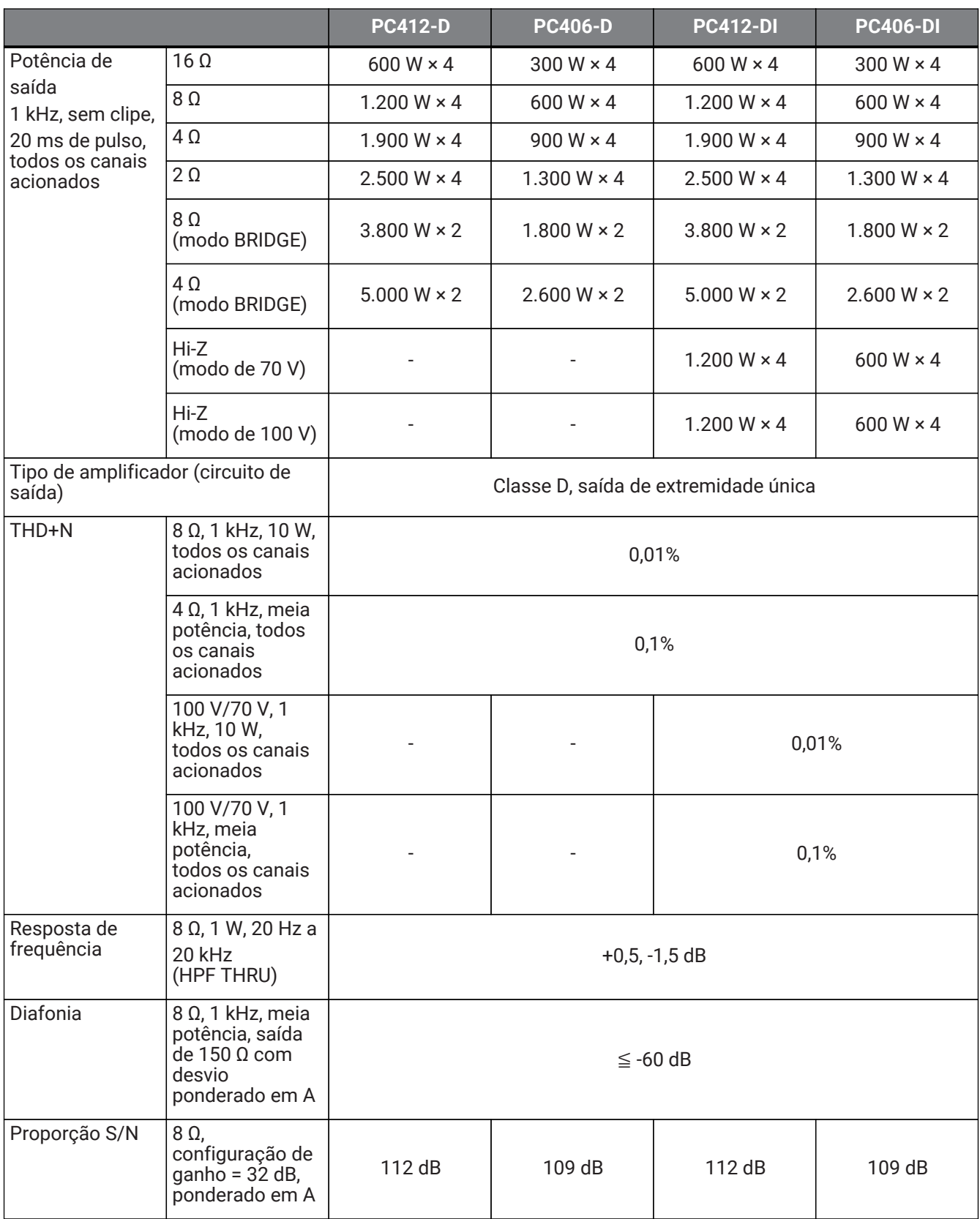

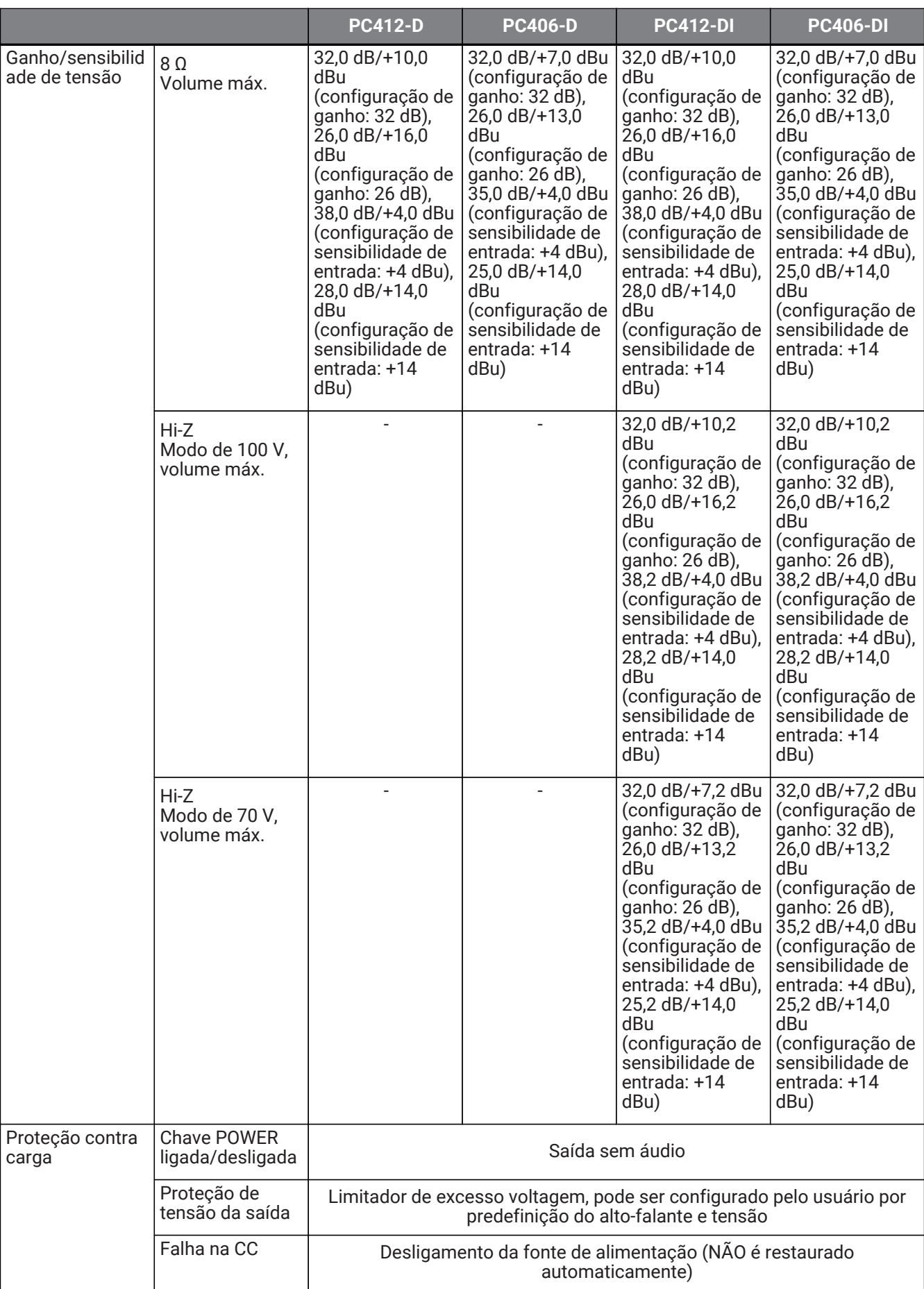

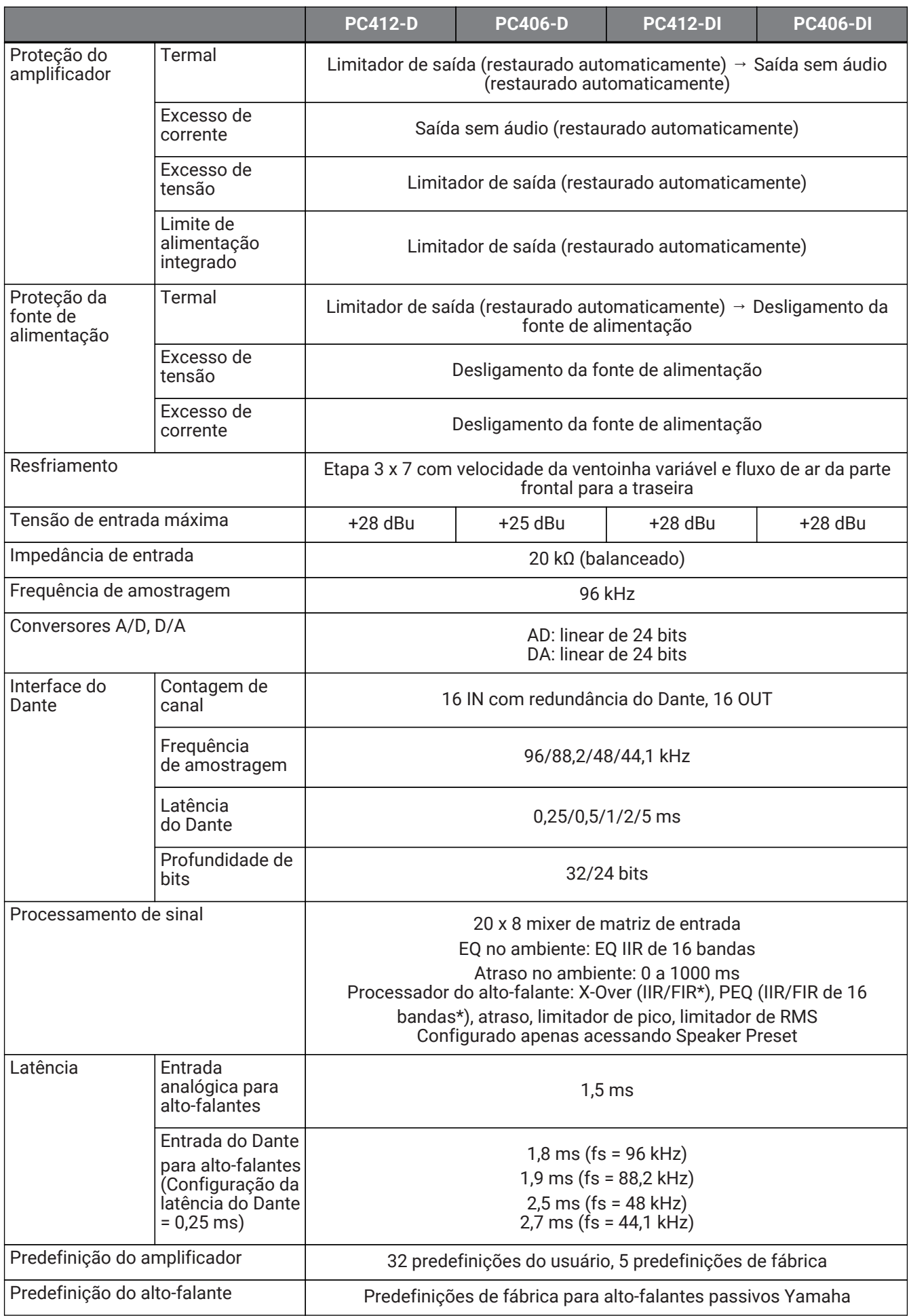

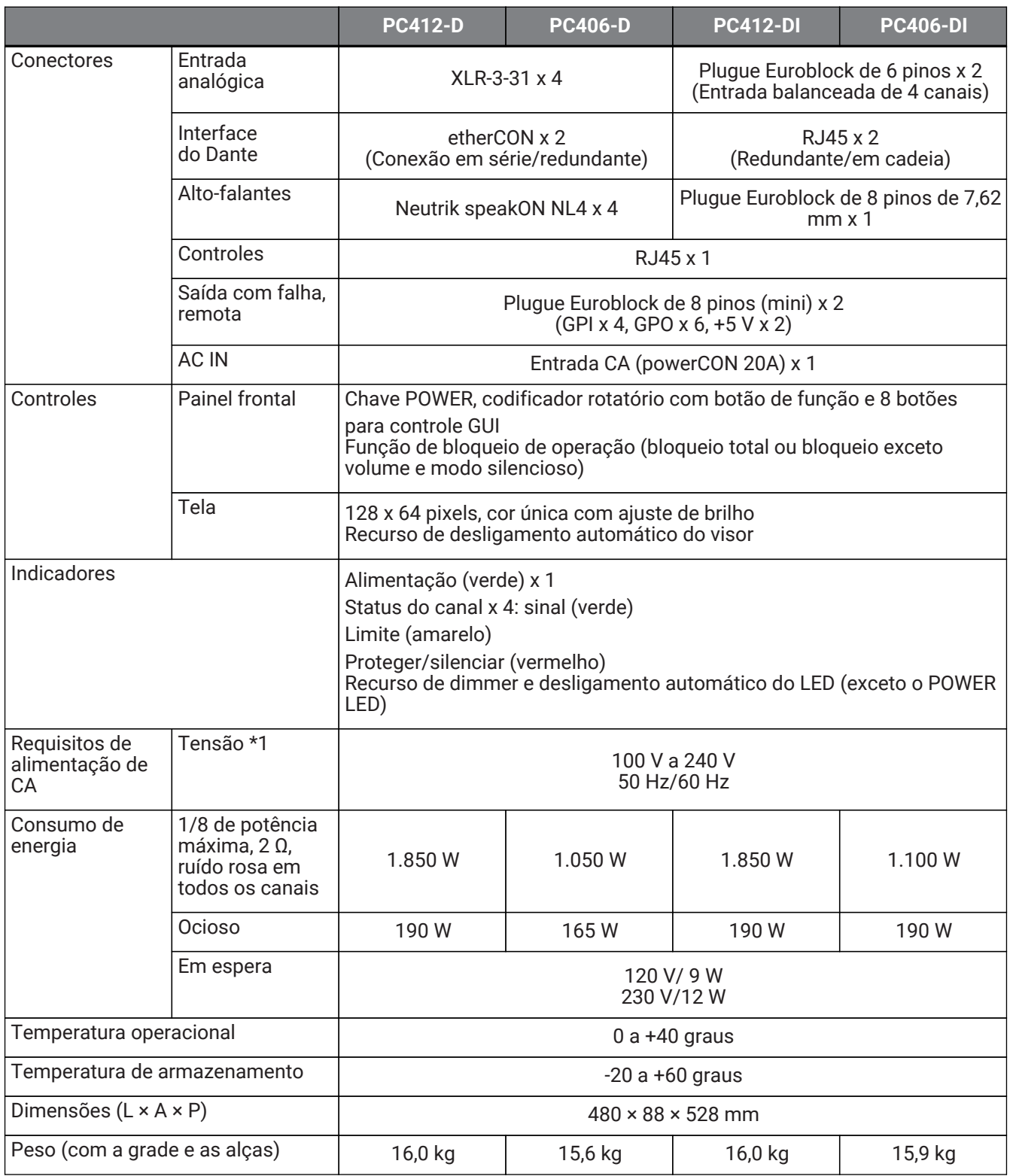

\*1 A unidade foi verificada para operar com uma variação de tensão de ± 10% da tensão nominal da fonte de alimentação.

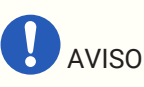

- Ao medir a saída do amplificador, use um dispositivo de medição que seja compatível com entrada de balanço.
- A conexão incorreta não resultará em uma conexão de aterramento apropriada, causando o funcionamento inadequado do amplificador ou do dispositivo de medição.

As explicações neste documento usam as especificações mais recentes até a data de publicação. É possível fazer download da versão mais recente no site da Yamaha.

### **13.7. Consumo de corrente**

#### **PC412-D/PC412-DI**

Especificações de alimentação (PINK NOISE, rede elétrica 100 V/50 Hz)

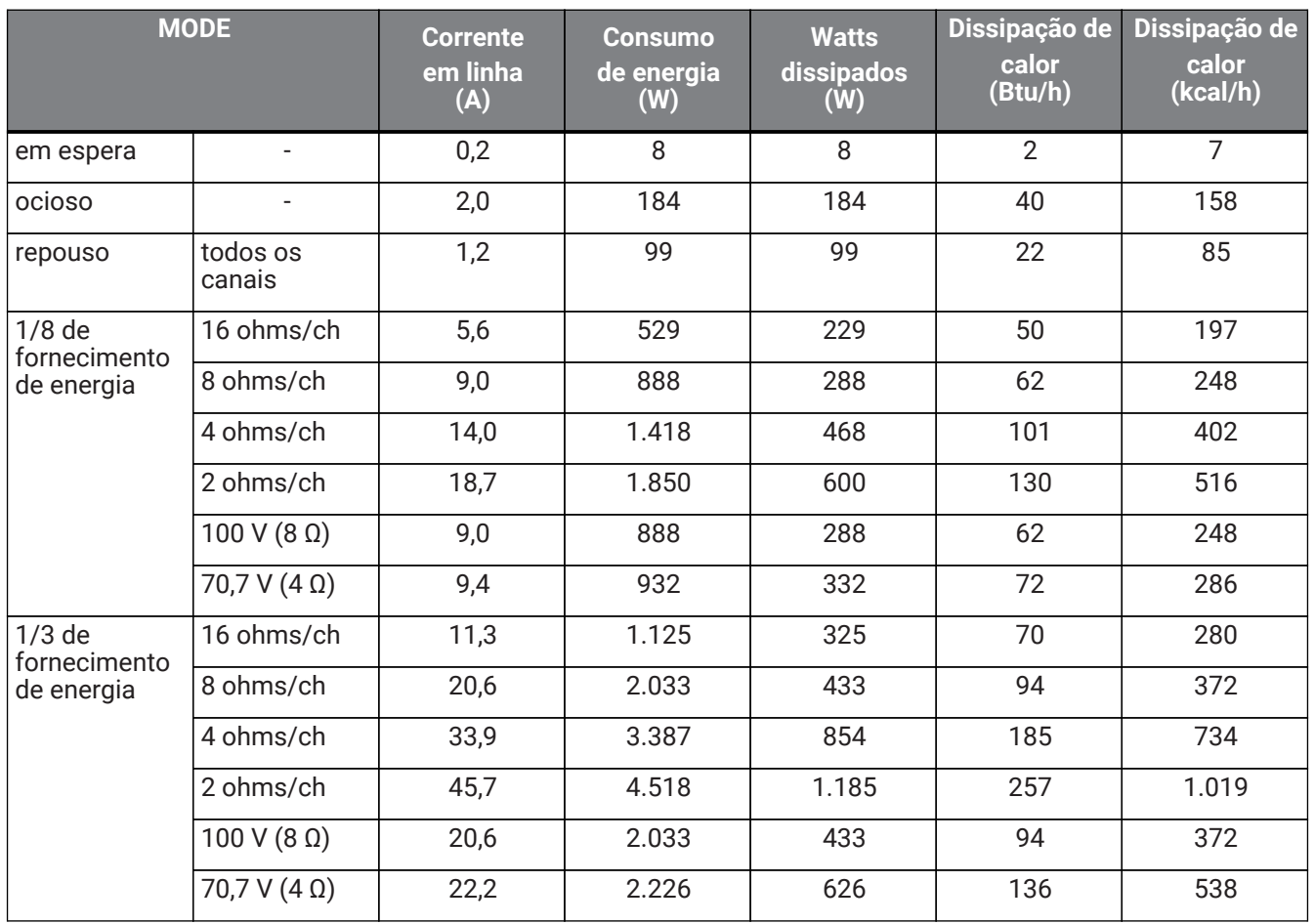

#### **PC412-D/PC412-DI**

Especificações de alimentação (PINK NOISE, rede elétrica 120 V/60 Hz)

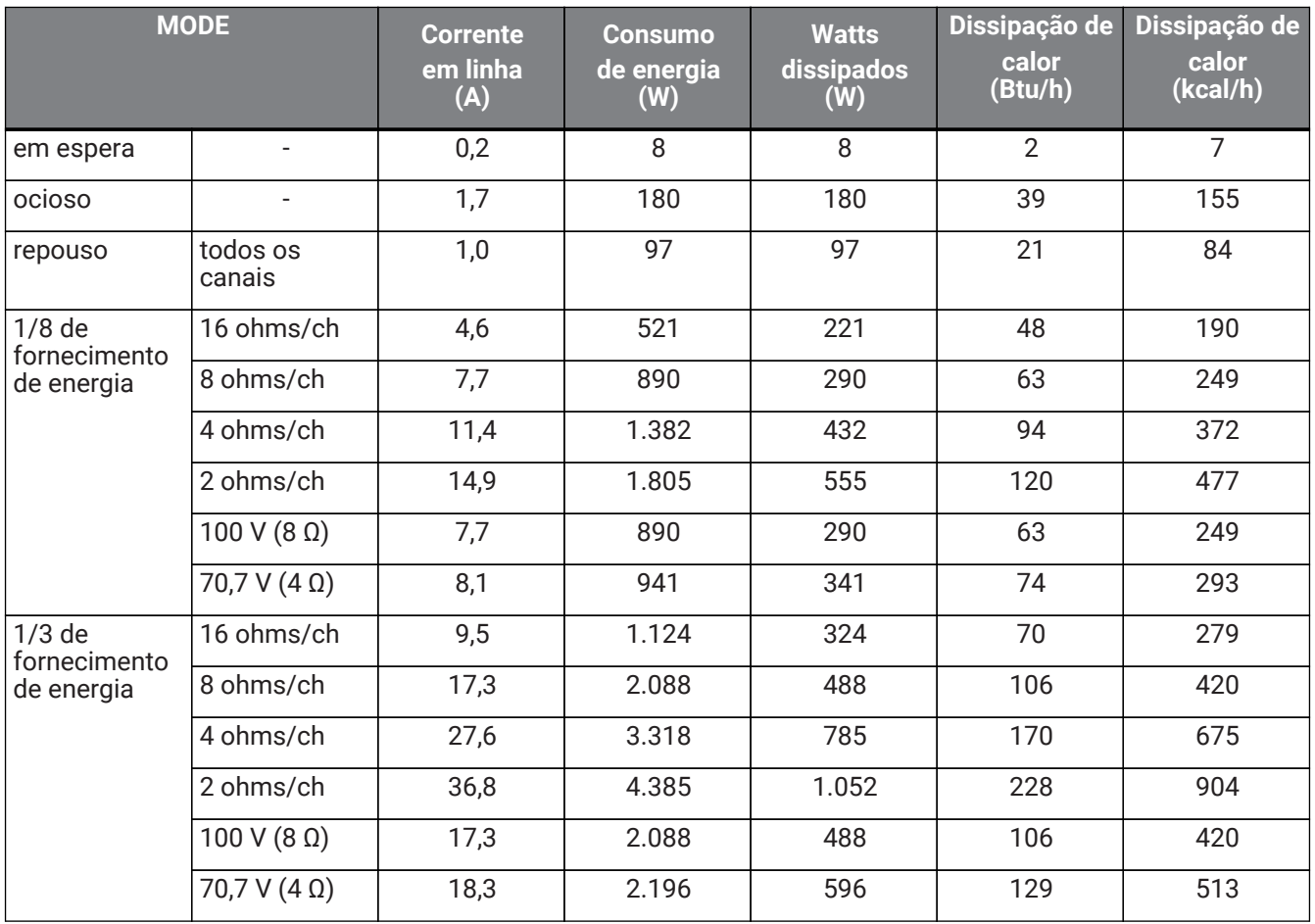

#### **PC412-D/PC412-DI**

Especificações de alimentação (PINK NOISE, rede elétrica 230 V/50 Hz)

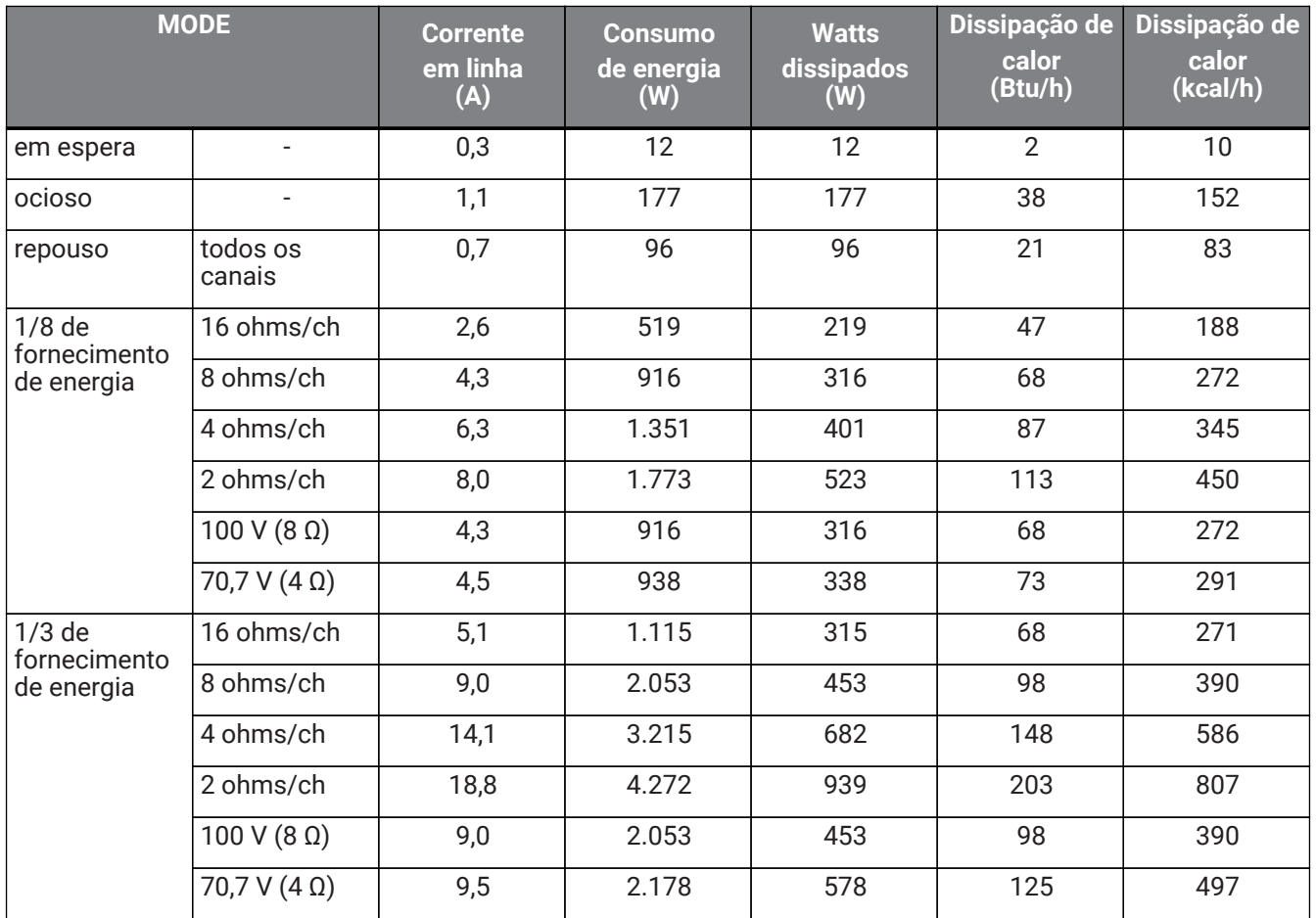

#### **PC406-D**

Especificações de alimentação (PINK NOISE, rede elétrica 100 V/50 Hz)

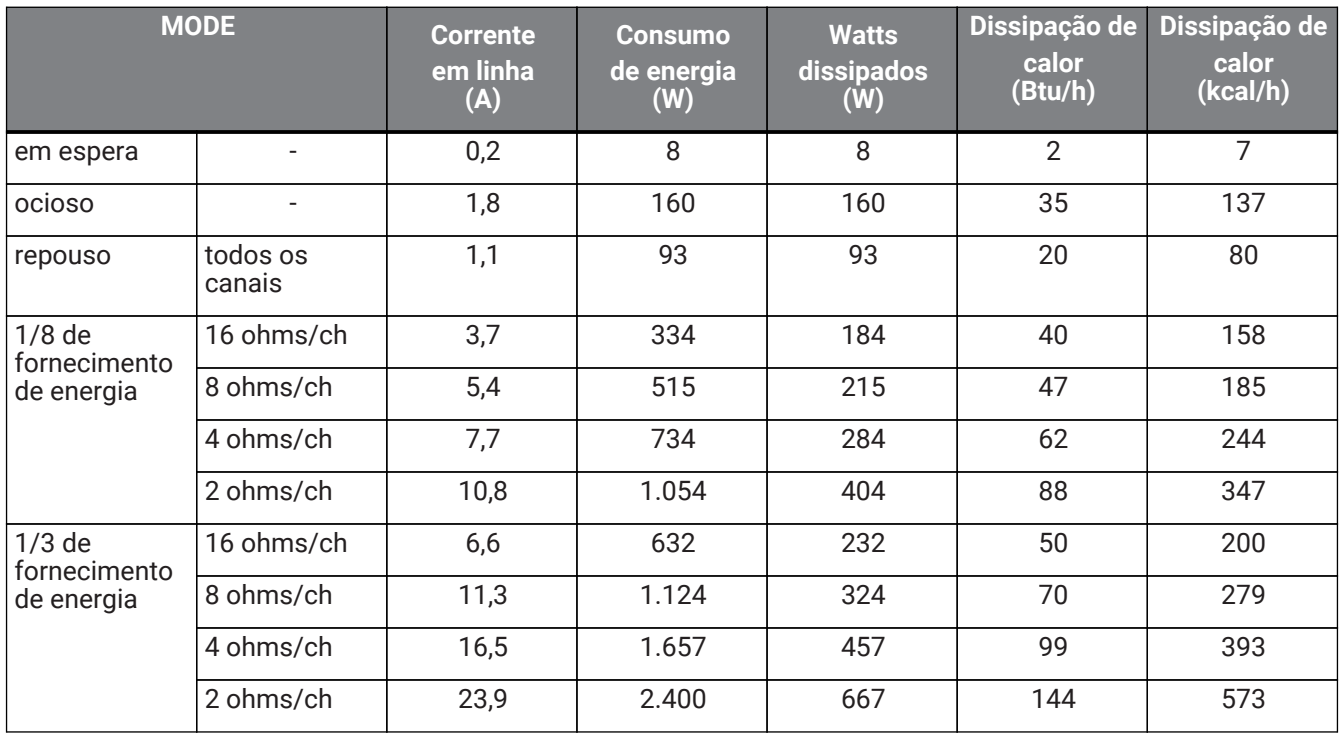

#### **PC406-D**

Especificações de alimentação (PINK NOISE, rede elétrica 120 V/60 Hz)

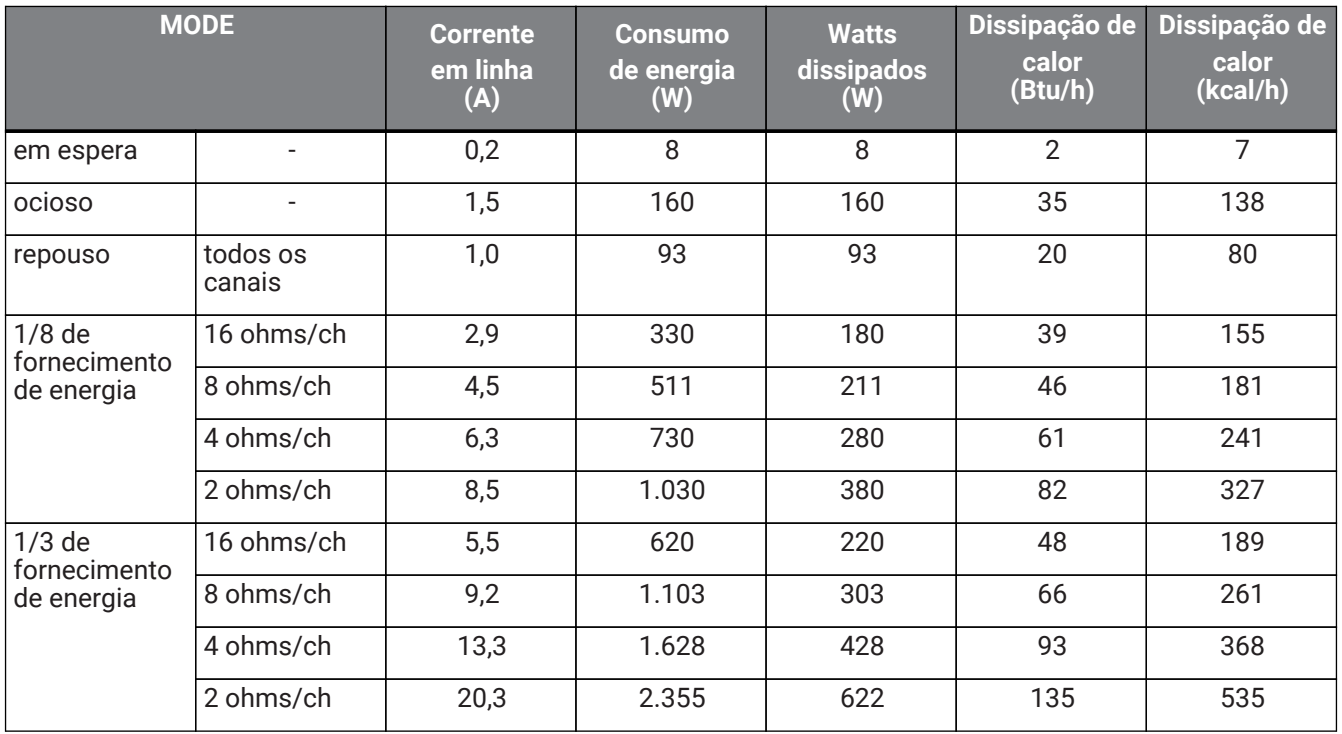

#### **PC406-D**

Especificações de alimentação (PINK NOISE, rede elétrica 230 V/50 Hz)

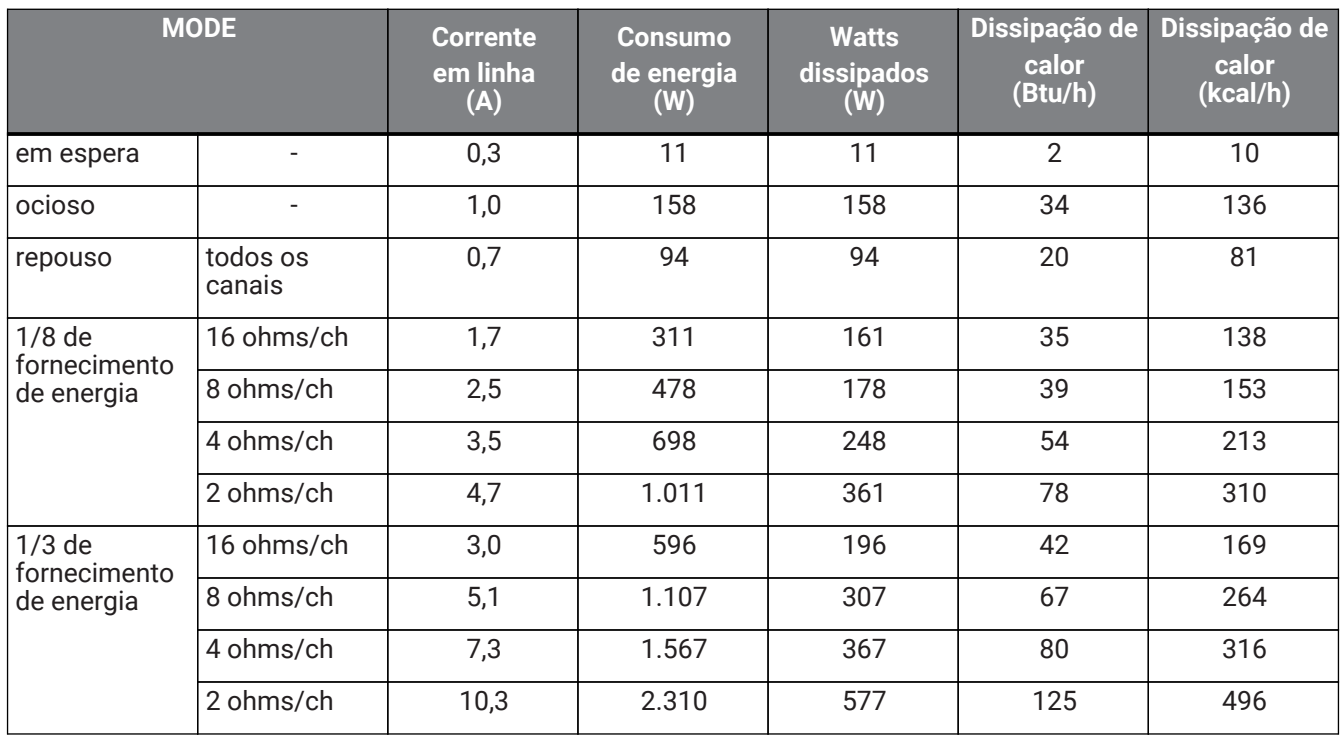

#### **PC406-DI**

Especificações de alimentação (PINK NOISE, rede elétrica 100 V/50 Hz)

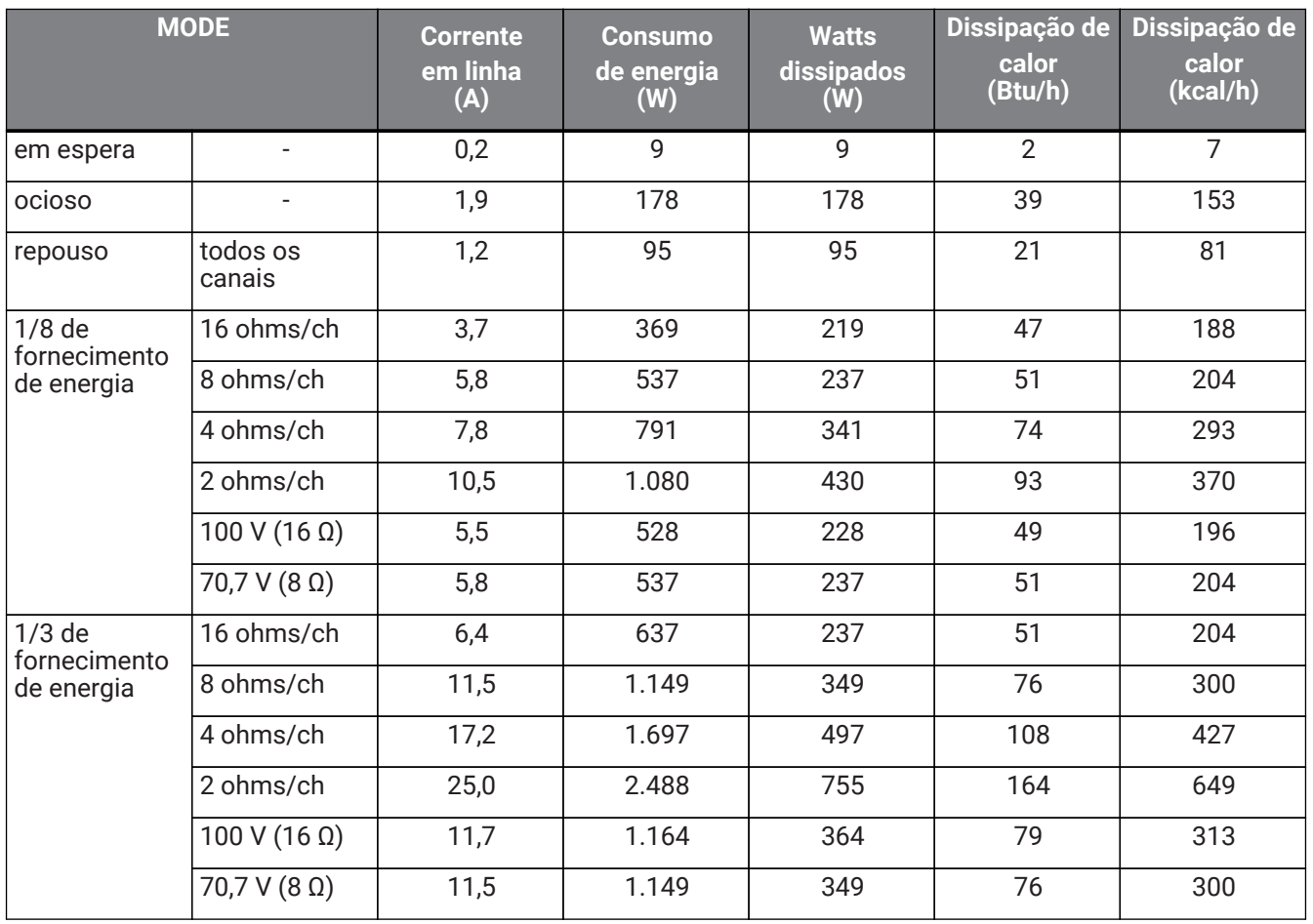

#### **PC406-DI**

Especificações de alimentação (PINK NOISE, rede elétrica 120 V/60 Hz)

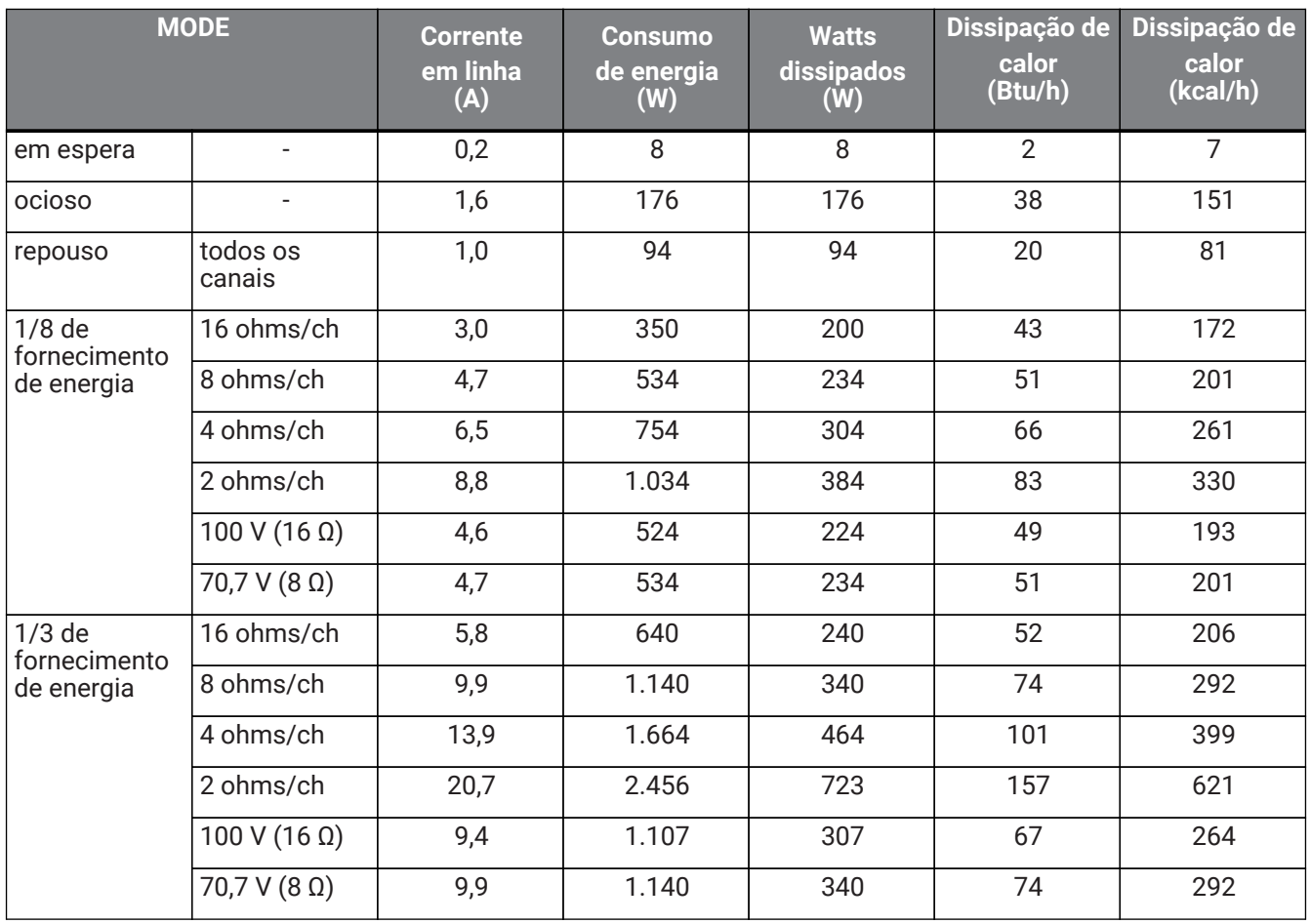

#### **PC406-DI**

Especificações de alimentação (PINK NOISE, rede elétrica 230 V/50 Hz)

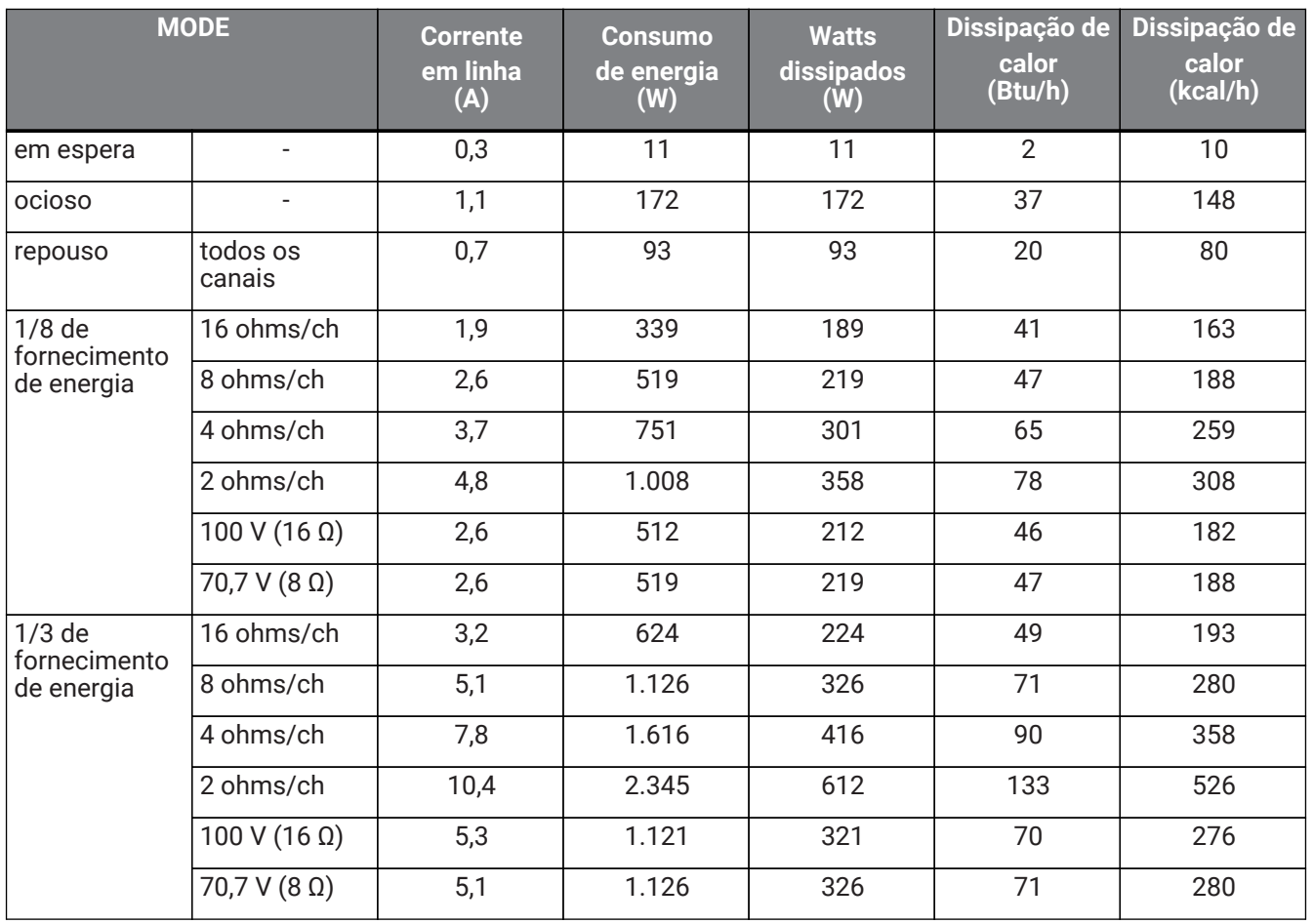

## **13.8. Dimensões**

Unidade: mm

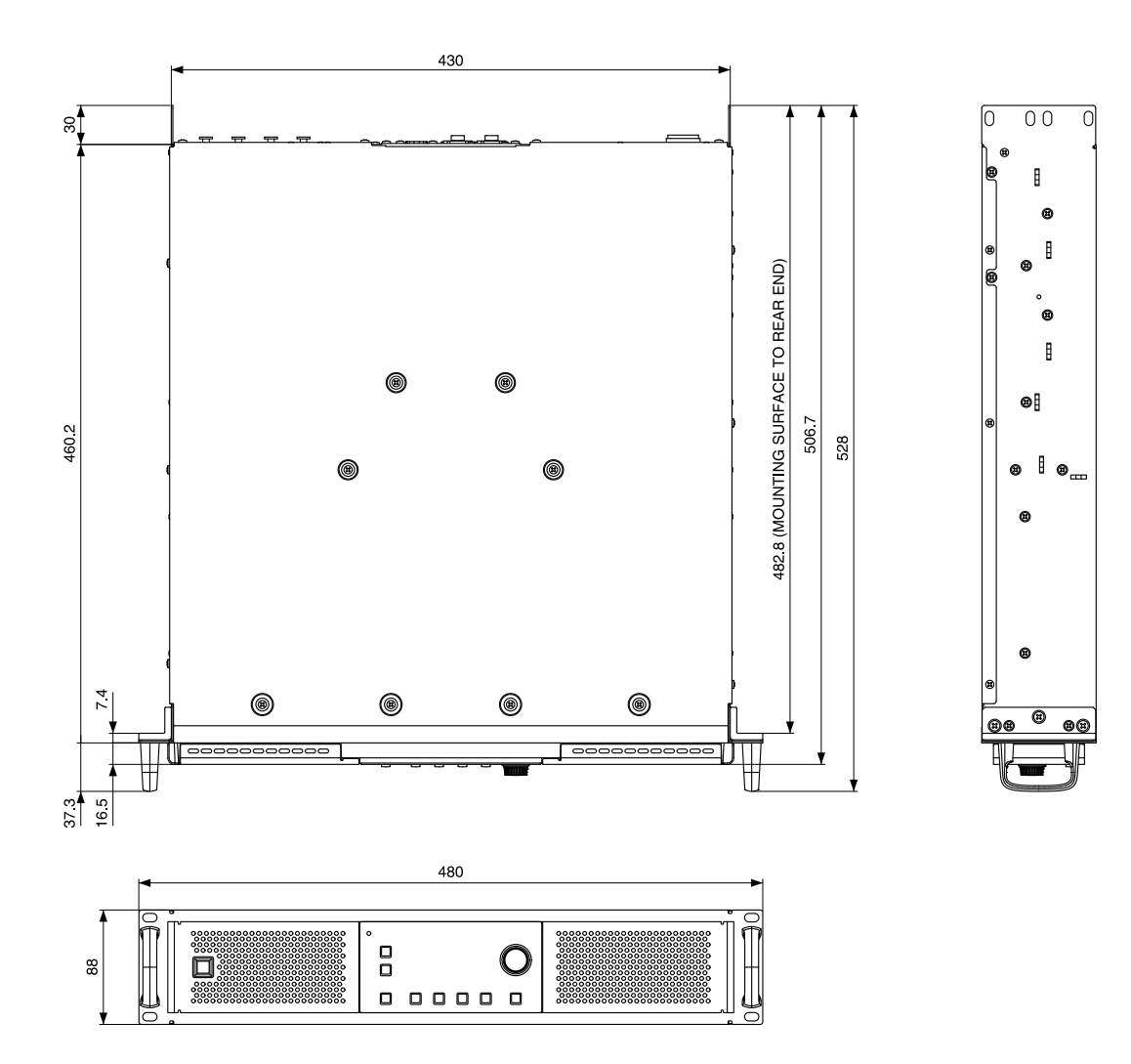

**13.9. Diagrama de blocos**

# **PC412-D/PC406-D/PC412-DI/PC406-DI Block Diagram**

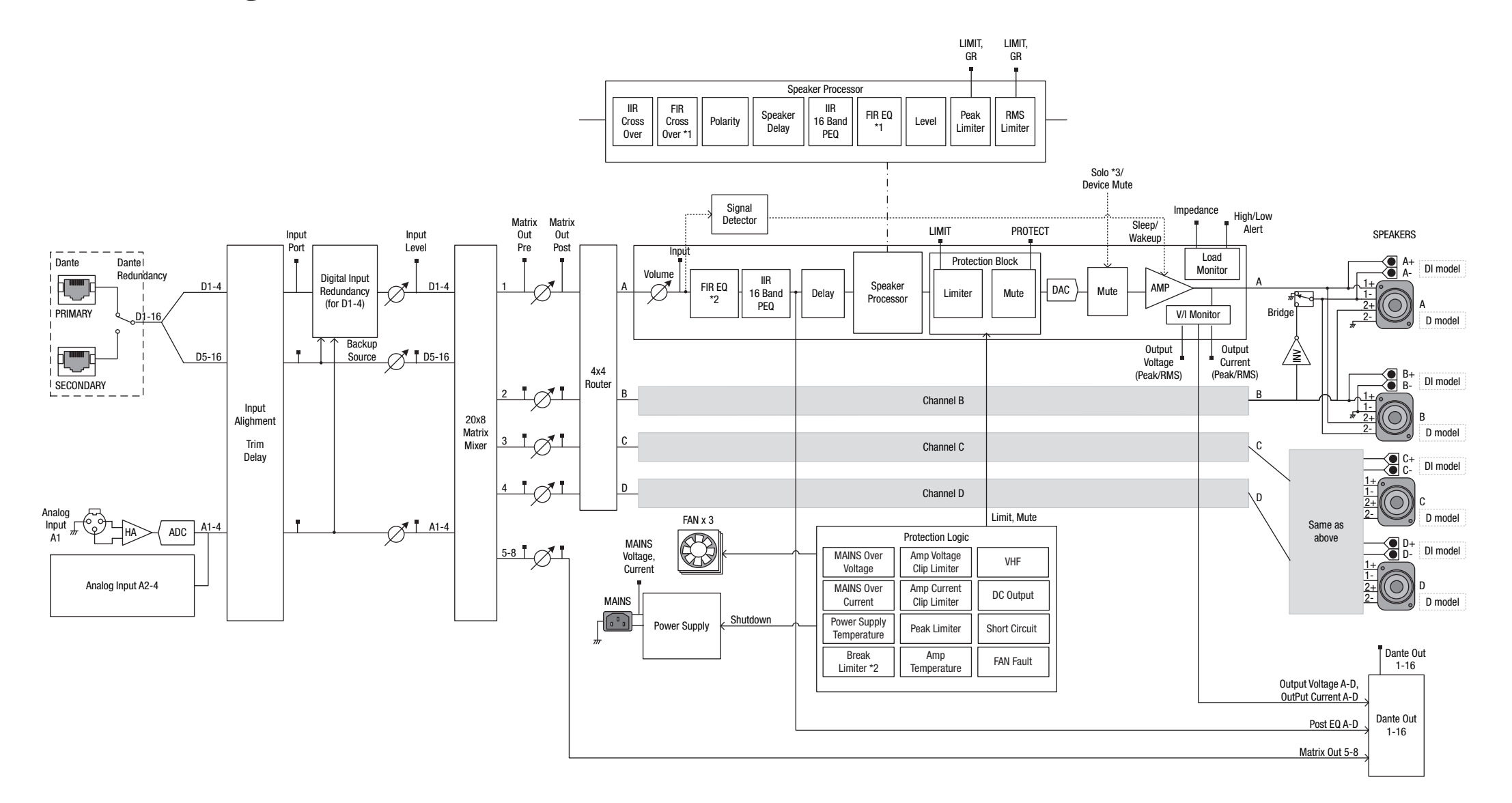

Manual Development Group © 2019 Yamaha Corporation Published 10/2021 YJMA-D0